# **ONKYO TX-SR393 AV РЕСИВЕР ИНСТРУКЦИЯ ПОЛЬЗОВАТЕЛЯ**

**Содержание Подключения Подключение акустических систем Воспроизведение Настройка Возможные неисправности Приложения Дополнительная информация**

### **Стр. 2**

### **Содержание**

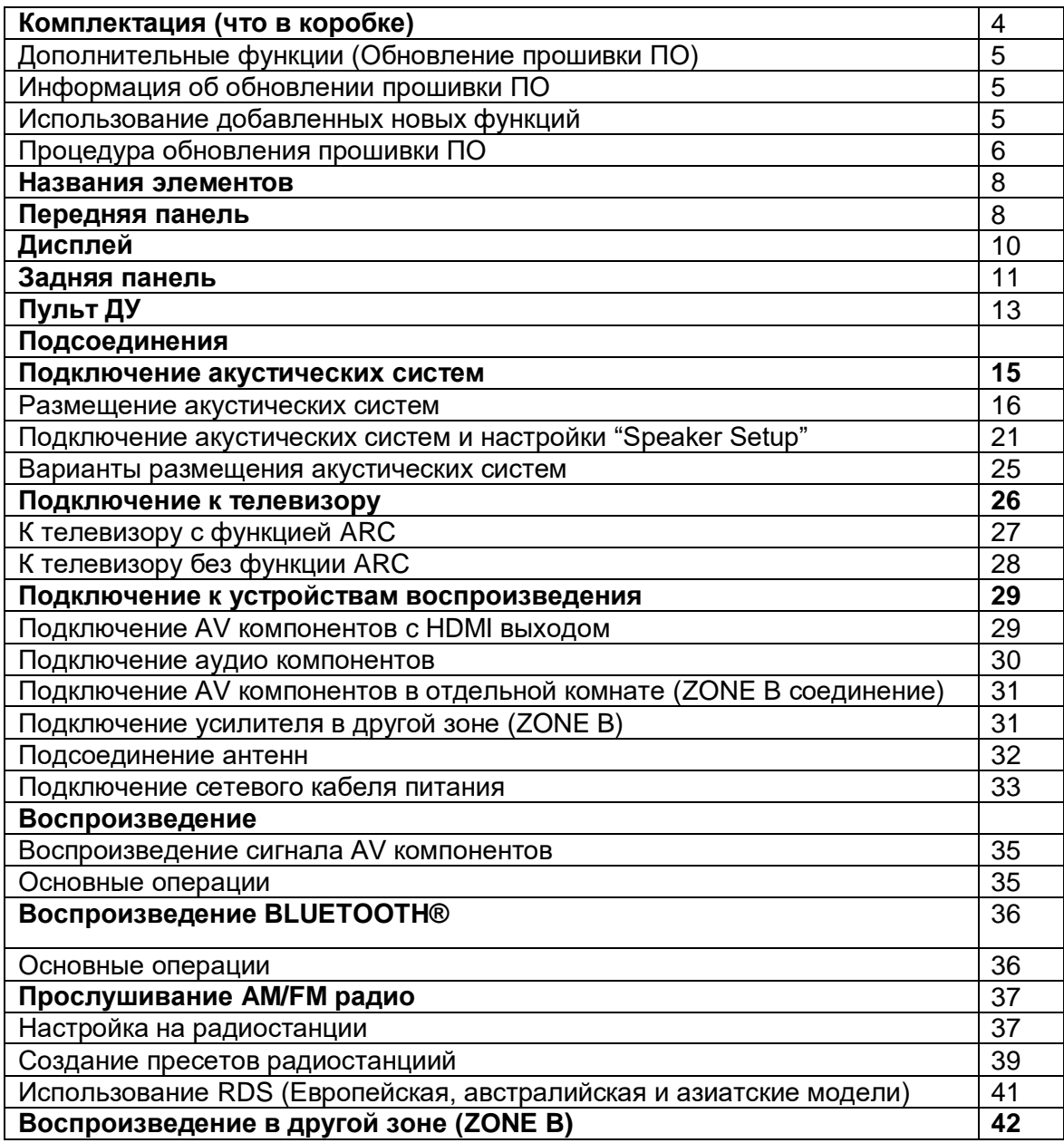

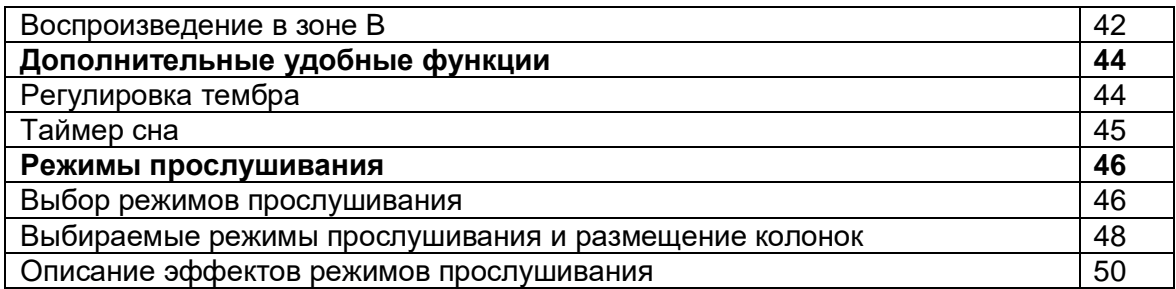

### **Стр. 3**

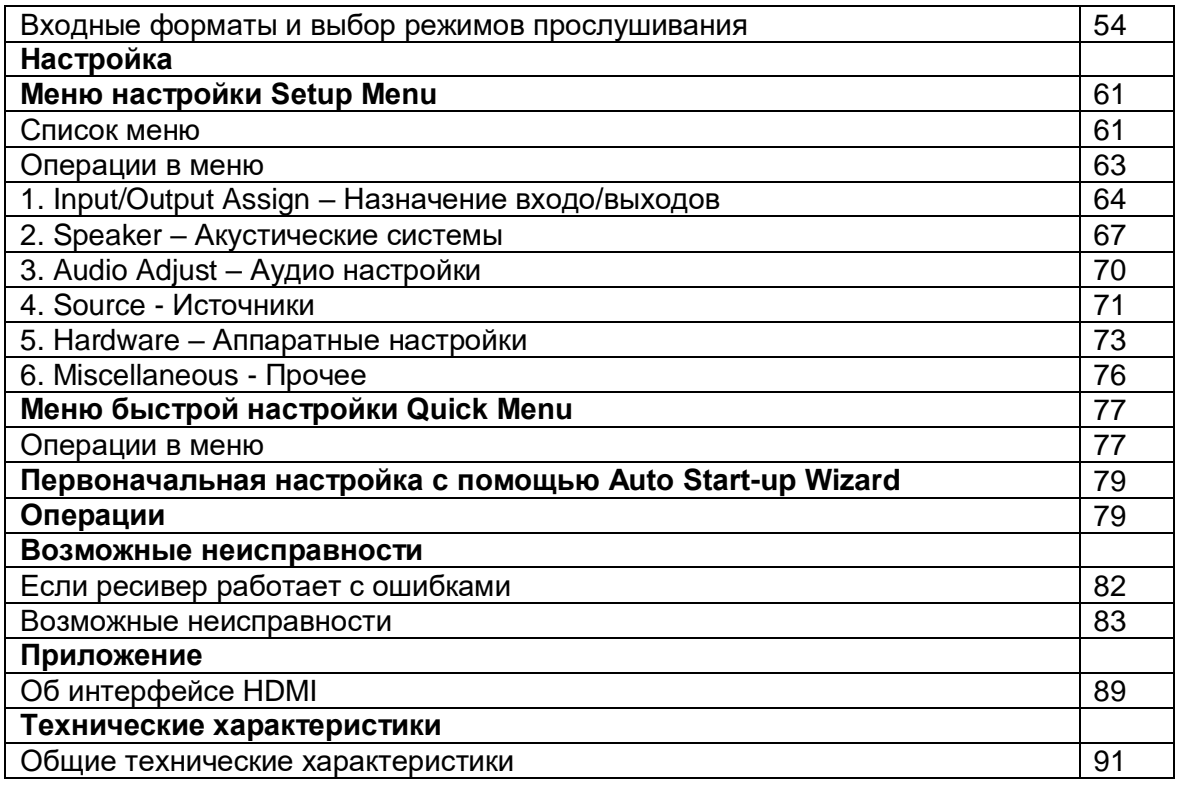

### **Стр. 4**

### **Что в упаковке (комплектация)**

1.Основной блок - ресивер (1)

- 2.Пульт ДУ (RC-970R) (1), батарейки (AAA/R03) (2)
- 3.Настроечный микрофон (1)
- Используется в ходе первоначальной настройки
- 4.Комнатная FM антенна (1)
- 5.Рамочная АМ антенна (1)
- Краткое руководство по быстрому запуску Quick Start Guide (1)
- Этот документ онлайн инструкция для пользователя (она не включена в комплект поставки)

#### **Информация:**

• Подключайте акустические системы с импедансом от 4 до 16 Ом.

• Мы не несем ответственности за повреждения, причиной которых стало подключение оборудования других производителей.

• Технические характеристики и внешний вид устройства могут быть изменены без предварительного уведомления.

### **Стр. 5**

#### **Дополнительные функции (Обновление прошивки ПО)**

Данное устройство оснащено функцией обновления прошивки ПО через USB порт - для обновления когда об этом будет объявлено после покупки. Это позволяет добавлять различные функции и улучшать работу ресивера. В зависимости от сроков изготовления ресивера прошивка может быть уже заменена на обновленную. В этом случае новые функции могут быть добавлены с самого начала использования ресивера. Сведения о том, как проверить содержимое последней версии ПО и версию ПО продукта, см. в следующем разделе.

#### **Информация об обновлении прошивки ПО**

Для получения последней версии микропрограммы и ее содержимого посетите веб-сайт нашей компании. Если версия прошивки вашего устройства отличается от последней, рекомендуется обновить прошивку. Для подтверждения версии микропрограммы устройства нажмите кнопку со «звездочкой» на пульте ДУ и обратитесь к разделу "6. Разное" - "Обновление прошивки" - "Версия" (стр. 76) "6. Miscellaneous" - "Firmware Update" - "Version").

#### **Использование добавленных новых функций**

Если добавлены новые функции или изменено их содержание, описанное в руководстве по эксплуатации, см. следующую ссылку. «Дополнительная информация» - Supplementary Information ≫

См. Процедура обновления прошивки ПО на стр. 6

### **Стр. 6**

#### **Процедура обновления прошивки ПО**

Процесс обновления может занять около 30 минут. Существующие установки будут сохранены независимо от использованного метода.

**Ограниченная ответственность:** Программа и сопровождающая ее онлайн документация предоставляются вам для использования на свой собственный страх и риск. Onkyo ни при каких обстоятельствах не несет никакой ответственности перед вами или третьими лицами за любые возможные повреждения, возникающие вследствие использования вами или невозможности использования прошитого ПО, включая, но не ограничиваясь, потерями любого оборудования, носителей или данных, или же прочих, специальных, непреднамеренных или последовавших повреждений, даже если Onkyo была предупреждена о возможности такого ущерба.

#### **Обновление прошивки ПО через USB**

В ходе обновления НЕ ДЕЛАЙТЕ следующее:

– Никогда не вставляйте и не выдергивайте кабели, USB устройство, микрофон для калибровки акустических систем или наушники, не проводите никаких процедур с компонентами, таких, как выключение питания.

• Подготовьте USB запоминающее устройство емкостью 128 Мбайт или выше. Файловая система должна быть FAT16 или FAT32.

- Карты памяти, вставленные в USB кард-ридер нельзя использовать для этой функции. - USB накопители с защитой данных не поддерживаются.

– USB хабы и USB устройства с функциями концентраторов не поддерживаются. Не подключайте такие устройства к ресиверу.

• Сотрите все данные, хранящиеся на USB запоминающем устройстве.

• Если "HDMI CEC" в положении "On", переведите его в "Off" (значение по умолчанию). – Нажмите кнопку со «звездочкой». Выберите "5. Hardware" - "HDMI" с помощью кнопок курсора и нажмите кнопку ENTER. Затем выберите "HDMI CEC", чтобы перевести ее в положение "Off".

• Некоторые USB запоминающие устройства довольно долго загружаются, могут не загружаться правильно или могут не записываться правильно в зависимости от устройство или их контента.

• Onkyo не несет никакой ответственности за любые возможные потери или повреждения данных, или отказ накопителей, возникших в результате использования USB запоминающего устройства с AV ресивером. Благодарим за ваше понимание.

• Описание может отличаться от вида на экране, но это не влияет на способ работы или на функции.

#### ¦¦ **Обновление**

1. Подсоедините USB накопитель к вашему компьютеру PC.

2. Скачайте файл программного обеспечения с веб-сайта Onkyo на ваш PC и раскройте его.

Имя файла прошивки ПО следующее:

#### ONKAVR\*\*\*\*\*\*\*\*\*\*\*\*\*\*\*\*\*\*\*.zip

Извлеките из архива скачанный файл. Номера папок и файлов будут различными в зависимости от модели.

3. Скопируйте извлеченные файлы на USB накопитель в корневой файл. Будьте осторожны и не скопируйте зип-файл.

4. Вставьте USB запоминающее устройство в USB порт ресивера.

\* Если вы подсоединяете USB привод на жестком диске к USB порту ресивера, мы рекомендуем для его питания использовать AC адаптер.

\* Если USB запоминающее устройство разбито на части, каждая из них рассматривается как независимое устройство.

5. Нажмите кнопку «звездочка» на пульте.

Меню Setup появится на экране телевизора.

### **Стр. 7**

6. Выберите последовательно "6. Miscellaneous" - "Firmware Update" - - "Update via USB", используя кнопки курсора, а затем нажмите кнопку ENTER.

• Если меню " Firmware Update " остается закрытой серым фоном и не может быть выбрано, пожалуйста, дождитесь, когда оно станет работоспособным.

• Если обновлять нечего, то вы не сможете выбрать "Update via USB".

7. Выберите "Update" и нажмите кнопку ENTER для запуска обновления.

• В ходе обновления, экран TV может потемнеть в зависимости от обновляемой программы. В этом случае проверьте ход процесса на дисплее ресивера. Экран TV останется темным пока обновление не завершится, и питание будет включено вновь. • В ходе обновления, не выключайте, не отсоединяйте и затем не подсоединяйте USB запоминающее устройство.

"Completed!" будет выведено на дисплее, когда обновление будет завершено.

8. Отсоедините USB запоминающее устройство от ресивера.

9. Нажмите кнопку ON/STANDBY на ресивере для перевода его в режим standby. Это завершает процедуру обновления прошивки ПО и вы теперь имеете самую новую версию ПО.

• Не используйте кнопку выключения на пульте.

#### **Если на дисплее выведено сообщение об ошибке**

Если возникла ошибка, на дисплее передней панели AV ресивера появляется сообщение "**Error!! \*-\*\*** . (алфавитно-цифровые символы обозначены звездочками)

Проверьте следующее:

Код ошибки

 $• * -70$ :

USB накопитель не обнаружен, файл обновления не найден в корневом каталоге USB запоминающего устройства, или же файл обновления предназначен для другой модели. Проверьте, правильно ли подсоединен USB накопитель или USB кабель к USB порту ресивера. Если USB накопитель имеет свой собственный блок питания, используйте его для питания USB накопителя.

 $• * -51$ :

Файл обновления предназначен для другой модели или этот файл поврежден. Повторите процесс скачивания, следуя инструкциям на сайте поддержки.

. • Прочие ошибки:

Отсоедините, а потом вновь подсоедините сетевой шнур питания, и начните процедуру сначала.

### **Стр. 8**

#### **Названия элементов Передняя панель**

Детальное описание см. на стр. 9

### **Стр. 9**

1. Кнопка ON/STANDBY: Для включения устройства или переключения его в режим ожидания.

2. Кнопка MUSIC OPTIMIZER: включает и отключает функцию MUSIC OPTIMIZER, которая улучшает качество сжатого аудио.

3. Индикатор BLUETOOTH: Этот индикатор горит при сопряжении с BLUETOOTH-оснащенным устройством.

4. Индикатор DOLBY ATMOS: Этот индикатор загорается при воспроизведении сигналов Dolby Atmos в соответствующем режиме прослушивания.

5. Приемный датчик пульта ДУ

\* Диапазон работы пульта около 5 метров при отклонении до 20° по вертикали и до 30° по горизонтали.

6. Кнопка ZONE A/B: управляет переключением выходного сигнала на «ZONE A», «ZONE B» или «ZONE  $A + B$ » (стр. 42).

7. Кнопка INFO: переключает отображение информации на дисплее и использоуется при работе RDS (стр. 41)

8. Кнопка DIMMER: для регулировки яркости дисплея в три ступени. Совсем отключить его невозможно.

9. Дисплей (Стр. 10)

10. Кнопка SETUP: используется при задании настроек. Можно вывести на телевизор и на дисплей расширенные настройки, улучшая отображение (Стр. 61).

11. Кнопки стрелок курсора (▼ / ▲/ < ►) и кнопка ENTER: передвигают курсор и подтверждают выбор. При прослушивании AM/FM передач, служат для

настройки на станции или для выбора зарегистрированных станций. (стр. 37)

12. Кнопка RETURN: возвращает дисплей на предыдущий уровень

13. MASTER VOLUME – ручка регулировки уровня громкости.

14. Разъем PHONES: Подключите к этому разъему стереофонические наушники со стандартным штекером (6.3 мм).

15. Кнопка LISTENING MODE - изменяет режимы прослушивания (стр. 46).при нажатии несколько раз для выбора категории из списка: "STEREO", "MOVIE/TV", "MUSIC".

16. Кнопки селектора входов: переключают входы для воспроизведения.

17. Кнопки TONE CONTROL: Можно настраивать качество звука во фронтальных колонках. нажимайте на кнопки со стрелками для "TREBLE", "VOCAL" или "BASS", соответственно (стр. 44).

18. Гнездо SETUP MIC: для подключения измерительного микрофона (стр. 80).

# **Стр. 10**

# **Дисплей**

(рисунок)

1. Дисплей колонок/каналов (Speaker/Channel): отображает выходные каналы, соответствующие выбранному режиму прослушивания.

2. Отображает назначение аудио выхода.

A: Аудио выдается только в главную комнату (ZONE A).

B: Аудио выдается только во вторую комнату (ZONE B).

AB: Аудио выдается одновременно и в главную комнату (ZONE A), и во вторую комнату (ZONE B).

3. Загорается в следующих случаях:

Загорается, когда подсоединены наушники.

Z2: когда активирована ZONE 2.

Когда есть соединение по BLUETOOTH.

 HDMI: когда поступают HDMI сигналы и выбран входной селектор HDMI. DIGITAL: когда на вход поступают цифровые сигналы и выбран входной селектор цифрового входа

4. Загорается в соответствии с типом входного цифрового аудио сигнала и режима прослушивания

5. Загорается в следующих случаях.

RDS – Горит, когда принимается вещание RDS

TUNED: идет прием AM/FM радио.

FM ST – Горит, когда принимается стереофоническое FM вещание

SLEEP: таймер сна установлен (см. стр. 75).

AUTO STBY: режим Auto Standby включен. (см. стр. 75).

6. MUTING: мигает при приглушении звука.

7. Дисплей: отображает различную информацию о входных сигналах. Символы, которые не могут быть отображены на этом ресивере, заменяются «звездочками» ( \* ).

# **Стр. 11**

### **Задняя панель**

Более подробное описание – на стр. 12

# **Стр. 12**

1 Разъемы HDMI OUT: Для передачи цифровых аудио и видео сигналов между ресивером и ТВ или проектором по кабелю HDMI.

2 Разъемы HDMI IN: Для передачи цифровых аудио и видео сигналов между ресивером и AV компонентами по кабелю HDMI.

3 POWER OUT порт: стриминговые устройства могут получать питание (5V/1A) при подсоединении USB кабелем (см. стр. 29). Функция воспроизведения с них музыкальных файлов **не поддерживается**.

4 Сетевой шнур.

5 Разъемы DIGITAL IN OPTICAL/COAXIAL: Для приема цифровых аудио сигналов от TV или AV компонентов по цифровому оптическому или коаксиальному кабелю

6 TUNER AM/FM - Разъемы FM антенна (75 Ом) и АМ антенна: для подсоединения прилагаемых антенн.

7 Разъем AUDIO IN: Разъем для аналогового аудио входа от телевизора или AV компонента.

8 Разъемы ZONE B LINE OUT: Для вывода аналоговых аудио сигналов на дополнительный интегрированный усилитель или усилитель мощности в другой комнате (ZONE B).

9 Разъем SUBWOOFER PRE OUT: Для подсоединения активного сабвуфера. Можно подсоединить до двух активных сабвуферов. На оба выходных разъема SUBWOOFER PRE OUT выдается один и тот же сигнал.

10 Клеммы SPEAKERS: для подсоединения комплекта АС колоночными кабелями. Можно подсоединить многоканальный комплект колонок в главной комнате и пару колонок в отдельной комнате к разъемам ZONE B на ресивере. (североамериканские модели совместимы с разъемами-«бананами» для фронтальных каналов FRONT L/R)

# **Стр. 13**

# **Пульт дистанционного управления**

(рисунок)

1. Кнопка (!) ON/STANDBY: Переключает ресивер между ждущим режимом standby и включением.

2. Кнопки селектора входов: для выбора входного источника для ресивера

3. Кнопки PLAY: для управления воспроизведением с BLUETOOTH оснащенного устройства. Если ресивер пепеключен в режим "CEC MODE" с помощью кнопки MODE, можно управлять компонентом, совместимым с функциями HDMI CEC. (Это зависит от устройства, и некторые функции могут быть невозможны).

4. Кнопка Q (QUICK MENU): для выполнения часто используемых настроек типа "HDMI" или "Audio" на экране TV. (см. стр. 77).

5. Кнопки стрелок управления курсором  $\frac{1}{4}$ , и кнопка ENTER

6. Кнопка «звездочка»: выводит на дисплей расширенное меню настройки (см. стр. 61)

7. Кнопки TONE – для настройки качества звука (см. стр. 44).

8. Кнопки режимов прослушивания LISTENING MODE: для выбора режимов прослушивания (стр. 46).

9. Кнопка DIMMER – можно выбрать один из трех уровней яркости дисплея. Совсем отключить его невозможно.

10.Кнопка CLEAR: для стирания всех символов при вводе текста на ТВ экране.

11. Кнопка MEMORY: для регистрации радиостанции (запоминания пресета) (стр. 39).

12. Кнопка SLEEP: Задает время срабатывания таймера сна. Можно выбрать отключение ресивера через "30 min", "60 min" или "90 min". (стр. 45)

13. Кнопка ZONE A/B: управляет переключением выходного сигнала на «ZONE A», «ZONE B» или «ZONE A + B» (стр. 42).

14. Кнопки со стрелками для управления слектором входов.

15. Кнопка **i** : переключает информацию на дисплее и используется для управления . RDS (стр. 41).

16. Кнопка RETURN: возвращает дисплей к предыдущему состоянию.

17. Кнопка «перечеркнутого динамика» MUTE: Временно приглушает звук.

Нажмите еще раз для отмены приглушения.

18. Кнопки VOLUME +/- Используйте для установки громкости прослушивания. Они также отменяют приглушение звука.

19. Кнопки AUDIO SEL: Если на один входной селектор ресивера назаначены два или более входных аудио разъема, вы можете выбрать какой из аудио сигналов нужно воспроизводить.

20. Кнопка M.OPT: Включает или выключает функцию MUSIC OPTIMIZER, которая улучшает качество сжатого аудио.

(стр. 65). (Кнопки MAIN/ZONE 3 в этой модели не используются.)

21. Кнопка MODE: позволяет переключать автоматическую и ручную настройки на радиостанции (стр. 37). Кроме того, когда к ресиверу подключен компонент, совместимый с функциями HDMI CEC, можно переключать режим "3. Play buttons" между "CEC MODE" и "RCV MODE" (нормальный режим).

Стр. 14

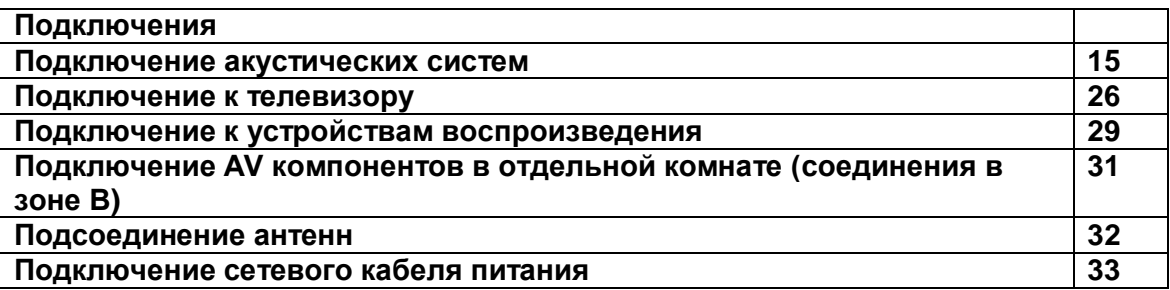

#### **Подключение акустических систем**

При использовании этого ресивера вы можете выбрать план размещения акустических систем, которые нужно установить. Используйте следующую блоксхему, чтобы выбрать размещение колонок, соответствующее их типам и среде использования. Можно выбрать способ подключения и параметры по умолчанию.

### **Использовать колонки верхних каналов? Да**

3.1.2-канальная система (см. стр. 24)

**Нет**

5.1-канальная система (см. стр. 23)

**Стр. 16**

#### **Размещение акустических систем**

(рисунок)  $*$  1: 22 $^{\circ}$  - 30 $^{\circ}$ ,  $*$ 2: 120 $^{\circ}$ 

#### **5.1-канальная система**

Это 5.1-канальная система, которая является базовой системой окружающего звука. Фронтальные АС выдают фронтальный стерео звук, а центральная АС выдает диалоги и вокал. Тыловые АС создают эффект окружения звуком сзади. Активный сабвуфер выдает басовые звуки и создает богатое звуковое поле. Фронтальные АС должны быть расположены на высоте уха, а громкоговорители окружающего звука следует расположенный чуть выше высоты уха. Центральная АС должна быть расположена перед позицией прослушивания и направлена на зрителей. Разместите активный сабвуфер впереди. Размещение его между центральной АС и фронтальными АС дает вам естественный звук даже при воспроизведении музыки.

(1) (2) Фронтальные АС (3) Центральная АС (4) (5) Тыловые АС (6) Активный сабвуфер

# **Размещение акустических систем и выбираемые при этом режимы прослушивания (см. стр. 48)**

**Стр.17**

### **3.1.2-канальная система**

3.1.2-канальная система это такое размещение АС, которое состоит из 3.1 канальной системы, включающей фронтальные АС, центральную АС и активный сабвуфер, к которым добавлены колонки верхних каналов. Выберите такие верхние акустические системы, которые согласуются с остальными колонками и условиями окружающей среды, из следующих трех типов.

**Пример установки фронтальных верхних колонок - Front High Speakers (стр. 18)** 

**Пример установки потолочных колонок - Ceiling Speakers (стр. 19) Пример установки Dolby-оснащенных колонок - Dolby Enabled Speakers (Dolby Speakers) стр. 20)**

**Стр. 18**

**Пример установки фронтальных верхних колонок - Front High Speakers** (рисунок)

 $*$  1: 22° - 30°,

Это 3.1-канальная система окружающего звука, состоящая из фронтальных АС, центральной АС и активного сабвуфера, с добавлением фронтальных верхних АС – одного из типов верхних АС. Установив верхние колонки, вы можете обогатить ощущения от прослушивания в верхней плоскости. Фронтальные верхние колонки должны быть расположен как минимум на 0,9 м выше, чем фронтальные АС. Фронтальные верхние колонки должны быть расположены непосредственно над фронтальными АС, и ориентированы в направлении места для прослушивания.

(1) (2) Фронтальные АС (3) Центральная АС (4) (5) Фронтальные верхние АС (6) Активный сабвуфер

**Размещение акустических систем и выбираемые при этом режимы прослушивания (см. стр. 48)**

# **Стр. 19**

# **Пример установки потолочных колонок - Ceiling Speakers**

(рисунок)

а: 65° - 100°,

Это 3.1-канальная система окружающего звука, состоящая из фронтальных АС, центральной АС и активного сабвуфера, с добавлением потолочных средних верхних АС – одного из типов верхних АС. Установив такие верхние колонки, вы можете обогатить ощущения от прослушивания в верхней плоскости. Потолочные средние верхние колонки должны быть расположен прямо над местом для прослушивания. Расстояние между ними должно быть равно расстоянию между фронтальными АС.

• Dolby Laboratories рекомендует устанавливать именно такой тип верхних АС (на потолке) для получения наилучшего эффекта от формата Dolby Atmos.

- (1) (2) Фронтальные АС
- (3) Центральная АС
- (4) (5) Потолочные средние верхние АС
- (6) Активный сабвуфер
- $\bullet$
- **Размещение акустических систем и выбираемые при этом режимы прослушивания (см. стр. 48)**

**Стр. 20**

# **Пример установки Dolby-оснащенных колонок - Dolby Enabled Speakers (Dolby Speakers)**

(рисунок)

а: 22° - 30°

Это 3.1-канальная система окружающего звука, состоящая из фронтальных АС, центральной АС и активного сабвуфера, с добавлением фронтальных Dolbyоснащенные АС – одного из типов верхних АС. Dolby-оснащенные АС – это особый тип колонок, сконструированных так, чтобы излучать звук в потолок, отразившись от которого он будет казаться пришедшим сверху. Установив такие верхние колонки, вы можете обогатить ощущения от прослушивания в верхней плоскости. Dolby-оснащенные АС должны быть расположены непосредственно над фронтальными АС.

- (1) (2) Фронтальные АС
- (3) Центральная АС
- (4) (5) Фронтальные Dolby-оснащенные АС
- (6) Активный сабвуфер

# **Размещение акустических систем и выбираемые при этом режимы прослушивания (см. стр. 48)**

# **Стр. 21**

# **Подсоединение АС и задание установок в меню "Speaker Setup"**

# **Подсоединения**

(Примечание) Импеданс АС

Подсоединяйте АС с импедансом от 4 Ω до 16 Ω. Если какая-нибудь из АС имеет импеданс от 4  $\Omega$  до 6  $\Omega$ , вы должны изменить установки на "4 ohms" в меню "Speaker Setup" после завершения первоначальной настройки Initial Setup (стр. 79).

Нажмите кнопку «звездочка» на пульте, выберите "2. Speaker" - " Configuration " - "Speaker Impedance" (стр. 67) и измените значение на "4ohms".

### **Подсоединение колоночных кабелей**

Правильно подключайте - плюсовые (+) клеммы только к плюсовым (+) клеммам, и минусовые (-) клеммы только к минусовым (-) клеммам для каждого канала.

Если вы их перепутаете, Бас будет худосочным, звук не в фазе и не натуральный. Зачистите примерно по 12 -15 мм изоляции с концов кабеля, плотно скрутите жилы проводника, и подсоедините к клеммам. Короткое замыкание плюсового + и минусового концов кабеля или касание проводниками кабеля задней панели устройства может привести к срабатыванию схемы защиты или повреждению.

# **Стр. 22**

# **Подсоединение сабвуфера**

**a** сабвуферный кабель

Подсоединяйте активный сабвуфер к ресиверу с помощью сабвуферного кабеля. К этому ресиверу можно подсоединить до двух активных сабвуферов. Один и тот же сигнал выдается на них с выходов SUBWOOFER PRE OUT

# **Стр. 23**

### **5.1-канальная система**

Это базовая 5.1-канальная система окружающего звука. Более подробная информация о размещении акустических систем приведена в Разделе «Размещение акустических систем» - "Speaker Installation" на стр. 16.

Установки в меню "Speaker Setup" в ходе первоначальной настройки Initial Setup (стр. 80).

- Speaker Channels Число каналов: 5.1 ch
- Subwoofer сабвуфер: Yes
- Height Speaker Верхние АС: ---
- Speaker Impedance: задайте любое значение ( стр. 21)

# **Стр. 24**

### **3.1.2- канальная система**

Это комбинация из 3.1-канальной системы окружающего звука и фронтальных верхних АС. Фронтальные верхние АС – это один из типов верхних АС. Можно выбрать только один комплект верхних АС из следующих трех типов для подсоединения.

Пример установки фронтальных верхних колонок - Front High Speakers (стр. 18)

Пример установки потолочных колонок - Ceiling Speakers (стр. 19) Пример установки Dolby-оснащенных колонок - Dolby Enabled Speakers (Dolby Speakers) стр. 20)

Установки в меню "Speaker Setup" в ходе первоначальной настройки Initial Setup (стр. 80).

Speaker Channels – Число каналов: 3.1.2 ch

Subwoofer - сабвуфер: Yes

• Height Speaker – Верхние АС: выберите тот тип верхних колонок, который реально установлен

• Speaker Impedance: задайте любое значение ( стр. 21)

**Стр. 25**

#### **Комбинации акустических систем**

В любой из комбинаций возможно подключение до двух активных сабвуферов.

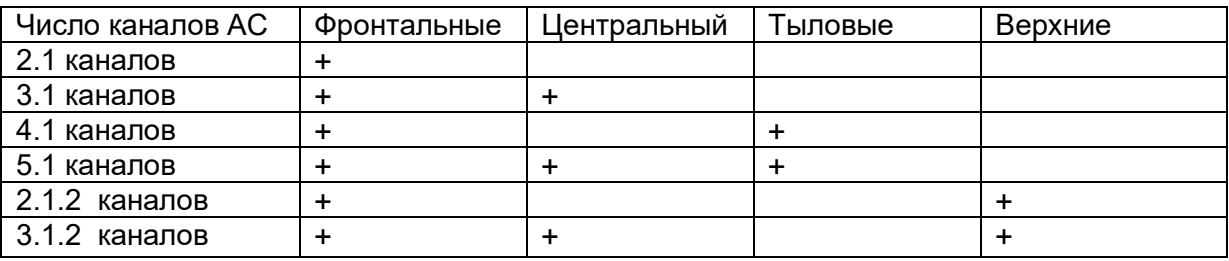

### **Стр. 26**

#### **Подсоединение телевизора**

Подключите ресивер между телевизором и AV компонентом. При подключении ресивера к телевизору можно выдавать видео - и аудио сигналы с AV компонента на телевизор или воспроизводить звук с телевизора на этом ресивере. Способ подключения к телевизору зависит от того, поддерживает ли телевизор функцию ARC (Audio Return Channel) или нет. Функция ARC передает аудиосигналы с телевизора через кабель HDMI обратно на ресивер и воспроизводит звук телевизора на нем. Чтобы проверить, поддерживает ли телевизор функцию ARC, см. руководство по эксплуатации телевизора и т. д.

# **Поддерживает ли ваш телевизор функцию ARC (Audio Return Channel)? ДА**

**Подсоединение к телевизору с функцией ARC (стр. 27)**

### **НЕТ Подсоединение к телевизору без функции ARC (стр. 28)**

### **Стр. 27**

### **Подсоединение к телевизору с функцией ARC**

(рисунок)

**a** HDMI кабель

Для телевизора, поддерживающего ARC (Audio Return Channel - канал возврата аудио сигнала)\*, используйте всего один кабель HDMI и соедините его согласно рисунку «а». Выберите на телевизоре разъем HDMI IN, который поддерживает ARC (канал возврата аудио сигнала).

### **Настройка**

- Для использования функции ARC необходимо сделать настройку. Выберите "Yes" в меню "3. ARC Setup" в меню «Первоначальной настройки» - «Initial Setup». (стр. 79). Если выбрать "No, Skip", необходимо сделать еще настройку в меню Setup после завершения Initial Setup. Нажмите кнопку со «звездочкой» на пульте, и задайте "5. Hardware" - "HDMI" - "Audio Return Channel" в положение "On". ( стр. 74)
- Обращайтесь к инструкции на TV за указаниями по подсоединению и по настройке функции CEC телевизора.

(\*) Функция ARC: Эта функция передает ТВ аудио сигналы через кабель HDMI, так что вы можете воспроизводить аудио с телевизора через этот ресивер. Подключение к ARC совместимому телевизору осуществляется всего одним кабелем HDMI. Обратитесь к Инструкции по эксплуатации вашего ТВ за указаниями по подсоединению и по настройке, если он поддерживает ARC.

### **Стр. 28**

# **Подсоединение к телевизору без функции ARC (рисунок)**

a HDMI кабель, b цифровой оптический кабель.

Если у вас телевизор без функции ARC (Audio Return Channel) - канал возврата аудио сигнала) (\*), подсоедините ресивер с помощью кабеля HDMI согласно рисунку «а» и еще цифрового оптического кабеля «b».

 Соединение с помощью цифрового оптического кабеля не надо делать, если вы будете смотреть телевизор через такие устройства, как приставка кабельного ТВ (то есть, не используя тюнер, встроенный в ТВ).

(\*1)Функция ARC: Эта функция передает ТВ аудио сигналы через кабель HDMI, так что вы можете воспроизводить аудио с телевизора через этот ресивер. Подключение к ARC совместимому телевизору осуществляется всего одним кабелем HDMI. Обратитесь к Инструкции по эксплуатации вашего ТВ за указаниями по подсоединению и по настройке, если он поддерживает ARC

**Стр. 29**

**Стр. 30**

### **Подключение аудио компонентов**

(рисунок) **а**. Аналоговый аудио кабель, **b**. Цифровой оптический кабель. CD проигрыватель

Это пример подсоединения аудио компонента. Подключите CD проигрыватель используя цифровой коаксиальный кабель или аналоговый аудио кабель.

### **Стр. 31**

#### **Подключение AV компонентов в отдельной комнате (ZONE B соединения) Подсоединение к усилителю в отдельной комнате (ZONE B)** (рисунок)

**a** аналоговый аудио кабель

Вы можете наслаждаться 2-канальным звуком в отдельном помещении (ZONE B), в то время пока тот же самый источник воспроизводится в главной комнате (ZONE A). Для этого надо подключить линейный выход на ZONE B - ZONE B LINE OUT ресивера к линейному входу LINE IN усилителя мощности или интегрированного усилителя в отдельной комнате с помощью аналогового аудио кабеля. Один и тот же источник можно одновременно слушать в гостиной и в отдельной комнате (ZONE B).

**Стр. 32**

#### **Подключение антенн**

**a**. Комнатная FM антенна, **b**.Рамочная АМ антенна Подключите входящую в комплект FM антенну к разъему TUNER FM 75 на ресивере. Перемещайте FM антенну во время радиовещания для наилучшего приема сигнала. Для закрепления комнатной FM антенны используйте канцелярские кнопки или липкую ленту.

### **Стр. 33**

### **Подключение кабеля питания**

**a**. Кабель питания

Подключайте кабель питания только по завершении выполнения всех остальных подключений.

### **Стр. 34**

#### **Воспроизведение**

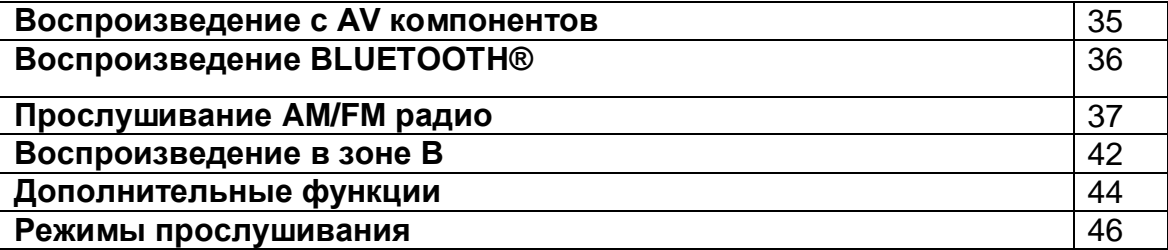

### **Стр. 42**

#### **Воспроизведение сигнала с AV компонентов**

Вы можете воспроизводить звук с аудио/видео компонентов, таких как Blu-ray плееры через этот ресивер.

#### **Основные операции**

Проделайте следующую процедуру, когда ресивер включен.

1. Переключите вход телевизора на назначенный вход этого ресивера.

2. Нажмите кнопку селектора входного сигнала на пульте ДУ с тем же названием, что и разъем к которому вы подключили проигрыватель.

Например, нажмите кнопку BD/DVD для запуска воспроизведения проигрывателя, подключенного к разъему BD/DVD. Нажмите кнопку TV для прослушивания звука с телевизора.

• Обратите внимание на то, что при включенной функции CEC link, входной сигнал автоматически переключится при подключении к ресиверу с помощью HDMI кабеля телевизора с функцией СЕС.

3. Запустите воспроизведение на AV компоненте.

### **Стр. 36**

### **Воспроизведение через BLUETOOTH®**

Вы можете воспроизводить музыку со смартфона или другого устройства, оснащенного беспроводной технологией Bluetooth.

#### **Основные операции**

Выполните следующую процедуру, когда ресивер включен.

#### **Сопряжение**

1. После нажатия кнопки \* на пульте ДУ на дисплее будет отображено сообщение "Now Pairing" (Выполняется сопряжение) и будет активирован режим сопряжения.

2. Включите функцию BLUETOOTH на устройстве с технологией BLUETOOTH, затем выберите данное устройство из списка отображаемых устройств. При запросе введите пароль - "0000".

• Этот ресивер будет отображаться на дисплее как "Onkyo TX-SR393 XXXXXX". • Для подключения другого BLUETOOTH устройства нажмите и удержите в нажатом положении кнопку \* во время отображения сообщения "Now Pairing" (Выполняется сопряжение) на дисплее, а затем выполните шаг 2. Данное устройство способно хранить данные о сопряжении с восемью устройствами. • Зона покрытия составляет 15 метров. Учтите, что соединение со всеми

существующими устройствами Bluetooth не гарантируется.

### **Воспроизведение**

1. После включения устройства выполните подключение на Bluetooth устройстве. 2. Запустите воспроизведение музыкальных файлов. Селектор входа на данном устройстве автоматически переключится на "BLUETOOTH". Увеличьте уровень громкости подключенного BLUETOOTH устройства до соответствующего уровня. • Ввиду характеристик технологии беспроводного соединения BLUETOOTH, звук, воспроизводимый данным устройством, может немного отставать от звука BLUETOOTH-оснащенного устройства.

**Стр. 37**

### **Прослушивание АМ/FM радио**

Вы можете принимать передачи АМ/FM радиостанций благодаря встроенному в ресивер тюнеру.

### **Настройка на радиостанции**

Когда ресивер включен, проделайте следующее.

### **Автоматическая настройка на радиостанции**

1 Нажмите кнопку TUNER на пульте несколько раз для выбора «АМ» или «FM». 2 Нажмите кнопку MODE так, чтобы на дисплее появился индикатор

«TunMode:Auto».

3 Нажимайте кнопки курсора  $\blacktriangleright$   $\blacktriangle$  для запуска автоматического поиска радиостанций. . Когда станция найдена, поиск останавливается. При настройке на радиостанцию, появляется индикатор «TUNED».

При настройке на стереофоническую радиостанцию, появляется также индикатор «FM ST».

# **Стр. 38**

# **Если сигнал от стереофонической FM радиостанции слабый**

В зависимости от конструкции здания и окружающей среды может оказаться, что хороший прием невозможен. В таком случае, переключитесь в режим ручной настройки "Tuning Manually" (стр. 38) (как описано в следующем разделе) и слушайте радиостанцию в моно.

# **Режим ручной настройки на радиостанции**

Если вы выбрали режим ручной настройки на радиостанции, звук будет принимать в моно, независимо от силы радиосигнала.

1 Нажмите кнопку TUNER на пульте несколько раз для выбора «АМ» или «FM».

2 Нажмите кнопку MODE так, чтобы на дисплее появился индикатор "TunMode:Manual"

3 Нажмите и удержите кнопку курсора для выбора нужной радиостанции. Частота изменяется на 1 шаг при каждом нажатии кнопки. Если постоянно держать кнопку нажатой, то частота будет изменяться непрерывно до тех пор, пока вы не отпустите кнопку. Настраивайтесь, глядя на дисплей.

# **Задание шага настройки по частоте**

Нажмите кнопку «звездочка» на пульте, затем используйте кнопки курсора и ENTER на пульте, чтобы выбрать "6.Miscellaneous" - "Tuner" - "AM Frequency Step", и после этого выбрать шаг настройки по частоте для вашего региона. Имейте в виду, что после смены шага настройки все пресеты радиостанций будут стерты.

# **Регистрация пресетов радиостанций (см. стр. 39)**

**Стр. 39**

### **Предварительная настройка на радиостанции Регистрация пресетов радиостанций**

Регистрация позволяет сохранить до 40 ваших любимых АМ и FM радиостанций. Предварительная регистрация позволяет настраиваться непосредственно на выбранные радиостанции.

После настройки на АМ/FM радиостанцию, которую вы хотите зарегистрировать проделайте следующую процедуру.

1. Нажмите на кнопку MEMORY на ресивере, так чтобы номер предварительной настройки (пресета) начал мигать.

2 Пока вспыхивает номер (около 8 секунд), используйте кнопки курсора ( / ) для выбора номера ячейки предварительной настройки в диапазоне от 1 до 40.

3 Нажмите кнопку MEMORY еще раз, чтобы зарегистрировать данную радиостанцию. Станция сохранена, и номер ячейки предварительной настройки прекращает вспыхивать.

Повторите эту процедуру для всех ваших любимых АМ/FM радиостанций.

# **Стр. 40**

# **Выбор предварительных настроек (пресетов) радиостанций.**

1 Нажмите кнопку TUNER на пульте

2 Для выбора номера пресета используйте кнопки курсора на пульте ДУ.

### **Удаление предварительных настроек (пресетов) радиостанций.**

1 Нажмите кнопку TUNER на пульте

2 Для выбора номера пресета используйте кнопки курсора на пульте ДУ. 3 Удерживая кнопку MEMORY в нажатом состоянии, нажмите на кнопку CLEAR пока мигает номер пресета, чтобы удалить его.. Данная предварительная настройка будет удалена, и ее номер исчезает с дисплея.

### **Использование RDS (Европейская, австралийская и азиатские модели) (см. стр. 41)**

# **Стр. 41**

# **Использование RDS (Европейская, австралийская и азиатские модели)**

RDS является сокращением от Radio Data System (Система радиотрансляции данных) и представляет собой способ передачи данных FM радиосигналов. В регионах RDS вещания название радиостанции будет отображаться на дисплее в разделе информации о программе радиовещания. После нажатия кнопки \* (b) на пульте ДУ вы сможете использовать следующие функции.

# **Отображение текстовой информации (Radio Text)**

1. Во время отображения названия станции нажмите один раз кнопку **i** на пульте ДУ. Теперь на дисплее будет отображена плывущая строка с текстовой информацией Radio Text (RT). При отсутствии текстовой информации на дисплее будет отображено сообщение "No Text Data".

• На дисплее могут быть отображены необычные символы при попытке показать на дисплее неподдерживаемые данные. Тем не менее, это не является неисправностью. Также информация может не отображаться, если сигнал выбранной станции слишком слабый.

# **Поиск станций по типу программ (PTY)**

1. Во время отображения названия станции нажмите дважды кнопку **i** на пульте ДУ.

2. С помощью курсорных кнопок \*/\* (а) на пульте ДУ выберите нужный тип программы (Program Type), а затем нажмите кнопку ENTER (\*) для запуска поиска.

### **Далее представлены доступные типы программ:**

None (-)/News (Новости) /Affairs (Текущие события) /Info (Информационные программы) /Sport (Спорт)/Educate (Образование)/Drama (Театр)/Culture (Культура)/Science (Программы о технологиях и науке) /Varied (Разное)/Pop M (Поп-музыка) /Rock M (Рок-музыка)/Easy M (Музыка для нетребовательного слушателя) /Light M (Легкая классика) /Classics (Классическая музыка) /Other M (Другая музыка) /Weather (Погода) /Finance (Финансы)/Children (Детские передачи)/Social (Социальные программы)/Religion (Религия)/Phone In (Телефонные опросы)/Travel (Туризм)/Leisure (Досуг)/Jazz (Джаз) /Country (Кантри) /Nation M (Музыка народов мира) /Oldies (Ретро) /Folk M (Народная музыка) /Document (Репортажи)

• Отображаемая на дисплее информация может иногда не соответствовать воспроизводимому материалу радиостанции.

3. Если радиостанция была найдена, то на дисплее будет мигать название найденной станции. В этот момент нажмите кнопку ENTER (а) для запуска приема радиостанции. Если вы не нажмете кнопку ENTER (а), то устройство продолжит выполнение поиска другой станции.

• Если ни одна из станций не была найдена, на дисплее будет отображено "Not Found".

• На дисплее могут быть отображены необычные символы при попытке показать на дисплее неподдерживаемые данные. Тем не менее, это не является неисправностью. Также информация может не отображаться, если сигнал выбранной станции слишком слабый.

# **Стр. 42**

# **Воспроизведение в ZONE B**

Вы можете наслаждаться 2-канальным звуком в отдельном помещении (ZONE B), одновременно слушая воспроизведение в главной комнате (где это ресивер расположен – ZONE А). Один и тот же источник можно воспроизводить в главной комнате и в зоне 2 одновременно.

1.Нажмите на кнопку ZONE A/B для выбора назначения аудио выхода.

ZONE A: аудио сигнал выдается на главную комнату (ZONE A). На дисплее ресивера загорается индикатор «A».

ZONE B: аудио сигнал выдается во вторую комнату (ZONE B). На дисплее ресивера загорается индикатор «B».

ZONE A + B: аудио сигнал выдается одновременно на главную комнату (ZONE A) и во вторую комнату (ZONE B). На дисплее ресивера загораются оба индикатора «A» и «B».

2.Запустите воспроизведение на AV компоненте.

3.Если ресивер подключен к усилителю во второй комнате, отрегулируйте громкость на этом усилителе.

ZONE  $A + B$ 

# **Стр. 43**

Если выбрана "ZONE A+B", то в главной комнате (ZONE A) можно организовать только режим прослушивания "Stereo" при использовании 2.1-канального комплекта колонок. Если же вы используете 3.1-канальный или более комплект колонок, вы сможете выбрать только режим прослушивания "AllCh Stereo".

# **Стр. 44**

### **Дополнительные функции Регулировка тембра TREBLE/BASS**

Вы можете также настроить качество звука в фронтальных колонках.

1. Нажмите кнопку TREBLE или BASS на пульте для выбора настройки "Bass" или "Treble".

BASS: усиливает или ослабляет низкочастотный диапазон в фронтальных колонках.

TREBLE: усиливает или ослабляет высокочастотный диапазон в фронтальных колонках.

2. Нажимайте кнопки + или - для настройки.

# **Настройка VOCAL**

Эта настройка позволяет усилить диалоги в кинофильмах и вокальные партии в музыке, чтобы лучше их расслышать. Особенно эффективно эта функция работает для выделения диалогов в кинофильмах. Она помгает даже в случае, когда у вас нет колонки центрального канала. Выберите желаемый уровень подчеркивания от "1" (слабый) to "5" (сильный).

1. Нажмите кнопку VOCAL.

2. Нажимайте кнопки + или - для настройки.

• В зависимости от входного источника или режима прослушивания, выбор может оказаться невозможным или же желаемый эффект не будет достигнут.

# **Стр. 45**

# **Таймер сна - Sleep Timer**

Можно разрешить ресиверу автоматически переходить в режим ожидания по истечении заданного времени. Нажмите кнопку SLEEP на пульте дистанционного управления, чтобы выбрать время от "30 min", "60 min" и "90 min". "Off": ("Выкл."): ресивер не переходит автоматически в режим ожидания. Таймер сна можно также задать, нажав кнопку со «звездочкой» на пульте дистанционного управления и выбрав "5. Hardware" - "Power Management" - "Sleep Timer" (стр. 75) ("5. Аппаратное обеспечение" - "Управление питанием" - "Таймер сна") в меню настройки Setup.

#### **Режимы прослушивания**

Ресивер оснащен множеством режимов прослушивания, и вы можете выбирать оптимальные режимы для кинофильмов, телепередач, и игр путем повторного нажатия кнопок STEREO, MOVIE/TV и MUSIC.

#### **Выбор режимов прослушивания**

1. Во время воспроизведения, нажмите одну из следующих трех кнопок на пульте: STEREO, MOVIE/TV или MUSIC

2. Нажимайте выбранную кнопку несколько раз, чтобы переключать режимы, показываемые на дисплее ресивера.

#### *DTS*

• Каждая из кнопок STEREO, MOVIE/TV или MUSIC сохраняет режим прослушивания, который был выбран последним. Если запись несовместима с режимом прослушивания, выбранным последним, автоматически выбирается для воспроизведения самый стандартный режим прослушивания для этого контента

. • За детальной информацией о типах режимов прослушивания и эффектах, обращайтесь в раздел "Listening Modes Effects" – «Типы режимов прослушивания» (стр. 50.

• За информацией о типах режимов прослушивания, выбираемых с для каждого аудио формата входного сигнала, обращайтесь в раздел " Input Formats and Selectable Listening Modes" – «Входные форматы и выбираемые режимы прослушивания» (стр. 54).

#### **Стр. 47**

#### **Проверка формата входного сигнала и режима прослушивания**

Несколько раз нажмите кнопку «**i»** для переключения содержимого дисплея ресивера в следующем порядке:

Источник сигнала и его уровень громкости Режим прослушивания Формат сигнала Экран изменится через несколько секунд. Частота дискретизации Разрешение входного сигнала

#### **Стр. 48**

#### **Выбираемые режимы прослушивания и размещение колонок**

В Таблице ниже приведены режимы прослушивания, которые можно выбрать для различных вариантов размещения акустических систем

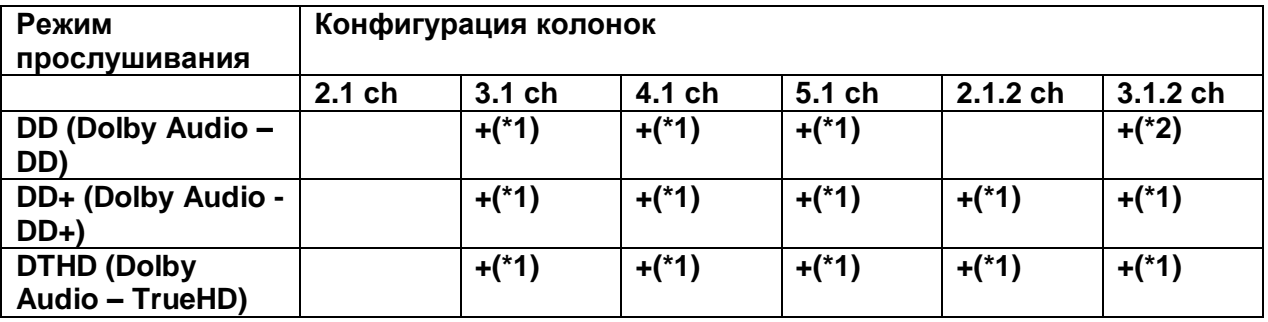

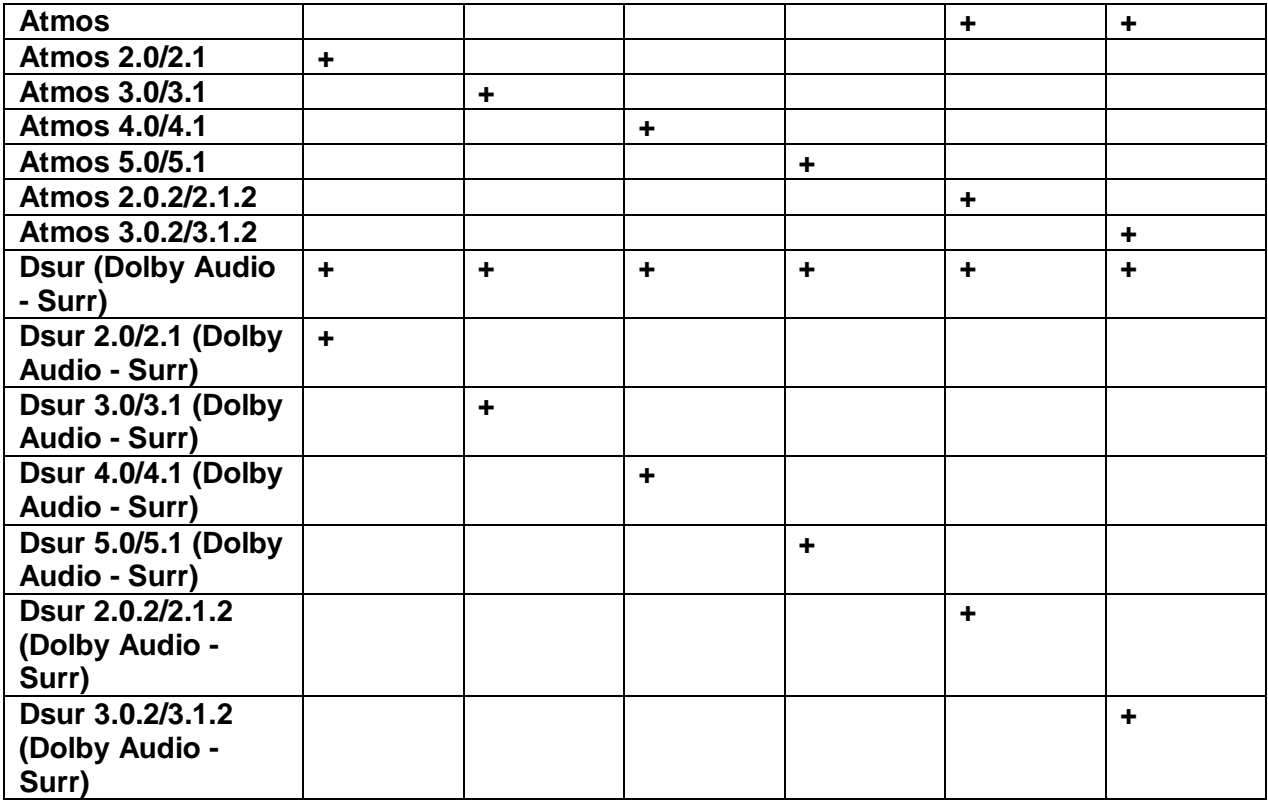

# **Стр. 49**

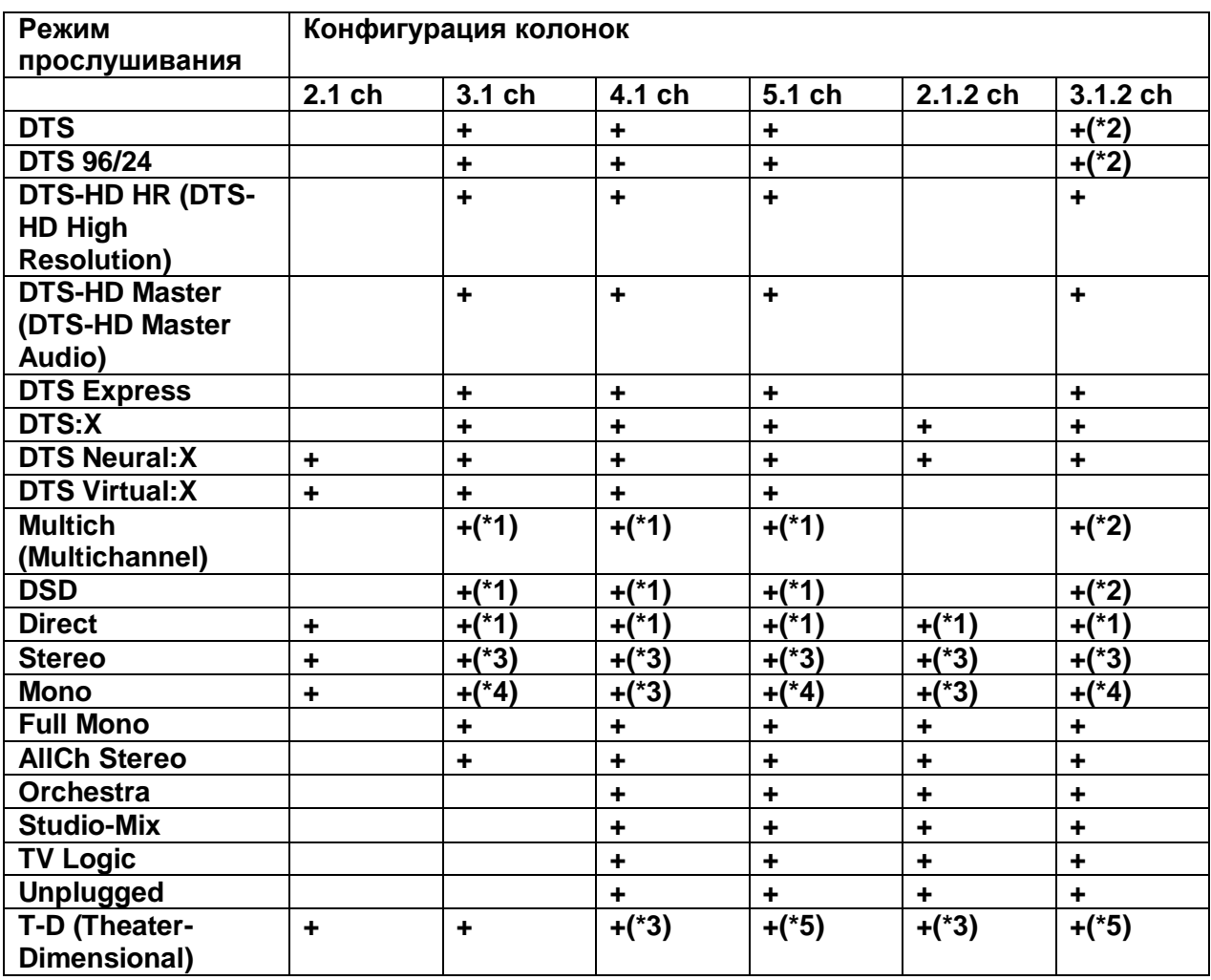

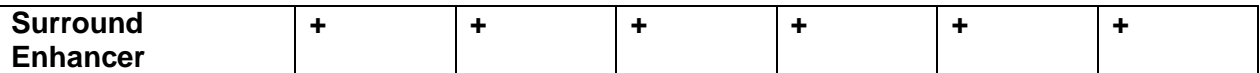

\*1: Воспроизводится звуковое поле в соответствии с числом каналов во входном сигнале.

\*2: Звук не выдается из верхних акустических систем.

\*3: Звук выдается только из фронтальных акустических систем.

\*4: Звук выдается только из центральной акустической системы.

\*5: Звук выдается только из фронтальных акустических систем и из центральной акустической системы.

#### **Стр. 50**

#### **Описание эффектов различных режимов прослушивания**

#### **Новая информация о режимах прослушивания**

Такие режимы прослушивания, как Atmos 2.0 and DSur 2.0 добавляются только после обновления прошивки ПО после покупки (или же оно заменяется в процессе производства). За более подробной информацией образайтесь в Раздел "Additional Function (Firmware Update)" (стр. 5).

#### **Список режимов прослушивания в алфавитном порядке**

#### **¦¦All Ch Стерео**

Идеальный режим для воспроизведения фоновой музыки, равномерно наполняющий пространство прослушивания стерео звуком.

#### **¦¦Direct**

Этот режим прослушивания может быть выбран для любых входных сигналов. В этом режиме обработки, влияющие на качество звука, отключаются и сигнал выбранного входного источника воспроизводится «как есть».

Например, если на входе 2-канальный источник типа музыкального CD, то на выходе будет стерео, или, если на входе сигнал Dolby Digital, то звуковое поле будет контролироваться в соответствии с числом имеющихся каналов.

#### **¦¦ Atmos**

.

#### **(с версией прошивки ПО до поддержки Atmos 2.0, и т.п.)**

Этот режим прослушивания можно выбрать когда на вход поступает сигнал в формате Dolby Atmos и подсоединены верхние акустические системы. Он достоверно воспроизводит звук, записанный в аудио формате Dolby Atmos. Появившийся вначале в больших кинотеатрах, формат Dolby Atmos обеспечивает революционное ощущение многомерности звука и полного погружения в него в домашних театрах. Dolby Atmos – это адаптируемый и масштабируемый объектно-ориентированный формат, который воспроизводит аудио записи как звуки независимых объектов, точно позиционируемых и динамично перемещающихся в трехмерном пространстве комнаты прослушивания во время воспроизведения. Dolby Atmos является опционным аудио форматом для Blu-ray дисков и основное его отличие - появление вертикального измерения звука над головами слушателей.

 Для передачи сигнала в этом формате подсоедините ресивер с помощью HDMI кабеля и задайте выход плеера как битстрим (Bitstream).

#### **¦¦ Atmos**

#### **(с версией прошивки ПО поддерживающей Atmos 2.0, и т.п.)**

Поскольку в этом режиме позиционные данные аудио, записанного в Dolby Atmos, вычисляются в реальном времени, и выводятся из соответствующих колонок, вы можете наслаждаться естественным и стереофоническим звуковым полем Dolby Atmos с любым размещением колонок, включая подключение только фронтальных АС. Кроме того, звуковое поле Dolby Atmos может быть воспроизведено более точно за счет подключения верхних колонок. Этот режим можно выбрать при вводе аудио сигналов в формате Dolby Amos. В отличие от существующих систем окружающего звука, Dolby Atmos не полагается на отдельные каналы, а обеспечивает точное размещение звуковых объектов, которые имеют независимое движение в трехмерном пространстве с еще большей четкостью. Dolby Atmos является дополнительным аудиоформатом для дисков Blu-ray и обеспечивает более естественное звуковое поле, вводя его над головами слушателей.

В соответствии с размещением акустических систем, на дисплее отображаются следующие режимы прослушивания.

– Atmos 2.0/2.1: Когда установлены только фронтальные акустические системы

– Atmos 3.0/3.1: Когда установлены только фронтальные акустические системы и центральная акустическая система

– Atmos 4.0/4.1: Когда установлены только фронтальные акустические системы и тыловые акустические системы

– Atmos 5.0/5.1: Когда установлены только фронтальные акустические системы, центральная акустическая система и тыловые акустические системы

– Atmos 2.0.2/2.1.2: Когда установлены только фронтальные акустические системы и верхние акустические системы

– Atmos 3.0.2/3.1.2: Когда установлены только фронтальные акустические системы, центральная акустическая система и верхние акустические системы

• Для передачи сигнала в этом формате подсоедините ресивер с помощью HDMI кабеля и задайте выход плеера как битстрим (Bitstream).

• Когда "Speaker Virtualizer" (стр. 69) установлен в положение "Off" (по умолчанию: On), невозможно выбрать другие режимы, кроме Atmos.

#### **¦¦ DD (Dolby Audio - DD) (Dolby Digital)**

Этот режим прослушивания достоверно воспроизводит звук, записанный в аудио формате Dolby Digital. Dolby Digital представляет собой многоканальный аудио формат, разработанный лабораториями Dolby, который получил широкое распространение для использования в кино производстве. Он также является стандартным форматом звука на

#### **Стр. 51**

DVD-видео и Blu-ray дисках. Можно записать максимум 5.1 каналов на DVD-видео или Bluray диск; два фронтальных канала, центральный канал, два тыловых канала и канала низкочастотных эффектов LFE, посвященный басовой области (звуковой дорожки для сабвуфера).

 Для передачи сигнала в этом формате подсоедините ресивер цифровым кабелем и задайте выход плеера как битстрим.

#### **¦¦DD+ (Dolby Audio - DD+) (Dolby Digital Plus)**

Этот режим прослушивания достоверно воспроизводит звук, записанный в аудио формате Dolby Digital Plus. Формат Dolby Digital Plus – это развитие Dolby Digital, с увеличенным числом каналов и улучшением качество звука за счет более гибкого выбора скорости передачи данных. Dolby Digital Plus используется в качестве

опционного аудио-формата на дисках Blu-ray, и основан на 5.1 каналах, но получил дополнительные каналы, такие как задние тыловые, чтобы получить максимум 7.1 каналов.

 Для передачи сигнала в этом формате подсоедините ресивер с помощью HDMI кабеля и задайте выход плеера как битстрим.

# **¦¦ DSur (Dolby Audio - Surr) (Dolby Surround)**

### **(с версией прошивки ПО поддерживающей DSur 2.0, и т.п.)**

Dolby Surround – это технология окружающего звука нового поколения, которая интеллектуально расширяет любой стерео источник до 5.1-каналов. В этом режиме реальные каналы вашего контента дополняются для воспроизведения через ваш комплект акустических систем. Кроме того, даже если акустических систем для расширения нет, например, когда подсоединены только фронтальные акустические системы, при воспроизведении создается виртуальный звук тыловых или верхних каналов.

• Этот режим невозможно выбрать, когда на входе сигнал в формате DTS.

В соответствии с размещением акустических систем, на дисплее отображаются следующие режимы прослушивания.

– DSur 2.0/2.1: Когда установлены только фронтальные акустические системы

– DSur 3.0/3.1: Когда установлены только фронтальные акустические системы и центральная акустическая система

– DSur 4.0/4.1: Когда установлены только фронтальные акустические системы и тыловые акустические системы

– DSur 5.0/5.1: Когда установлены только фронтальные акустические системы, центральная акустическая система и тыловые акустические системы

– DSur 2.0.2/2.1.2: Когда установлены только фронтальные акустические системы и верхние акустические системы

– DSur 3.0.2/3.1.2: Когда установлены только фронтальные акустические системы, центральная акустическая система и верхние акустические системы

• Когда "Speaker Virtualizer" (стр. 69) установлен в положение "Off" (по умолчанию: On), невозможно выбрать другие режимы, кроме DSur.

# **¦¦ DTHD (Dolby Audio - TrueHD) (Dolby TrueHD)**

Этот режим прослушивания достоверно воспроизводит звук, записанный в аудио формате Dolby TrueHD.

Аудио формат Dolby TrueHD – это расширенный формат, основанный на технологии сжатия без потерь, которая называется MLP и позволяет точно воспроизвести звук мастер-качества, записанный в студии. Dolby TrueHD используется в качестве опционного аудио формата на Blu-ray дисках, будучи основанным на 5.1-каналах, но с помощью дополнительных задних тыловых каналов он расширен максимум до 7.1-каналов. 7.1 каналов записываются с частотой дискретизации 96 кГц/24бит, а 5.1 каналов с разрешением до 192 кГц/24 бит.

 Для передачи сигнала в этом формате подсоедините ресивер с помощью HDMI кабеля и задайте выход плеера как битстрим.

#### . **¦¦DSD**

Этот режим лучше всего подходит для источников сигнала, записанных в формате DSD.

 Этот ресивер поддерживает DSD сигналы, поступающие на вход HDMI IN. Однако, в зависимости от подсоединенного плеера, возможно получение лучшего качества звука, если на выходе плеера задан PCM сигнал. В этом случае, следует сконфигурировать его выход как PCM.

 Этот режим прослушивания не может быть выбран если выход вашего Blu-ray Disc/DVD плеера не задан как DSD поток данных.

#### ¦¦**DTS**

Этот режим прослушивания достоверно воспроизводит звук, записанный в аудио формате DTS.

Многоканальный цифровой аудио формат DTS разработан корпорацией DTS, Inc.. Этот формат является опционным аудио форматом на DVD-Video и стандартным на Blu-ray дисках.

#### **Стр. 52**

Он позволяет записывать 5.1 каналов: два фронтальных канала, центральный канал, два канала окружающего звука и канал LFE, посвященный басовой области (звуковых эффектов для сабвуфера). Контент записывается с большим объемом данных с максимальной частотой дискретизации 48 кГц при разрешением 24 бит и битрейтом около 1,5 Мбит / с.

 Для передачи сигнала в этом формате подсоедините ресивер цифровым кабелем и задайте выход плеера как битстрим.

#### **¦¦DTS 96/24**

Этот режим прослушивания достоверно воспроизводит звук, записанный в аудио формате DTS 96/24. Этот формат является опционным аудио форматом на DVD-Video и на Blu-ray дисках. Благодаря частоте дискретизации 96 кГц и 24-битовому разрешению, он обеспечивает превосходное качество.

 Для передачи сигнала в этом формате подсоедините ресивер цифровым кабелем и задайте выход плеера как битстрим.

#### **¦¦DTS Express**

Этот режим прослушивания достоверно воспроизводит звук, записанный в аудио формате DTS Express. DTS Express используется в качестве опционного аудио формата на Blu-ray дисках, будучи основанным на 5.1-каналах, но с помощью дополнительных задних тыловых каналов он расширен максимум до 7.1-каналов. Он может поддерживать сигналы с низким битрейтом.

 Для передачи сигнала в этом формате подсоедините ресивер с помощью HDMI кабеля и задайте выход плеера как битстрим.

#### **¦¦DTS-HD HR (DTS-HD High Resolution Audio)**

Этот режим прослушивания достоверно воспроизводит звук, записанный в аудио формате DTS-HD High Resolution Audio . DTS-HD High Resolution Audio используется в качестве опционного аудио формата на Blu-ray дисках, будучи основанным на 5.1-каналах, но с помощью дополнительных задних тыловых каналов он расширен максимум до 7.1-каналов. Он может поддерживать сигналы с разрешением до 96 кГц/24 бит.

 Для передачи сигнала в этом формате подсоедините ресивер с помощью HDMI кабеля и задайте выход плеера как битстрим.

#### **¦¦DTS-HD MSTR (DTS-HD Master Audio)**

Этот режим прослушивания достоверно воспроизводит звук, записанный в аудио формате DTS-HD Master Audio. DTS-HD Master Audio используется в качестве опционного аудио формата на Blu-ray дисках, будучи основанным на 5.1-каналах, но с помощью дополнительных задних тыловых каналов он расширен максимум до 7.1 каналов, которые записываются со сжатием без потерь. Он может поддерживать сигналы с разрешением до 96 кГц/24 бит для 7.1-каналов или 192 кГц/24 бит для 5.1 каналов

 Для передачи сигнала в этом формате подсоедините ресивер с помощью HDMI кабеля и задайте выход плеера как битстрим.

### **DTS Neural:X**

Этот режим прослушивания Neural:X позволяет расширять воспроизведение старого контента, такого как моно, стерео, 5.1 или 7.1-канальный на гораздо большее число каналов и акустических систем, включая их конфигурации с верхними каналами для формата DTS:X.

• Этот режим невозможно выбрать, когда на входе сигнал в формате Dolby.

#### **DTS Virtual:X**

Режим прослушивания DTS Virtual:X использует фирменную технологи обработки аудио для создания пространственного 3D звучания, в том числе звука сверху без подсоединения верхних колонок. Этот режим можно выбрать для любого комплекта колонок, например, когда имеются только фронтальные акустические системы. В этом режиме можно наслаждаться любимыми фильмами или телепередачами с более глубоким погружением в звуковое поле.

• Этот режим невозможно выбрать, когда на входе сигнал в формате Dolby или же подсоединены верхние колонки.

• Когда "Speaker Virtualizer" (стр. 69) установлен в положение "Off" (по умолчанию: On), этот режим невозможно выбрать.

#### **DTS:X**

Этот режим прослушивания достоверно воспроизводит звук, записанный в аудио формате DTS:X. DTS:X – это комбинация метода микширования, основанного на предыдущих поканальных форматах (5.1 или 7.1-канальных) с объектно-ориентированной технологией окружающего звука нового поколения компании DTS, которая включает вертикальное измерение для создания подлинного погружения в звуковое поле в вашей гостиной. Она обеспечивает точное позиционирование звуковых объектов и их перемещение в пространстве.

### **Стр. 53**

 Для передачи сигнала в этом формате подсоедините ресивер HDMI кабелем и задайте выход плеера как битстрим.

#### **¦¦Full Mono**

В этом режиме все АС издают монофонический звук, поэтому музыка звучит одинаково в любой точке помещения.

#### ¦¦**Mono**

В этом режиме монофонический звук выдается из центральной акустической системы при аодаче на вход аналогового или PCM-кодированного сигнала. Если центральной акустической системы нет, монофонический звук выдается из фронтальных акустических систем.

#### **¦¦ Multich (Multichannel)**

Этот режим предназначен для использования с многоканальными источниками PCM сигналов.

#### **¦¦Orchestra**

Режим подходит для классической и оперной музыки. Центральный канал выключен, а каналы окружающего звука подчеркнуты для расширения стерео образа. Имитирует естественную реверберацию в больших залах.

#### **¦¦Surround Enhancer\***

Этот режим позволяет наслаждаться богатым звуковым полем, окутывая вас им вполне естественно, не полагаясь на отражения от стен. Виртуальные каналы окружающего звука создаются для того, чтобы обеспечить для вас более широкое звуковое поле. • Этот режим нельзя выбрать при вводе сигнала DTS.

• Когда "Speaker Virtualizer" (стр. 69) установлен в положение "Off" (по умолчанию: On), этот режим невозможно выбрать.

\* Эта функция становится недоступной для выбора, после того как прошивка ПО будет обновлена после покупки или же если она переключается в процессе производства продукта. Дополнительные сведения об обновлении встроенного ПО см. в разделе "Дополнительные функции (обновление встроенного ПО)" (стр.5).

#### **¦¦Стерео**

В этом режиме, звук выводится только фронтальными левой и правой акустическими системами и сабвуфером..

#### **¦¦Studio-Mix**

Подходит для рок- и поп-музыки. Создается мощный, живой акустический образ клубного или рок-концерта.

#### **¦¦T-D (Theater-Dimensional)**

T-D (Theater-Dimensional): В этом режиме вы получаете виртуальный окружающий звук всего из двух или трех АС. Это достигается управлением звуками, достигающими правого и левого ушей слушателя.

• Можно однако не получить хороших результатов, если в помещении сильная реверберация (эхо) и для них режим не рекомендуется.

#### **TV Logic**

Подходит для теле-шоу, транслируемых из эфирных студий. Усиливает эффект окружения звуком и повышает разборчивость диалогов, а также реалистичность акустического образа.

#### ¦¦**Unplugged**

Подходит для акустической инструментальной, вокальной и джазовой музыки. Подчеркивая фронтальный стерео образ, создает эффект присутствия перед сценой.

#### **Стр. 54**

### **Входные форматы и выбираемые режимы прослушивания**

Можно выбрать различные режимы прослушивания, в зависимости от формата входного сигнала и реального расположения колонок.

• Для кнопки STEREO можно выбрать только режимы Stereo и AllCh Stereo.

• Список выбираемых режимов прослушивания для кнопки MOVIE/TV (стр. 54)

• Список выбираемых режимов прослушивания для кнопки MUSIC (стр. 57)

• Когда подключены наушники, число выбираемых режимов прослушивания ограничено только Mono, Direct, and Stereo.

#### **¦¦Кнопка MOVIE/TV**

Вы можете выбрать режим прослушивания, предназначенный для просмотра кино и ТВ программ.

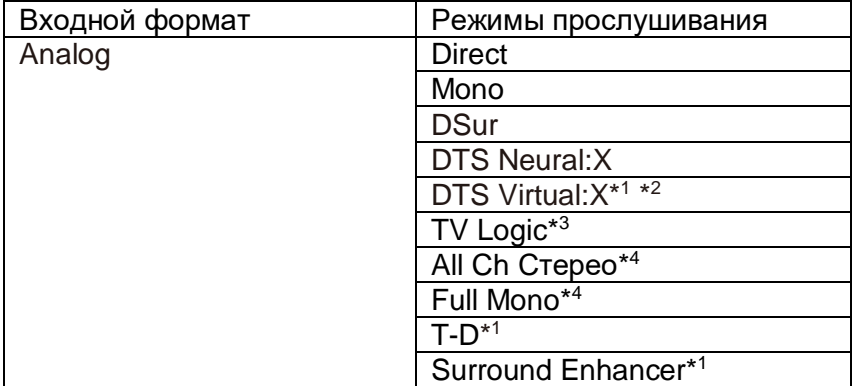

\*1 Не может быть выбран, если "Speaker Virtualizer" в положении "Off".

\*2 Не может быть выбран, если установлены верхние АС

\*3 Необходимо установить тыловые или верхние АС.

\*4 Необходимо установить центральную АС, тыловые АС или верхние АС.

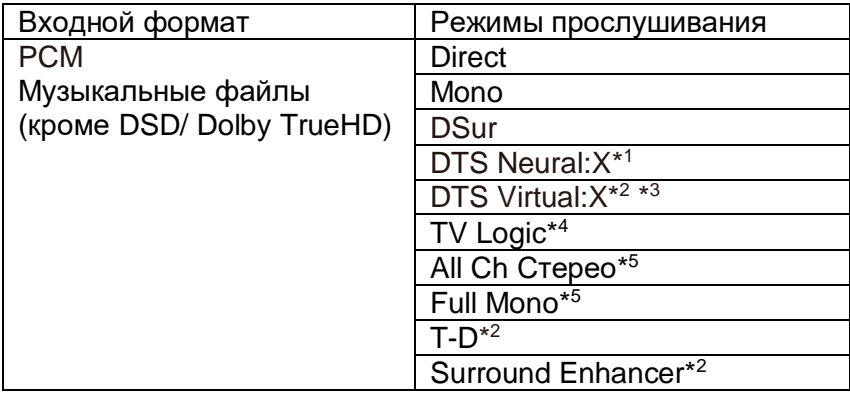

\*1 Не может быть выбран, если входной формат моно.

\*2 Не может быть выбран, если "Speaker Virtualizer" в положении "Off".

\*3 Не может быть выбран, если установлены верхние АС

\*4 Необходимо установить тыловые или верхние АС.

\*5 Необходимо установить центральную АС, тыловые АС или верхние АС.

#### **Комплекты акустических систем и выбираемые режимы прослушивания (см. стр. 48)**

#### **Стр. 55**

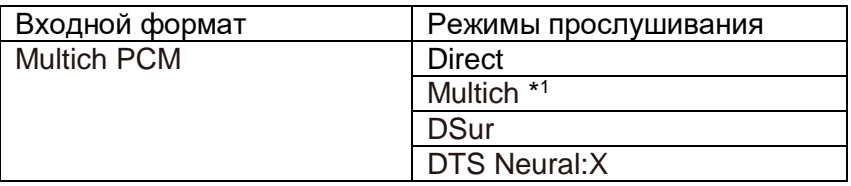

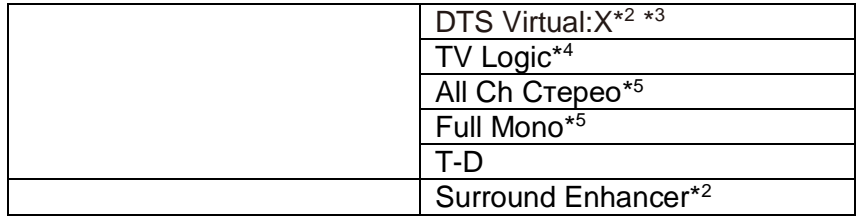

\*1 Необходимо установить центральную АС или тыловые АС.

\*2 Не может быть выбран, если "Speaker Virtualizer" в положении "Off".

\*3 Не может быть выбран, если установлены верхние АС

\*4 Необходимо установить тыловые или верхние АС.

\*5 Необходимо установить центральную АС, тыловые АС или верхние АС.

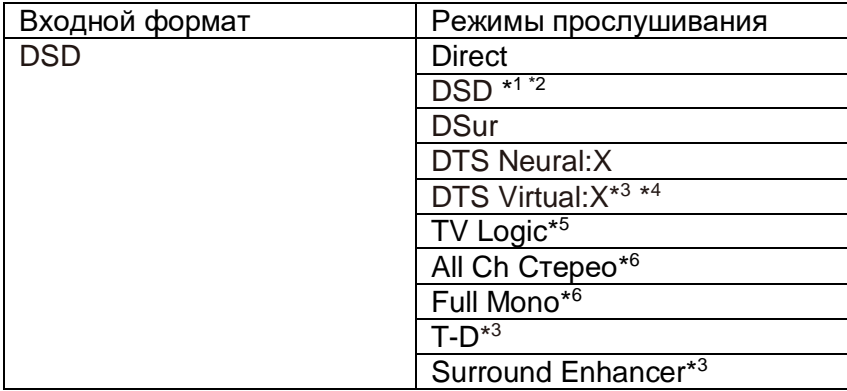

\*1 Не может быть выбран, если входной формат моно или 2-канальный

\*2 Необходимо установить центральную АС или тыловые АС.

\*3. Не может быть выбран, если "Speaker Virtualizer" в положении "Off".

\*4 Не может быть выбран, если установлены верхние АС

\*5 Необходимо установить тыловые или верхние АС.

\*6 Необходимо установить центральную АС, тыловые АС или верхние АС.

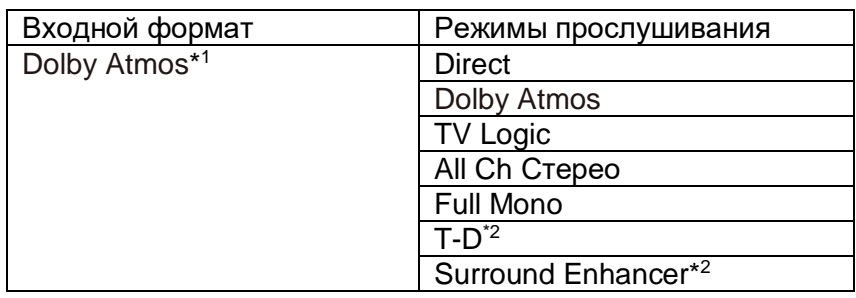

\*1 С версией прошивки ПО без поддержки Atmos 2.0, и т.п., you вы можете выбрать режимы прослушивания DD+ или DTHD, когда верхние АС не подсоединены. \*2 Не может быть выбран, если "Speaker Virtualizer" в положении "Off".

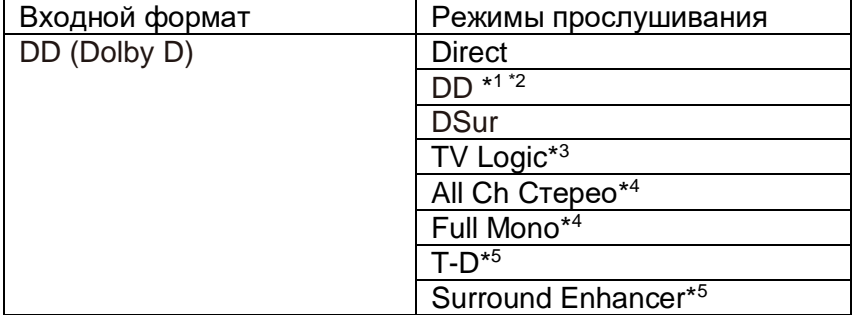

\*1 Не может быть выбран, если входной формат 2-канальный

\*2 Необходимо установить центральную АС или тыловые АС.

\*3. Необходимо установить тыловые АС или верхние АС.

\*4 Необходимо установить центральную АС, тыловые АС или верхние АС.

\*5 Не может быть выбран, если "Speaker Virtualizer" в положении "Off".

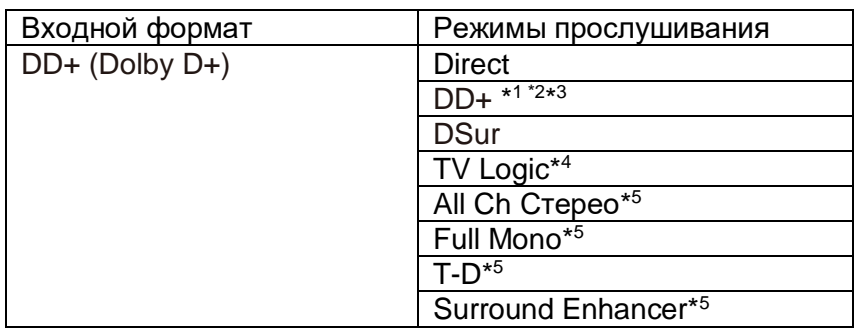

\*1 Не может быть выбран, если входной формат 2-канальный

\*2 Необходимо установить центральную АС или тыловые АС.

\*3. DD+ не может быть выбран, если входной источник Blu-ray Disc. Вместо этого вы можете выбрать режим прослушивания DD.

\*4 Необходимо установить тыловые АС или верхние АС.

\*5 Необходимо установить центральную АС, тыловые АС или верхние АС.

\*6 Не может быть выбран, если "Speaker Virtualizer" в положении "Off".

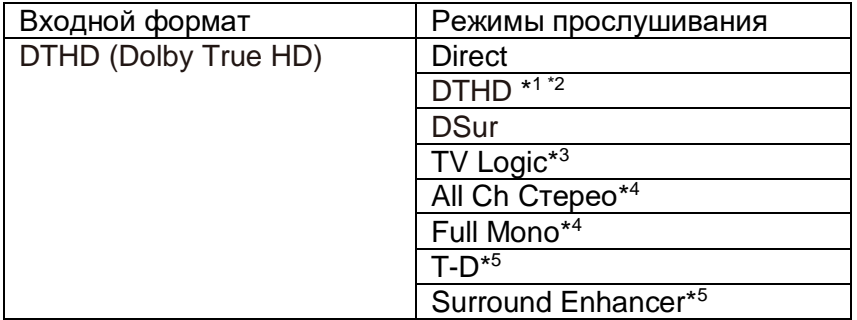

\*1. Не может быть выбран, если входной формат 2-канальный

\*2. Необходимо установить центральную АС или тыловые АС.

\*3. Необходимо установить тыловые АС или верхние АС.

\*4 Необходимо установить центральную АС, тыловые АС или верхние АС.

\*5. Не может быть выбран, если "Speaker Virtualizer" в положении "Off".

#### **Комплекты акустических систем и выбираемые режимы прослушивания (см. стр. 48)**

Стр. 56

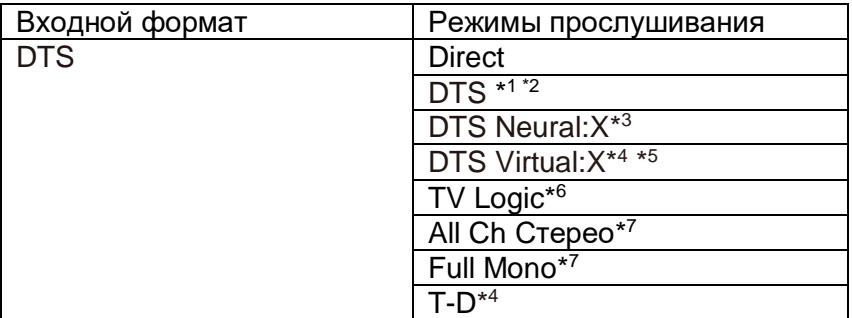

\*1 Не может быть выбран, если входной формат 2-канальный

\*2 Необходимо установить центральную АС или тыловые АС.

\*3. Не может быть выбран, если входной формат моно

\*4 Не может быть выбран, если "Speaker Virtualizer" в положении "Off".

\*5 Не может быть выбран, если установлены верхние АС

\*6 Необходимо установить тыловые АС или верхние АС.

\*7 Необходимо установить центральную АС, тыловые АС или верхние АС.

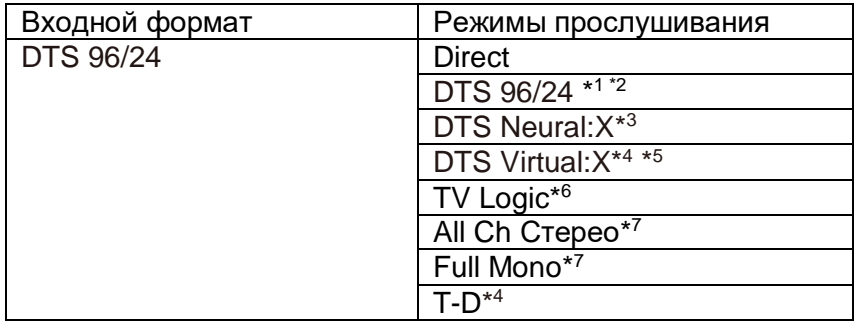

\*1 Не может быть выбран, если входной формат 2-канальный

\*2 Необходимо установить центральную АС или тыловые АС.

\*3. Не может быть выбран, если входной формат моно.

\*4 Не может быть выбран, если "Speaker Virtualizer" в положении "Off".

\*5 Не может быть выбран, если установлены верхние АС

\*6 Необходимо установить тыловые АС или верхние АС.

\*7 Необходимо установить центральную АС, тыловые АС или верхние АС.

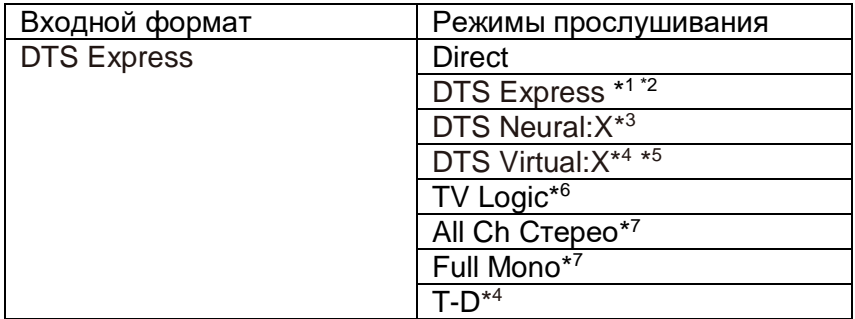

\*1 Не может быть выбран, если входной формат 2-канальный

\*2 Необходимо установить центральную АС или тыловые АС.

\*3. Не может быть выбран, если входной формат моно.

\*4 Не может быть выбран, если "Speaker Virtualizer" в положении "Off".

\*5 Не может быть выбран, если установлены верхние АС

\*6 Необходимо установить тыловые АС или верхние АС.

\*7 Необходимо установить центральную АС, тыловые АС или верхние АС.

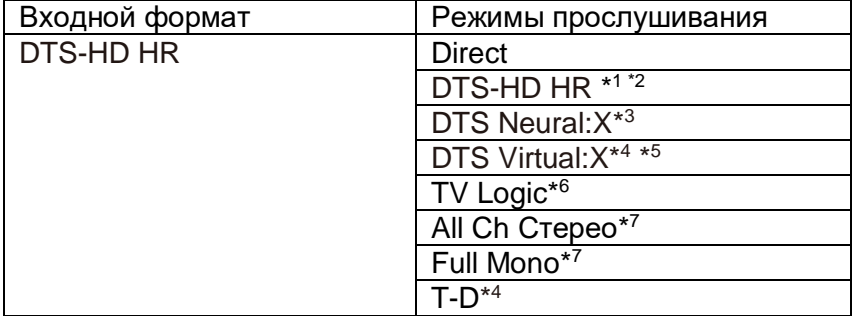

\*1 Не может быть выбран, если входной формат 2-канальный

\*2 Необходимо установить центральную АС или тыловые АС.

\*3. Не может быть выбран, если входной формат моно.

\*4 Не может быть выбран, если "Speaker Virtualizer" в положении "Off".

\*5 Не может быть выбран, если установлены верхние АС

\*6 Необходимо установить тыловые АС или верхние АС.

\*7 Необходимо установить центральную АС, тыловые АС или верхние АС.

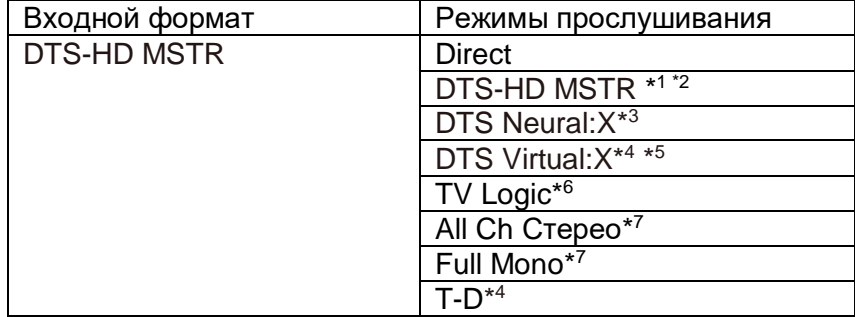

\*1 Не может быть выбран, если входной формат 2-канальный

\*2 Необходимо установить центральную АС или тыловые АС.

\*3. Не может быть выбран, если входной формат моно.

\*4 Не может быть выбран, если "Speaker Virtualizer" в положении "Off".

\*5 Не может быть выбран, если установлены верхние АС

\*6 Необходимо установить тыловые АС или верхние АС.

\*7 Необходимо установить центральную АС, тыловые АС или верхние АС.

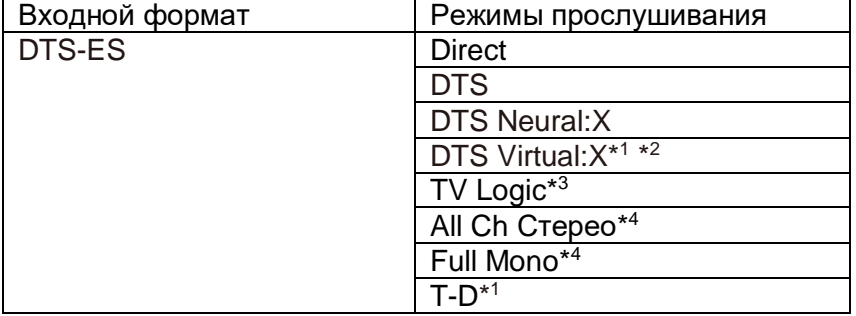

\*1 Не может быть выбран, если "Speaker Virtualizer" в положении "Off".

\*2 Не может быть выбран, если установлены верхние АС.

\*3. Необходимо установить тыловые АС или верхние АС.

\*4. Необходимо установить центральную АС, тыловые АС или верхние АС.

#### **Комплекты акустических систем и выбираемые режимы прослушивания (см. стр. 48)**

**Стр. 57**

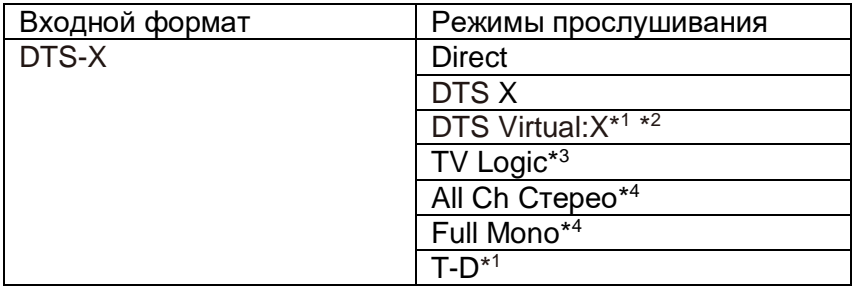

\*1 Не может быть выбран, если "Speaker Virtualizer" в положении "Off".

\*2 Не может быть выбран, если установлены верхние АС.

- \*3. Необходимо установить тыловые АС или верхние АС.
- \*4. Необходимо установить центральную АС, тыловые АС или верхние АС.

#### **¦¦Кнопка MUSIC**

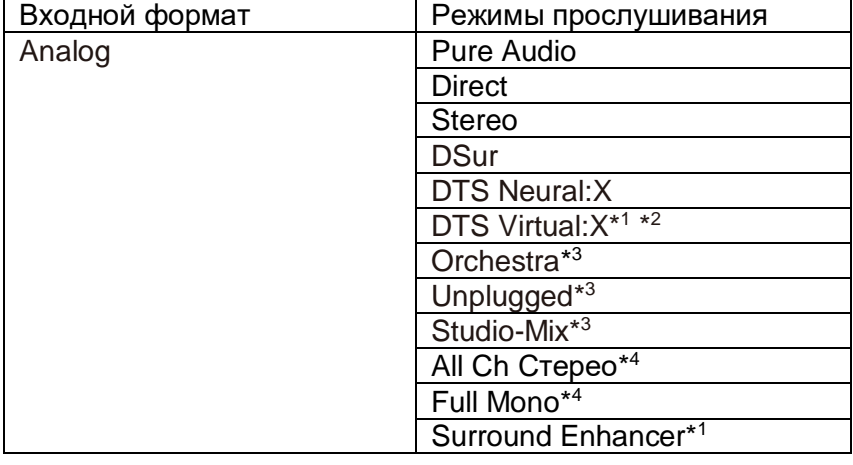

\*1 Не может быть выбран, если "Speaker Virtualizer" в положении "Off".

\*2 Не может быть выбран, если установлены верхние АС.

\*3. Необходимо установить тыловые АС или верхние АС.

\*4. Необходимо установить центральную АС, тыловые АС или верхние АС.

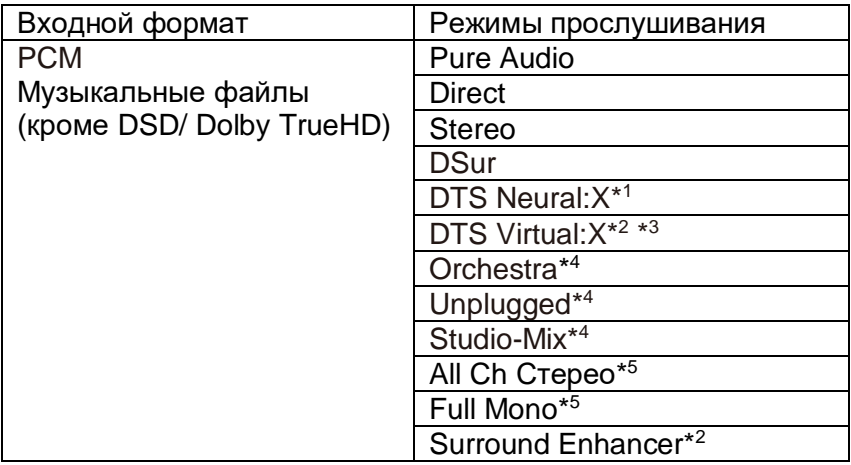

\*1 Не может быть выбран, если входной формат моно.

\*2 Не может быть выбран, если "Speaker Virtualizer" в положении "Off".

\*3 Не может быть выбран, если установлены верхние АС

\*4 Необходимо установить тыловые АС или верхние АС.

\*5 Необходимо установить центральную АС, тыловые АС или верхние АС.

#### **Комплекты акустических систем и выбираемые режимы прослушивания (см. стр. 48)**

#### **Стр. 58**

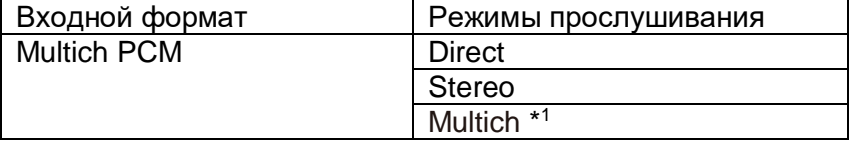

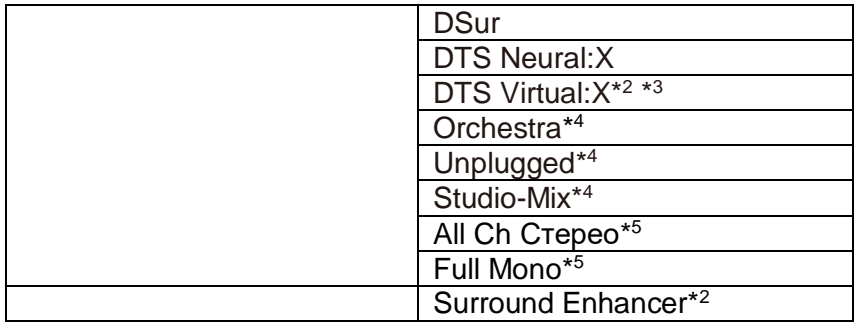

\*1 Необходимо установить центральную АС или тыловые АС.

\*2 Не может быть выбран, если "Speaker Virtualizer" в положении "Off".

\*3 Не может быть выбран, если установлены верхние АС

\*4 Необходимо установить тыловые АС или верхние АС.

\*5 Необходимо установить центральную АС, тыловые АС или верхние АС.

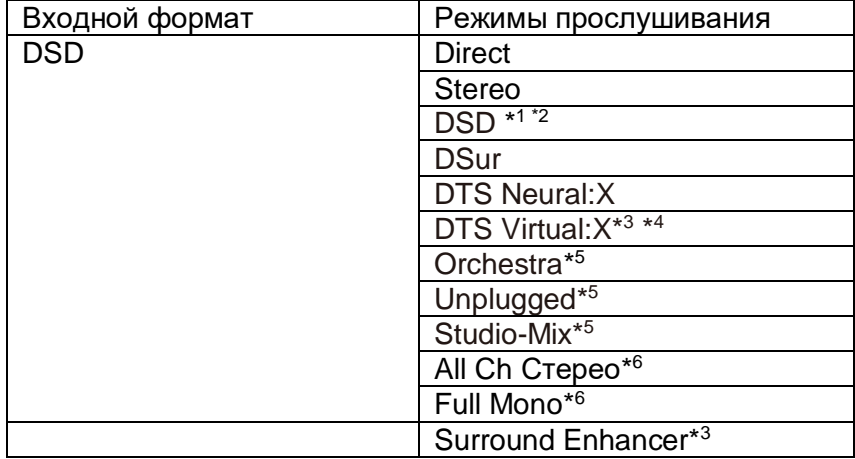

\*1 Не может быть выбран, если входной формат моно или 2-канальный

\*2 Необходимо установить центральную АС или тыловые АС.

\*3. Не может быть выбран, если "Speaker Virtualizer" в положении "Off".

\*4 Не может быть выбран, если установлены верхние АС

\*5 Необходимо установить тыловые АС или верхние АС.

\*6 Необходимо установить центральную АС, тыловые АС или верхние АС.

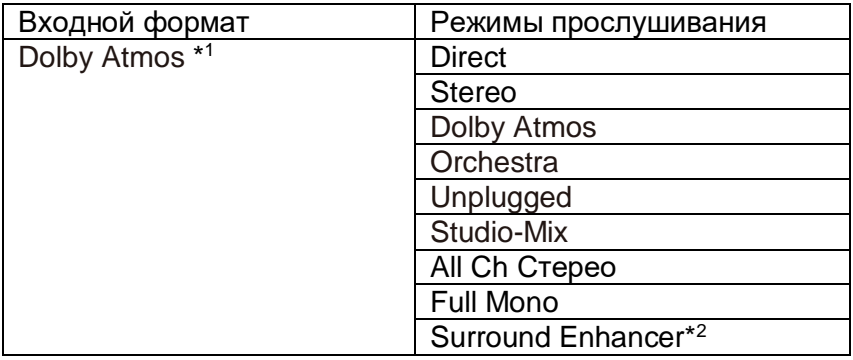

\*1 С версией прошивки ПО без поддержки Dolby Atmos 2.0, и т.п., вы можете выбрать режимы прослушивания DD+ или DTHD, когда верхние АС не подсоединены. \*2 Не может быть выбран, если "Speaker Virtualizer" в положении "Off".

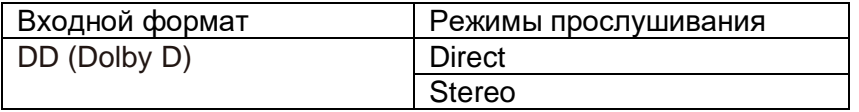

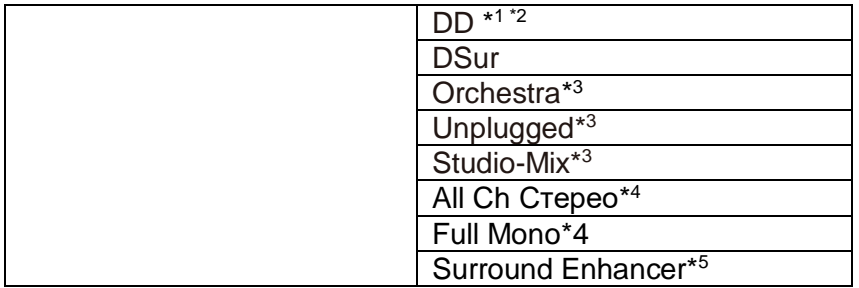

\*1 Не может быть выбран, если входной формат 2-канальный

\*2 Необходимо установить центральную АС или тыловые АС.

\*3. Необходимо установить тыловые АС или верхние АС.

\*4 Необходимо установить центральную АС, тыловые АС или верхние АС.

\*5. Не может быть выбран, если "Speaker Virtualizer" в положении "Off".

#### **Комплекты акустических систем и выбираемые режимы прослушивания (см. стр. 48)**

#### **Стр. 59**

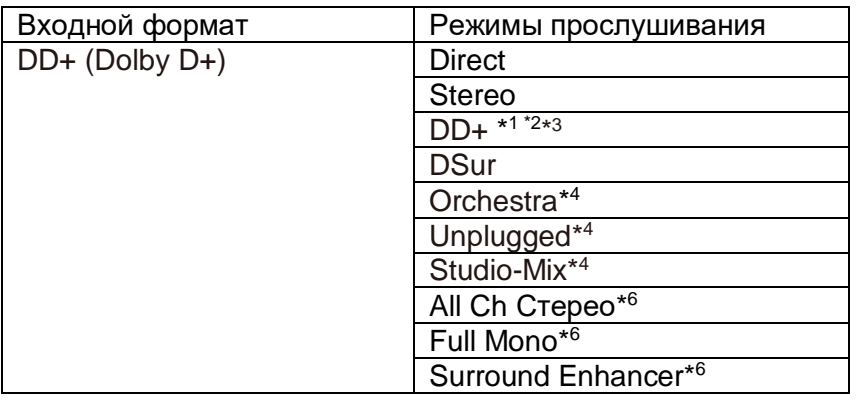

\*1 Не может быть выбран, если входной формат 2-канальный

\*2 Необходимо установить центральную АС или тыловые АС.

\*3. DD+ не может быть выбран, если входной источник Blu-ray диск. Вместо этого вы можете выбрать режим прослушивания DD.

\*4 Необходимо установить тыловые АС или верхние АС.

\*5 Необходимо установить центральную АС, тыловые АС или верхние АС.

\*6. Не может быть выбран, если "Speaker Virtualizer" в положении "Off".

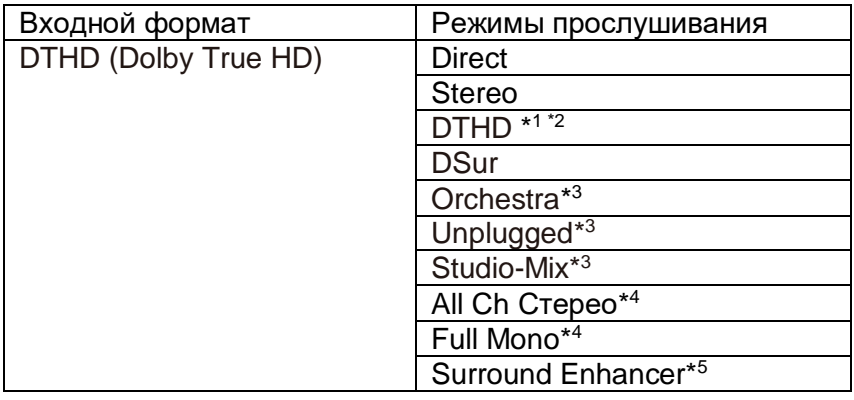

\*1 Не может быть выбран, если входной формат 2-канальный

\*2 Необходимо установить центральную АС или тыловые АС.

\*3. Необходимо установить тыловые АС или верхние АС.
\*4 Необходимо установить центральную АС, тыловые АС или верхние АС. \*5. Не может быть выбран, если "Speaker Virtualizer" в положении "Off".

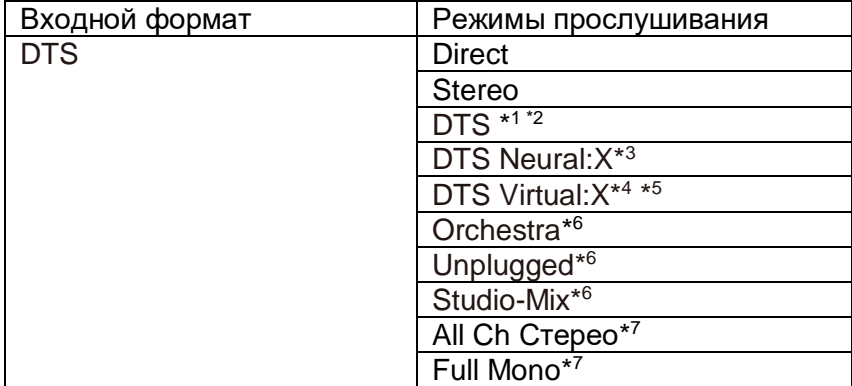

\*1 Не может быть выбран, если входной формат 2-канальный

\*2 Необходимо установить центральную АС или тыловые АС.

\*3. Не может быть выбран, если входной формат моно.

\*4 Не может быть выбран, если "Speaker Virtualizer" в положении "Off"..

\*5 Не может быть выбран, если установлены верхние АС

\*6 Необходимо установить тыловые АС или верхние АС.

\*7 Необходимо установить центральную АС, тыловые АС или верхние АС.

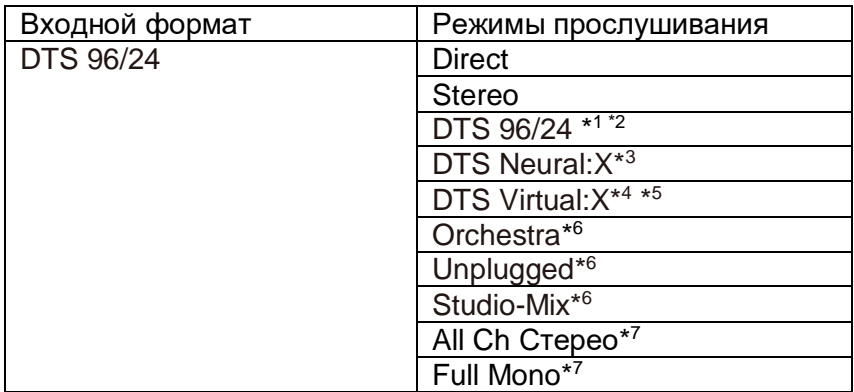

\*1 Не может быть выбран, если входной формат 2-канальный

\*2 Необходимо установить центральную АС или тыловые АС.

\*3. Не может быть выбран, если входной формат моно.

\*4 Не может быть выбран, если "Speaker Virtualizer" в положении "Off"..

\*5 Не может быть выбран, если установлены верхние АС

\*6 Необходимо установить тыловые АС или верхние АС.

\*7 Необходимо установить центральную АС, тыловые АС или верхние АС.

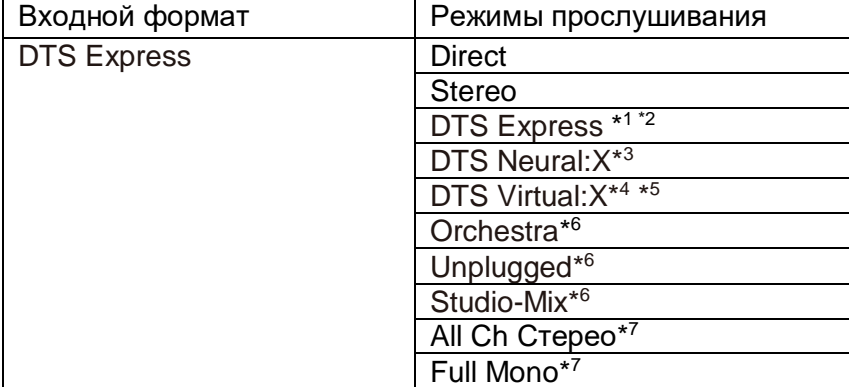

\*1 Не может быть выбран, если входной формат 2-канальный

\*2 Необходимо установить центральную АС или тыловые АС.

\*3. Не может быть выбран, если входной формат моно.

\*4 Не может быть выбран, если "Speaker Virtualizer" в положении "Off"..

\*5 Не может быть выбран, если установлены верхние АС

\*6 Необходимо установить тыловые АС или верхние АС.

\*7 Необходимо установить центральную АС, тыловые АС или верхние АС.

#### **Комплекты акустических систем и выбираемые режимы прослушивания (см. стр. 48)**

#### **Стр. 60**

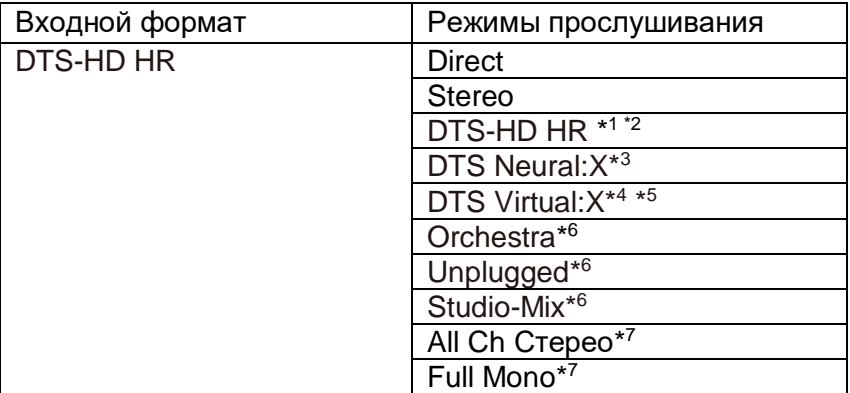

\*1 Не может быть выбран, если входной формат 2-канальный

\*2 Необходимо установить центральную АС или тыловые АС.

\*3. Не может быть выбран, если входной формат моно.

\*4 Не может быть выбран, если "Speaker Virtualizer" в положении "Off"..

\*5 Не может быть выбран, если установлены верхние АС

\*6 Необходимо установить тыловые АС или верхние АС.

\*7 Необходимо установить центральную АС, тыловые АС или верхние АС.

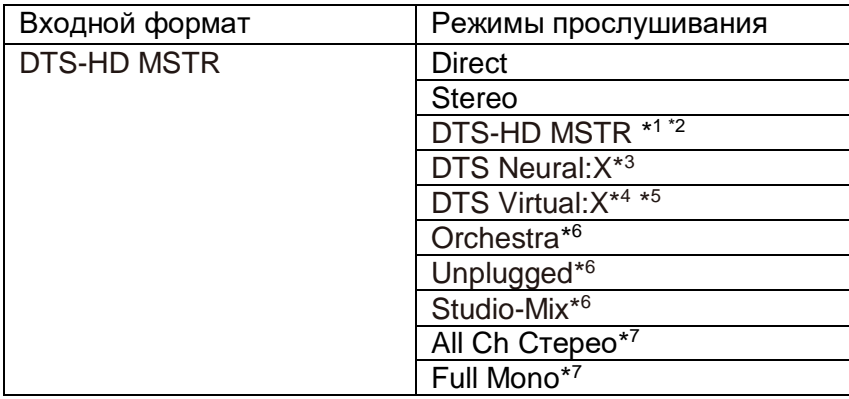

\*1 Не может быть выбран, если входной формат 2-канальный

\*2 Необходимо установить центральную АС или тыловые АС.

\*3. Не может быть выбран, если входной формат моно.

\*4 Не может быть выбран, если "Speaker Virtualizer" в положении "Off"..

\*5 Не может быть выбран, если установлены верхние АС

\*6 Необходимо установить тыловые АС или верхние АС.

\*7 Необходимо установить центральную АС, тыловые АС или верхние АС.

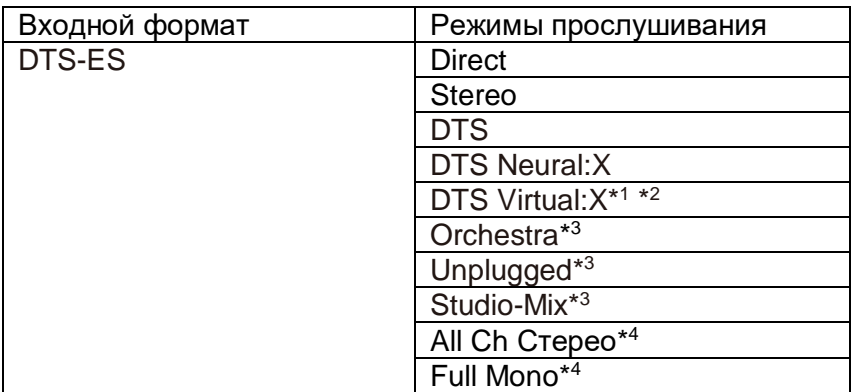

\*1 Не может быть выбран, если "Speaker Virtualizer" в положении "Off".

\*2 Не может быть выбран, если установлены верхние АС.

\*3 Необходимо установить тыловые АС или верхние АС.

\*4.Необходимо установить центральную АС, тыловые АС или верхние АС.

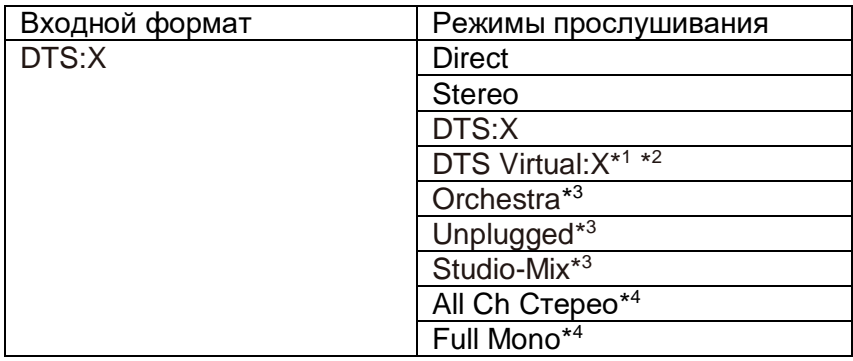

\*1 Не может быть выбран, если "Speaker Virtualizer" в положении "Off".

\*2 Не может быть выбран, если установлены верхние АС.

\*3 Необходимо установить тыловые АС или верхние АС.

\*4.Необходимо установить центральную АС, тыловые АС или верхние АС.

#### **Комплекты акустических систем и выбираемые режимы прослушивания (см. стр. 48)**

#### **Стр. 61**

#### **Меню настройки – Setup Menu**

#### **Список меню**

Этот ресивер позволяет вам сконфигурировать более сложные настройки, чтобы обеспечить еще лучшие впечатления от просмотра и прослушивания. Подробное описание операций смотрите в Разделе «Работа с меню» - "Menu operations" (стр. 63).

#### **Меню Setup**

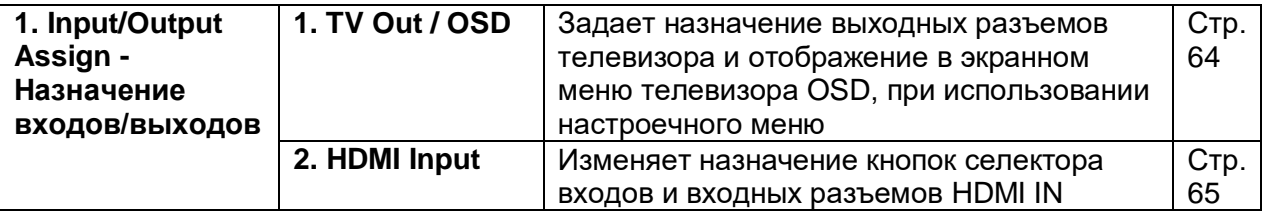

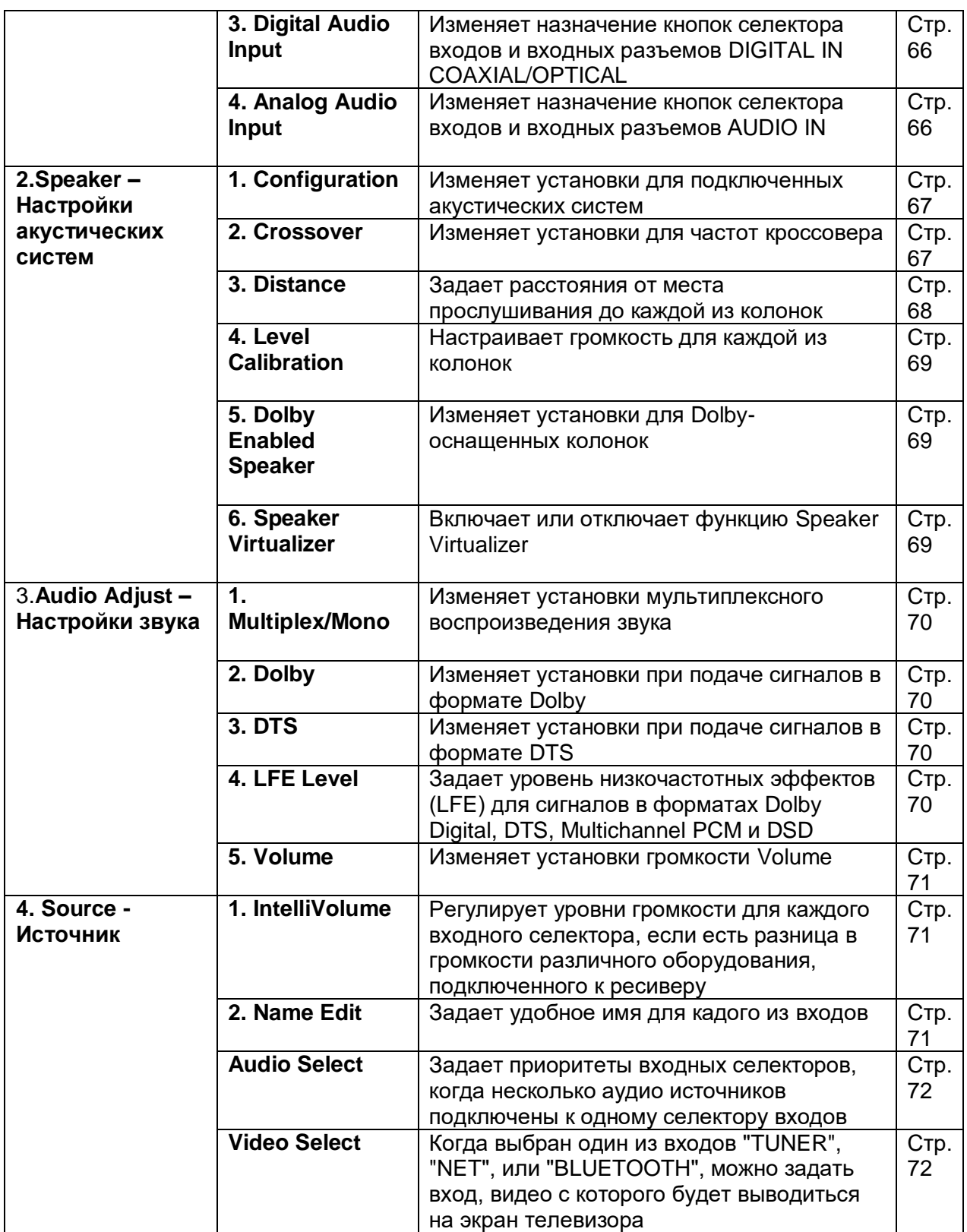

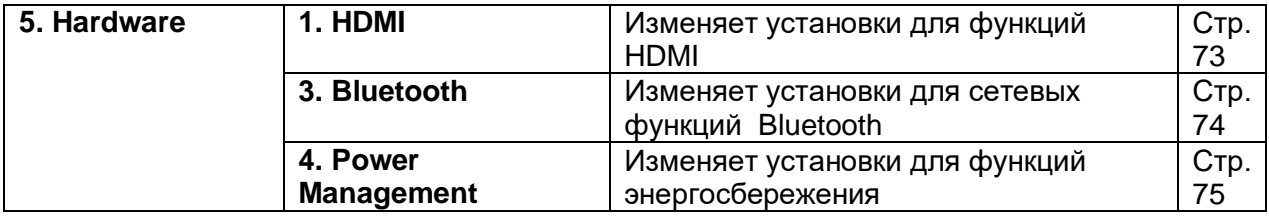

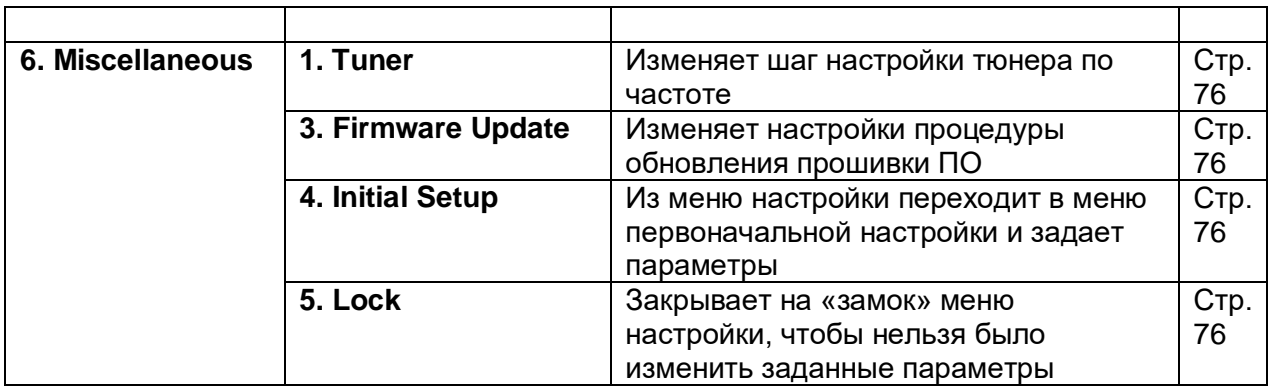

#### **Операции в меню**

Вы можете провести настройку, следуя указаниям, появляющимся в меню OSD на экране телевизора. Нажмите кнопку «звездочка» на пульте для вывода на дисплей меню Setup.

Выберите нужный пункт меню, используя кнопки курсора **▲/▼** на пульте, а затем нажмите кнопку ENTER для подтверждения выбора. Используйте кнопки **◄/►** для изменения установок по умолчанию. Для возврата к предыдущему меню, нажмите кнопку RETURN. Для выхода из режима настройки, нажмите кнопку «звездочка» на пульте.

### **Стр. 64**

#### **1. 1. Input/Output Assign - Назначение входов/выходов**

#### **TV Out / OSD – Выход на телевизор/Экранное меню**

Задает установки функций экранного меню OSD на TV, когда вы используете меню настроек.

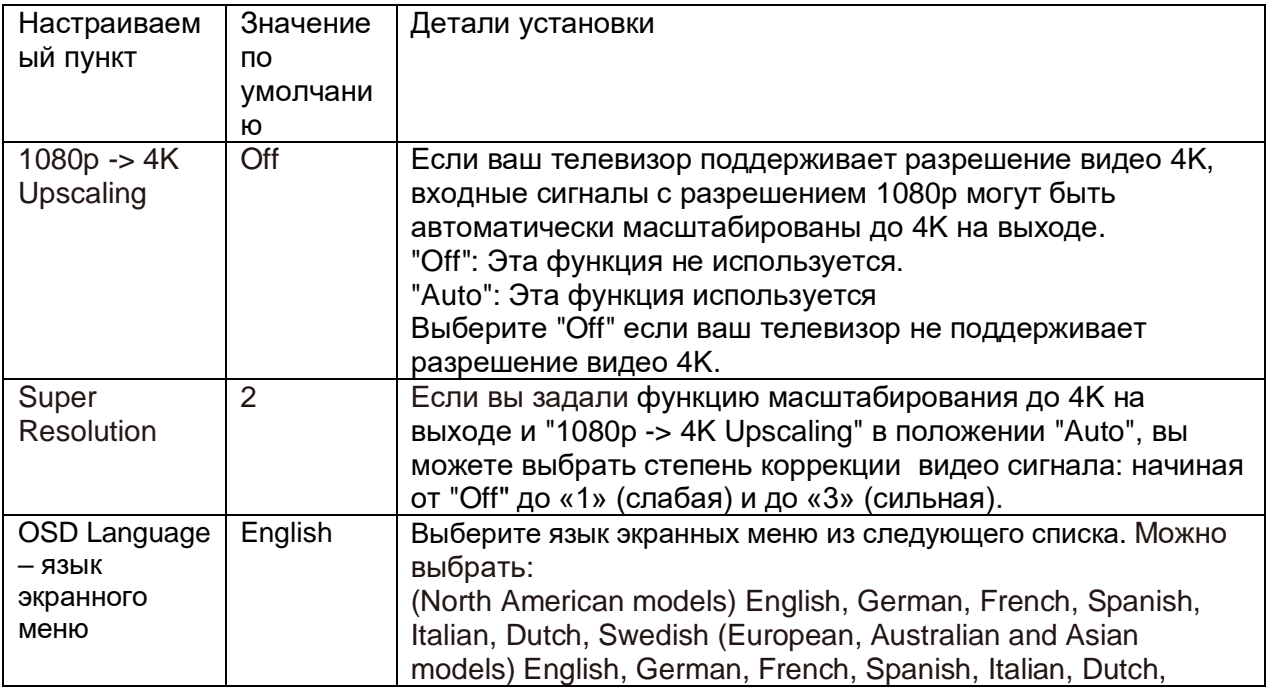

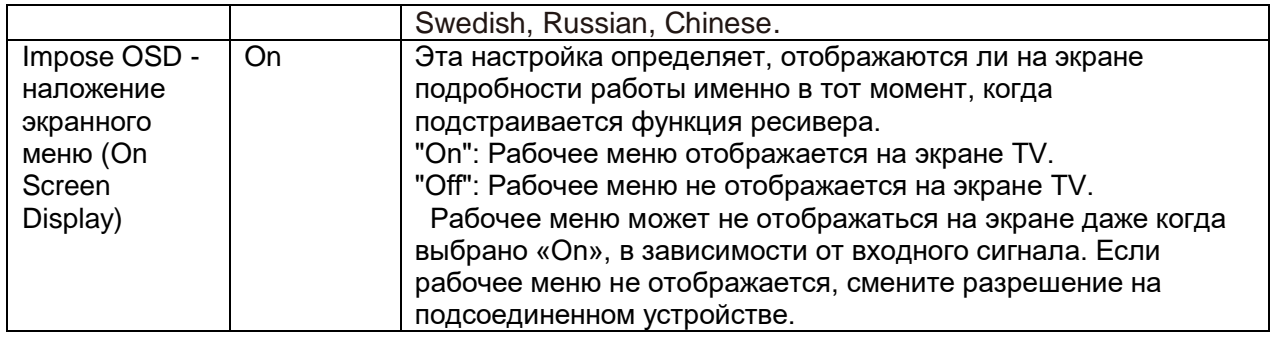

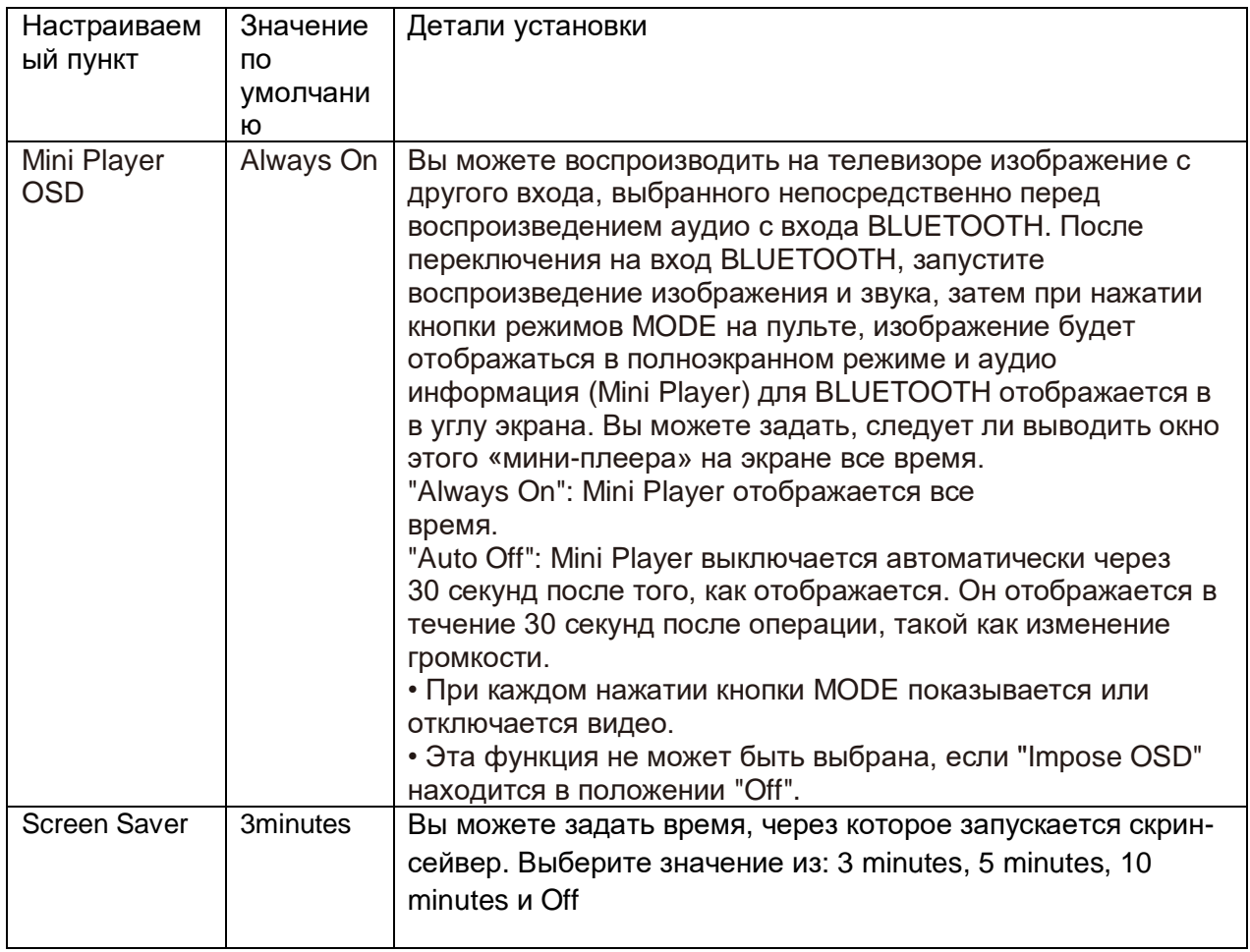

# **2. Вход HDMI**

Можно изменить назначение кнопок входного селектора и разъемов HDMI IN.

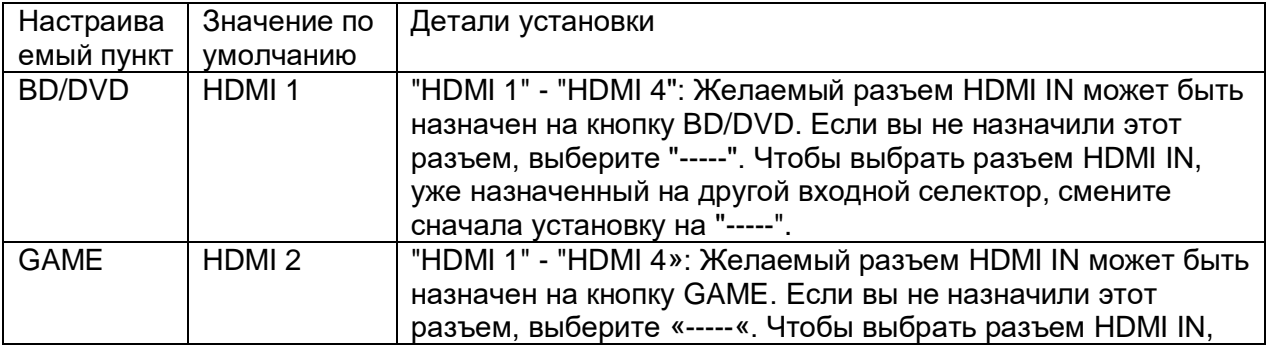

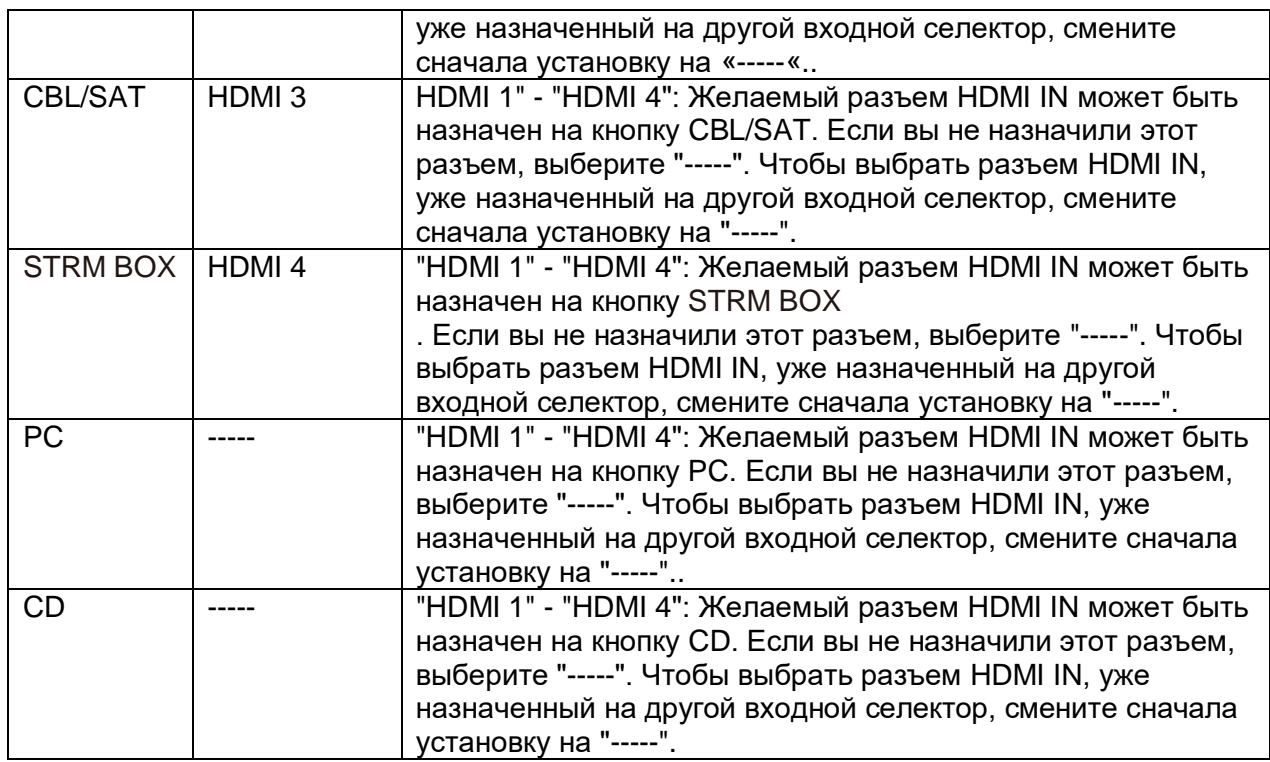

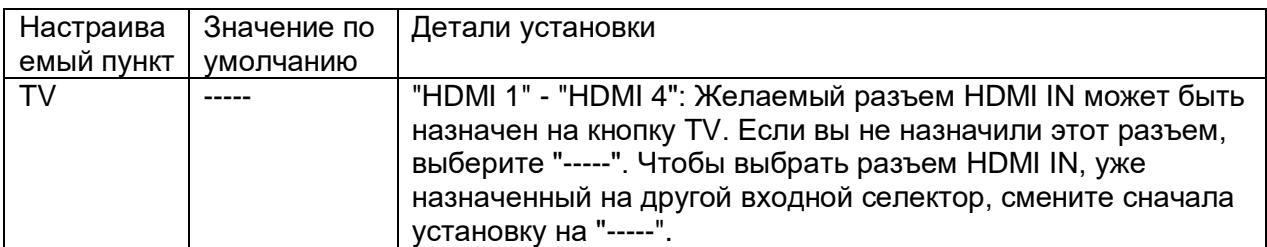

# **3. Digital Audio Input (Цифровой аудио вход)**

Можно изменить назначение кнопок селектора входов и разъемов DIGITAL IN COAXIAL /OPTICAL. Если вы не назначили этот разъем, выберите "-----".

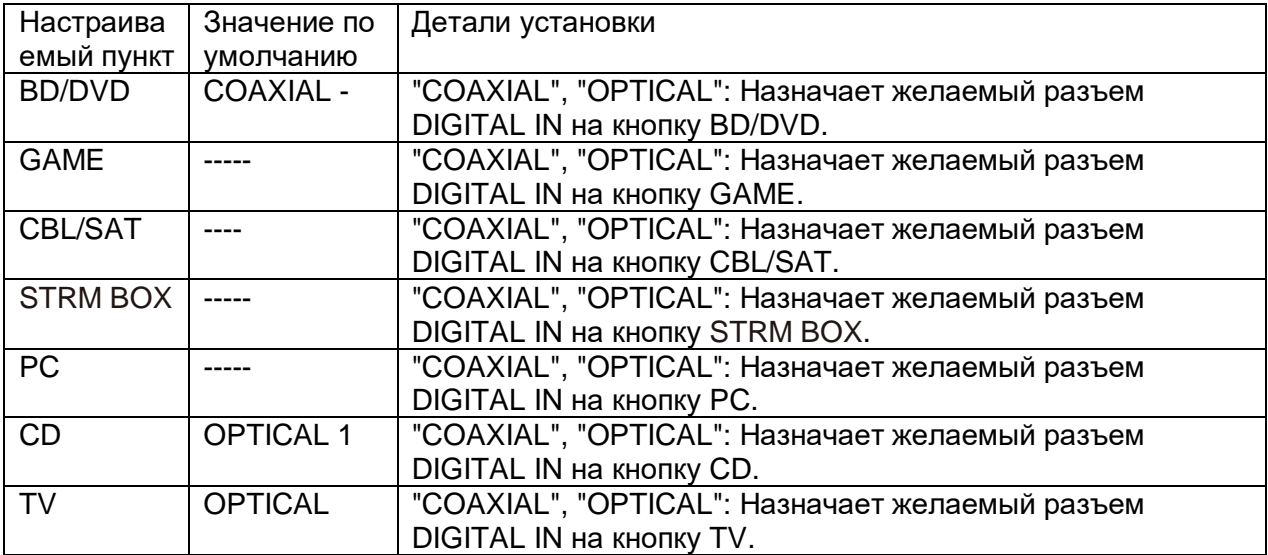

Для PCM сигналов (стерео, моно) поддерживаются частоты дискретизации с цифрового входа (оптический и коаксиальный) - 32/44.1/48/88.2/96 кГц/16, 20, 24 бит.

### **4. Analog Audio Input (Аналоговый аудио вход)**

Можно изменить назначение кнопок селектора входов и разъемов AUDIO IN. Если вы не назначили этот разъем, выберите "-----".

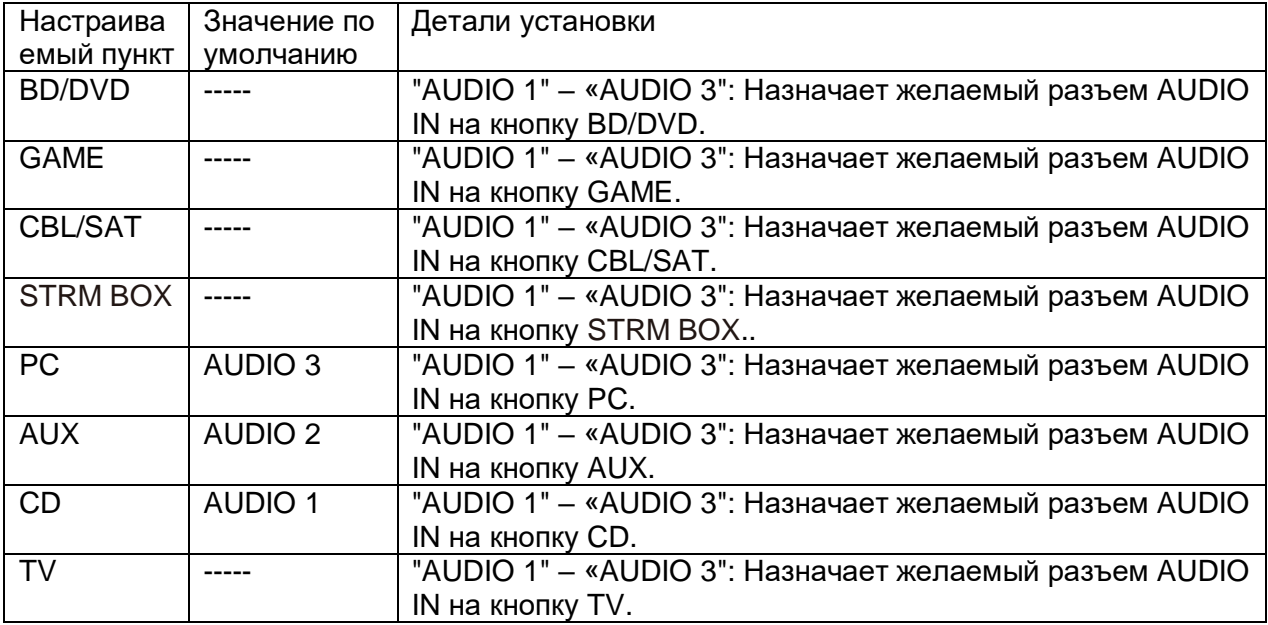

#### **Стр. 67**

#### **2.Speaker – Настройки акустических систем**

Позволяет вам изменить конфигурацию акустических систем, например, наличие сабвуфера, частоту кроссовера и т.п.

#### **1.Configuration - Конфигурация акустических систем)**

Позволяет вам изменить такие установки, как число подключенных каналов, тип верхних акустических систем и прочие установки.

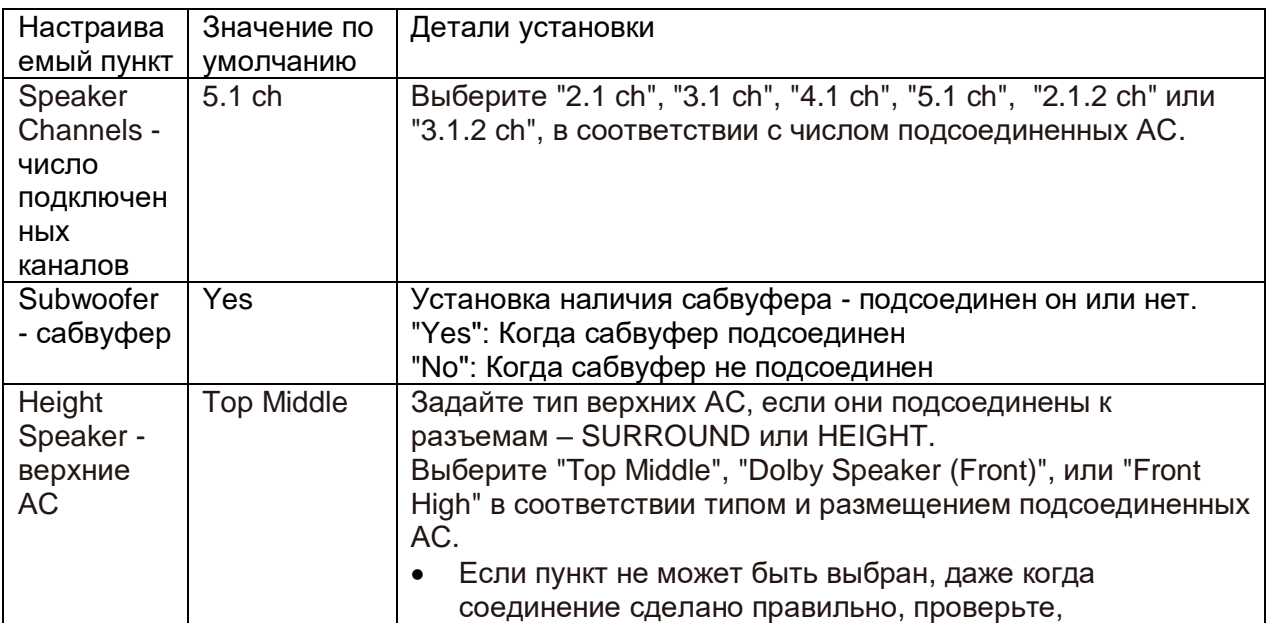

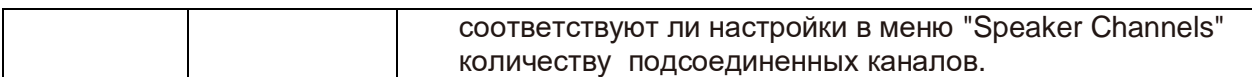

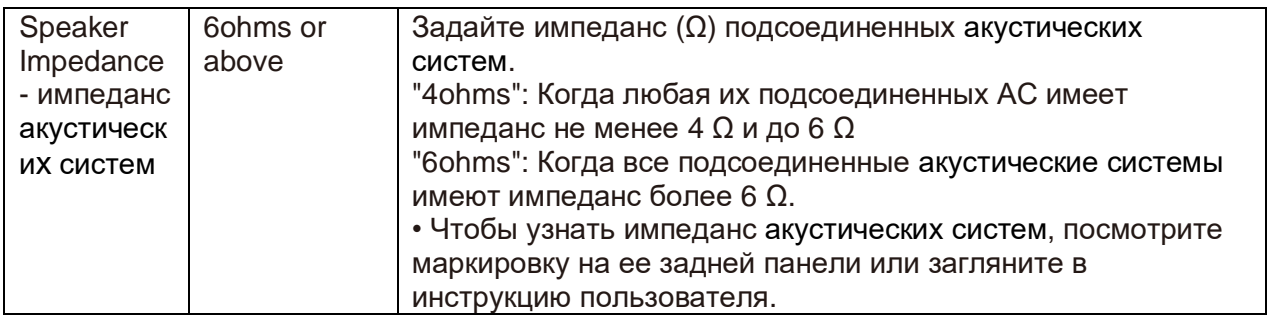

#### **2.Crossover - частота раздела кроссовера**

Позволяет вам изменить такие установки, как частота раздела кроссовера для колонок.

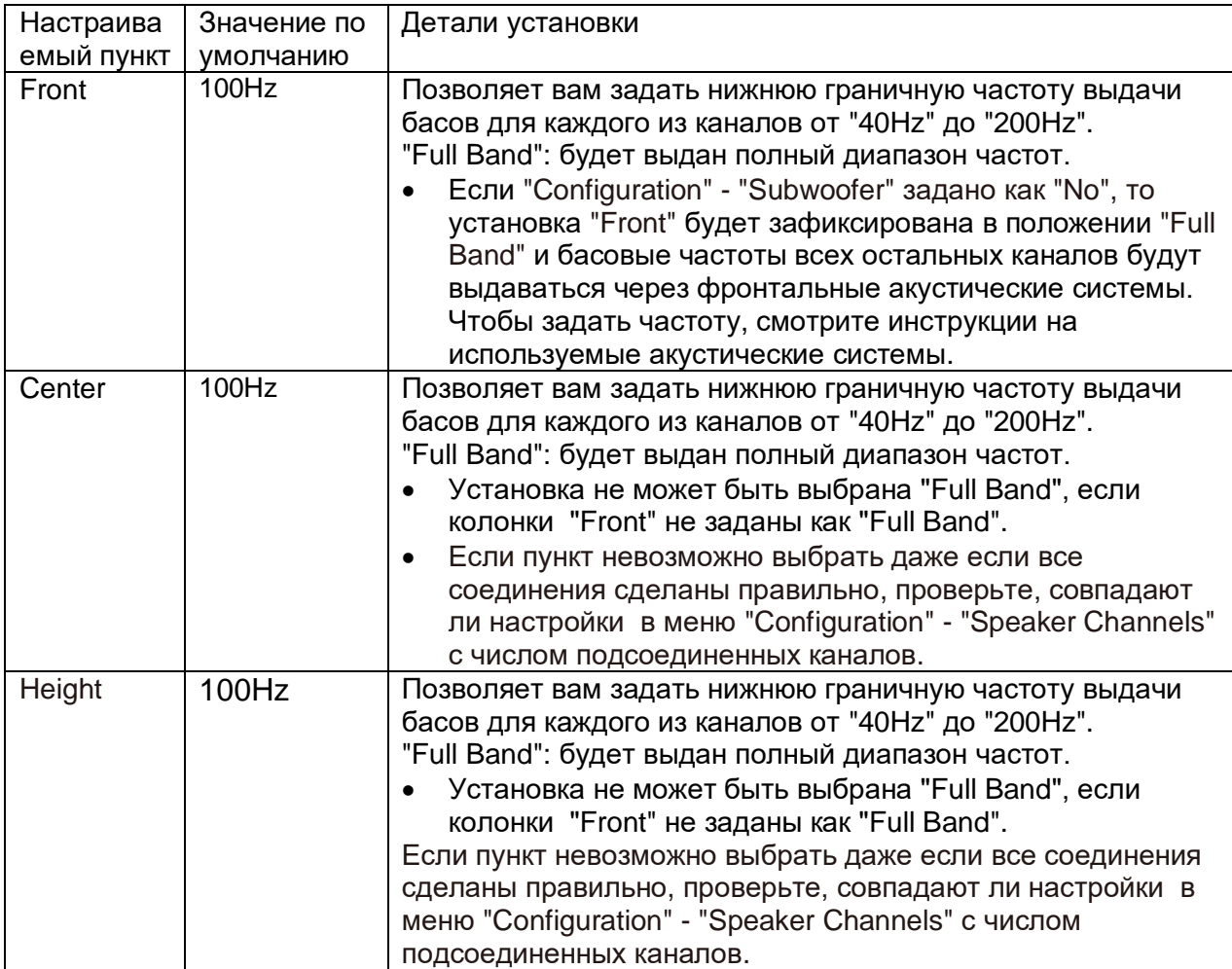

# **Стр. 68**

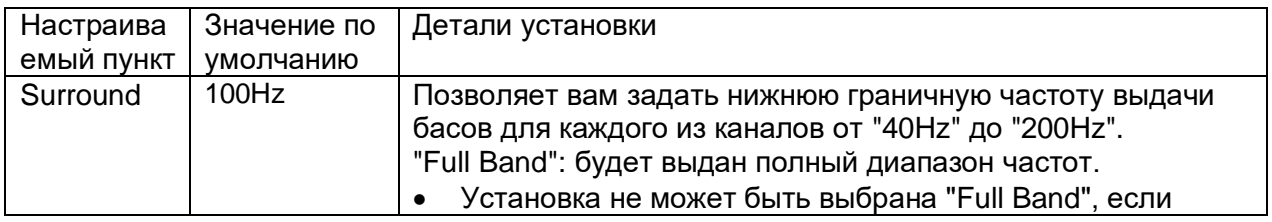

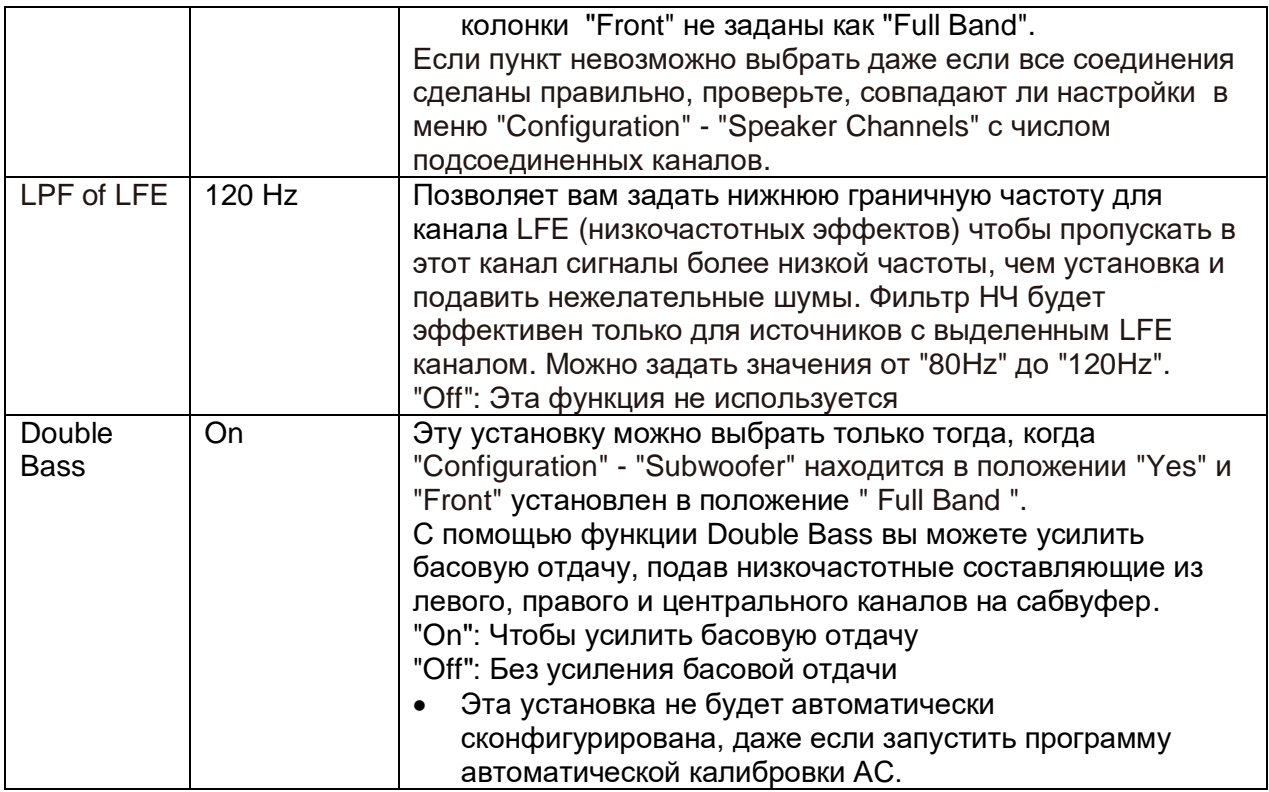

#### **3.Distance - расстояние до акустических систем**

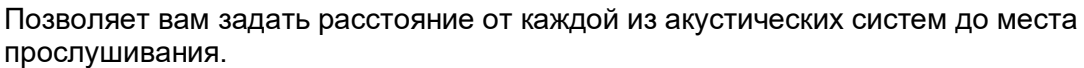

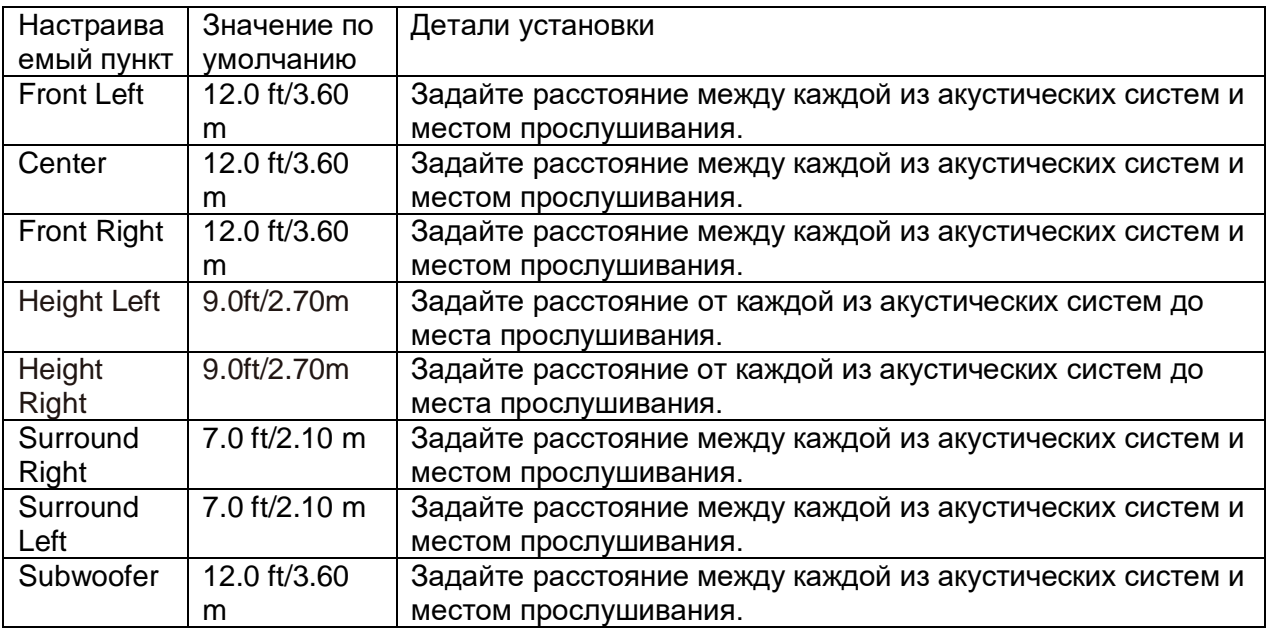

Значения по умолчанию зависят от региона.

 Единицы измерения расстояния можно изменять, нажав на кнопку MODE на пульте. Unit feet/meters Задайте я расстояния для конфигурирования установок. Когда установка в футах "Feet", ее можно задавать в пределах 0.1 ft - 30.0 ft, с шагом в 1.0 ft. Когда установка в метрах "meters", ее можно задавать в пределах: 0.03 м - 9.00 м, с шагом в 0.03 м.

## **4.Level Calibration (Калибровка уровня громкости)**

Позволяет вам отрегулировать уровень громкости каждой колонки с помощью встроенного генератора тест-тона, так чтобы громкость каждой колонки стала одинаковой в месте прослушивания.

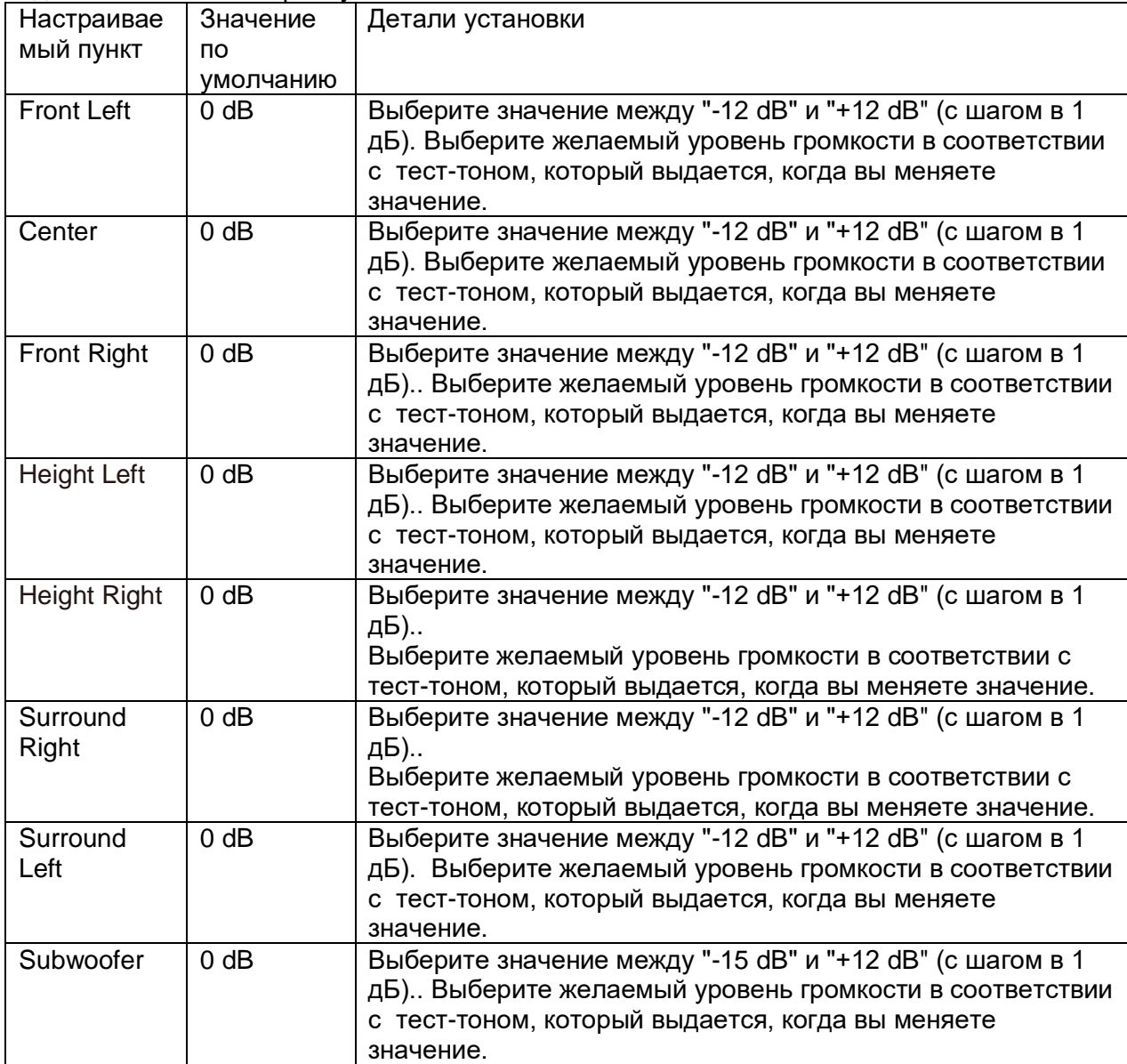

### **■5. Dolby Enabled Speaker – Dolby- оснащенные акустические системы**

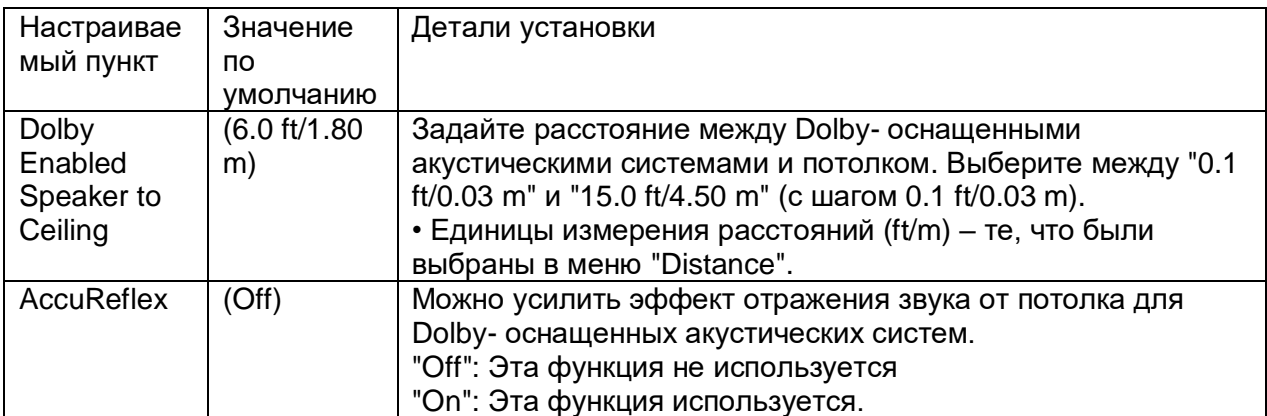

**•** Эта установка не может быть выбрана, когда конфигурация "Configuration" - "Height Speaker" задана как "Dolby Speaker".

#### **6. Speaker Virtualizer Функция Speaker Virtualizer может быть включена или отключена.**

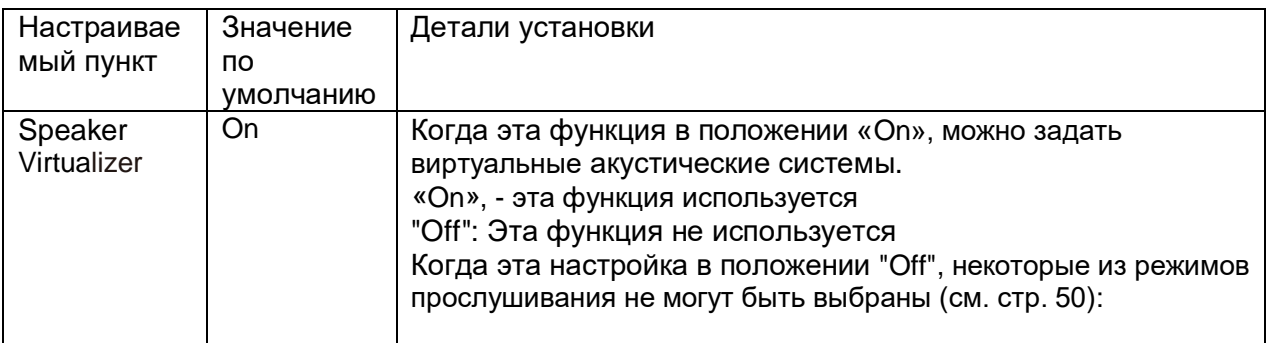

#### **Стр. 70**

#### **3. Audio Adjust - аудио настройки**

#### **1.Multiplex/ Моно**

Изменяет настройки мультиплексного воспроизведения аудио.

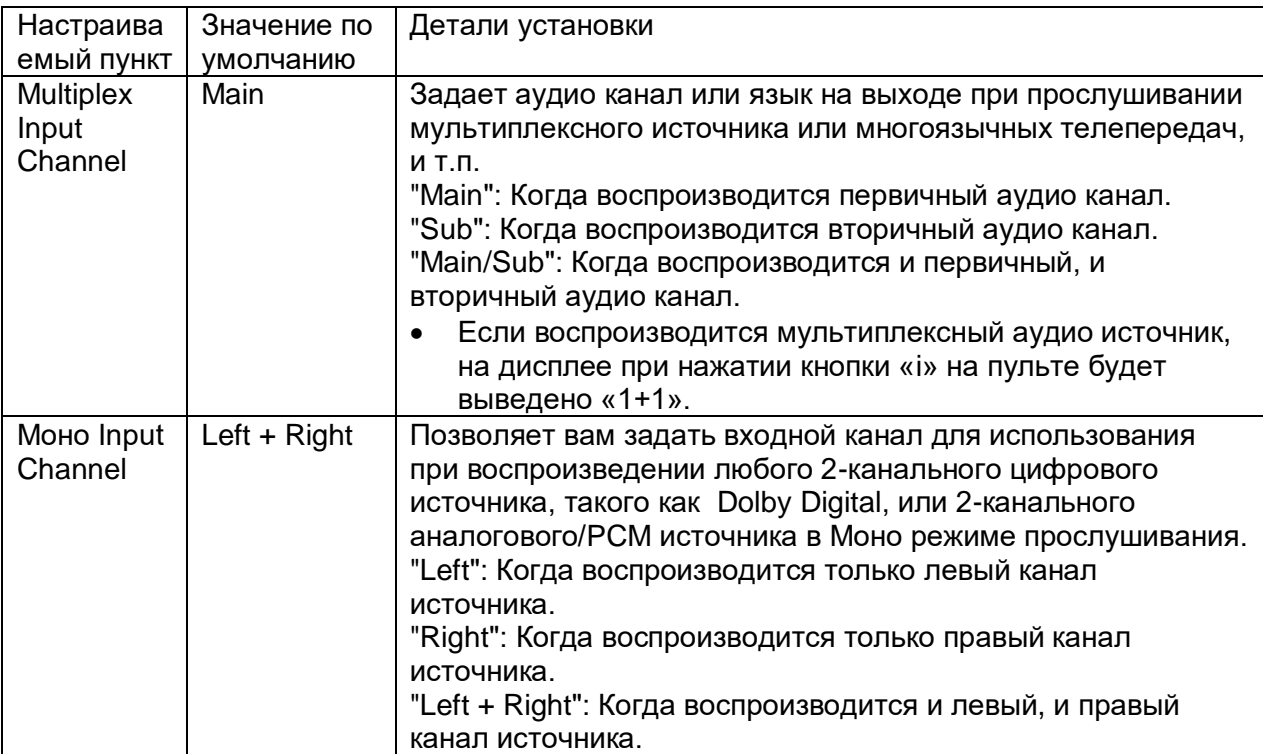

### **2.Dolby**

Задает установки для режимов прослушивания Dolby.

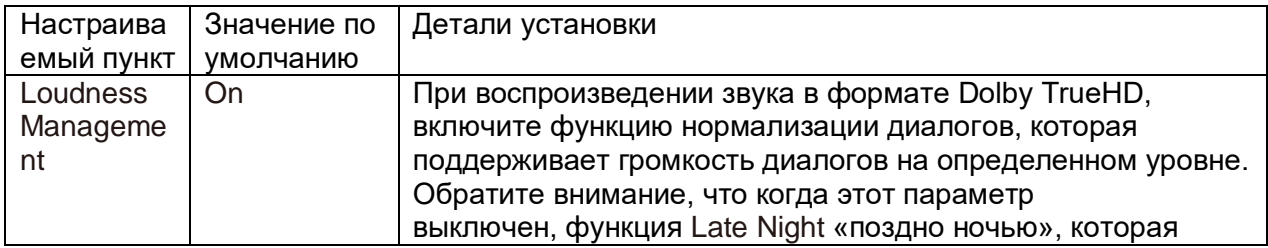

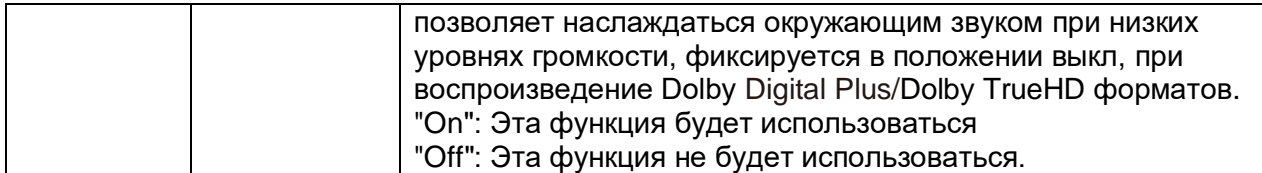

### **■3. DTS**

Задает установки для режимов прослушивания DTS.

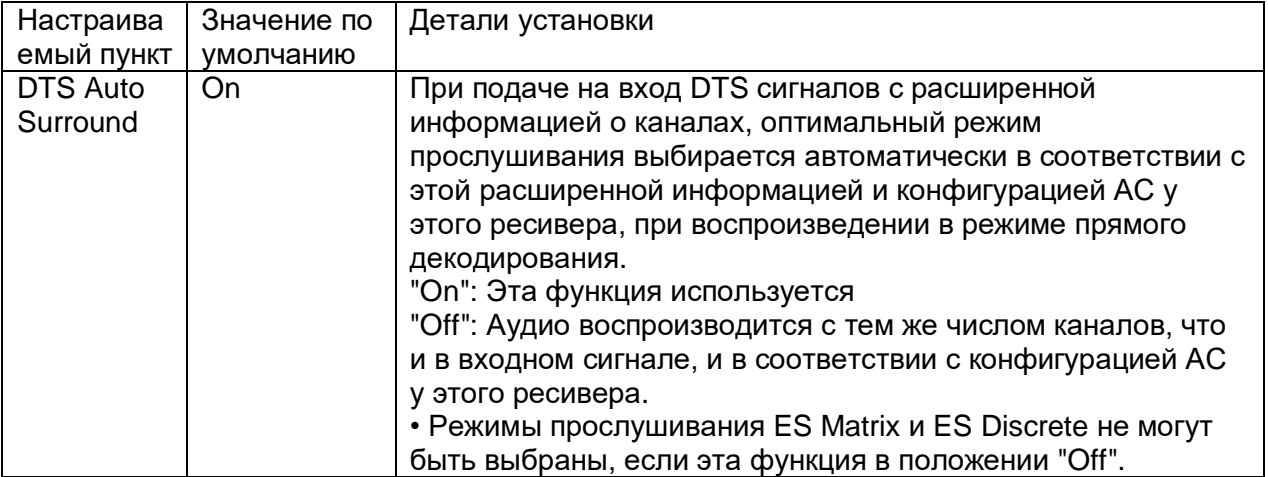

# **■4. LFE Level - уровень низкочастотных эффектов**

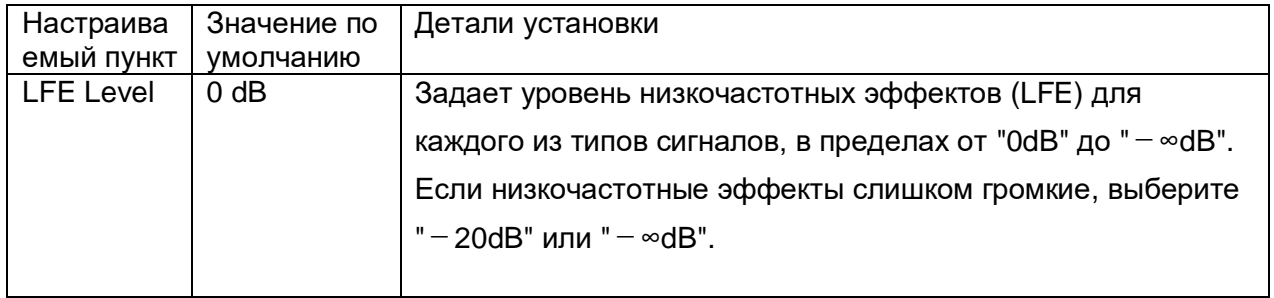

# **Стр. 71**

### **5.Volume**

Выберите настройки громкости для ресивера.

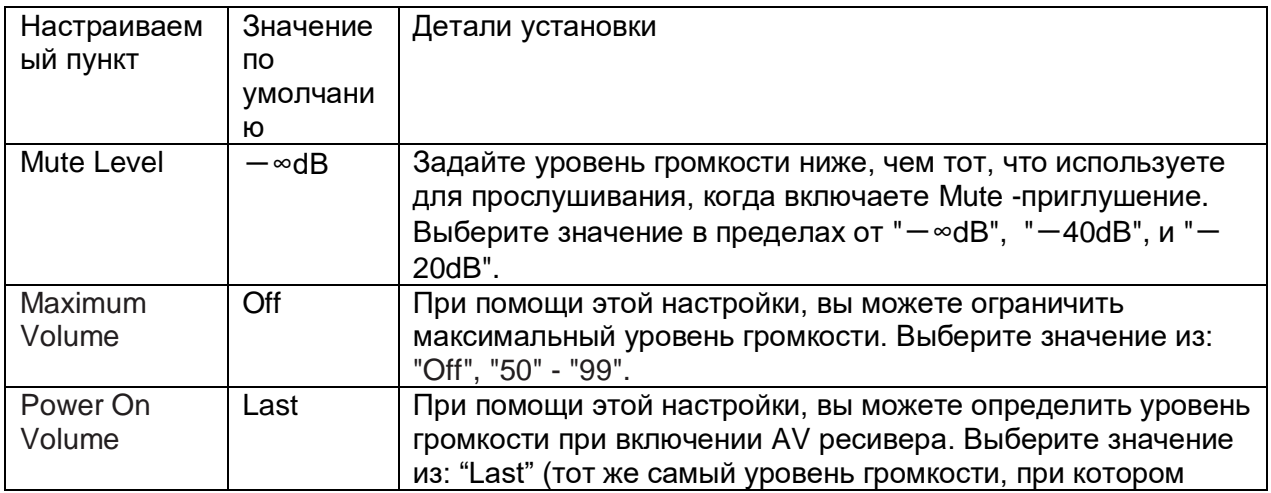

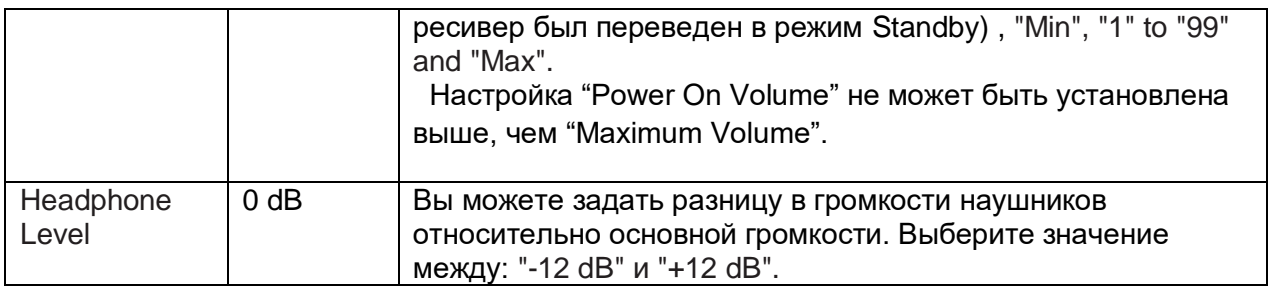

#### **4. Source - Настройка источников**

Позволяют отрегулировать разницу в громкости между различными устройствами, подсоединенными к ресиверу. Когда вы выберете желаемый вход, чтобы проверить видео или аудио, запустите воспроизведение на подключенном устройстве.

#### **1.IntelliVolume**

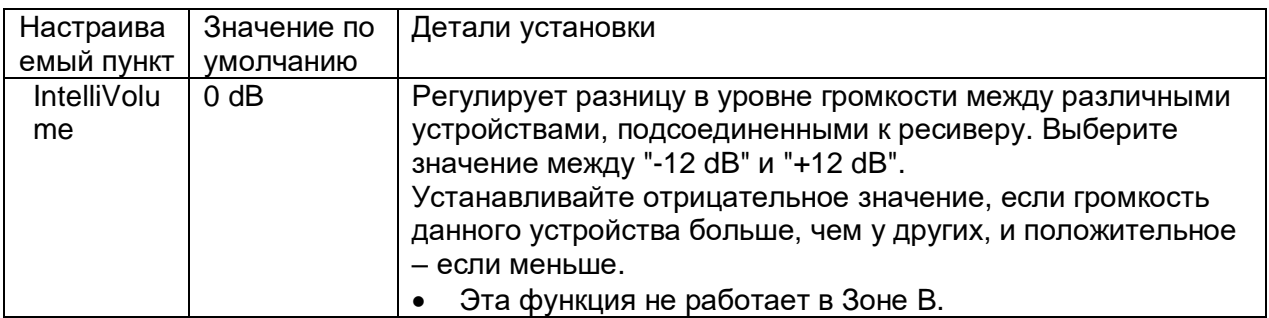

#### **2.Name Edit - Редактирование названий**

Позволяет вам задать простое имя для каждого из входов. Заданное имя будет выводиться на дисплей ресивера.

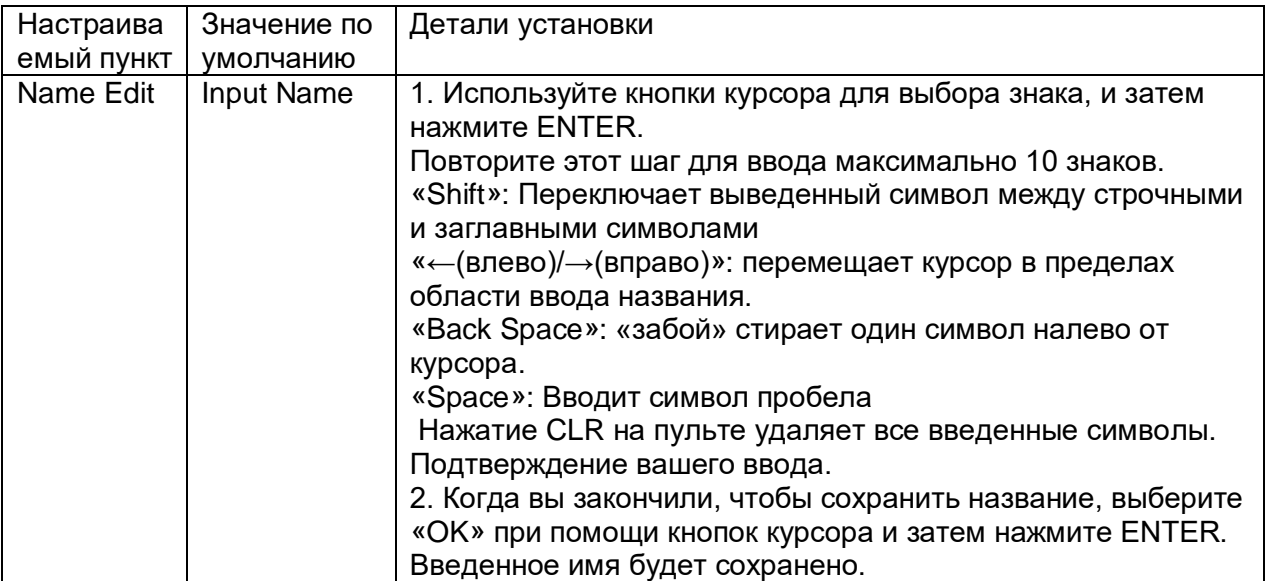

 Для наименования пресета радиостанции, используйте кнопку TUNER на пульте, затем выберите AM или FM, и потом выберите номер пресета.

 Функция NAME Edit не работает, когда селектор входов установлен в положение NET или BLUETOOTH.

#### **Audio Select - Селектор аудио выходов**

Задает установки приоритетов для аудио входов, когда несколько источников связаны с одним селектором, например, для двух разъемов "BD/DVD" HDMI IN и "BD/DVD" AUDIO IN. Их можно задать независимо для каждой из кнопок входных селекторов. Выбирайте входные селекторы для их конфигурирования. Обратите внимание на то, что некоторые установки по умолчанию изменить невозможно.

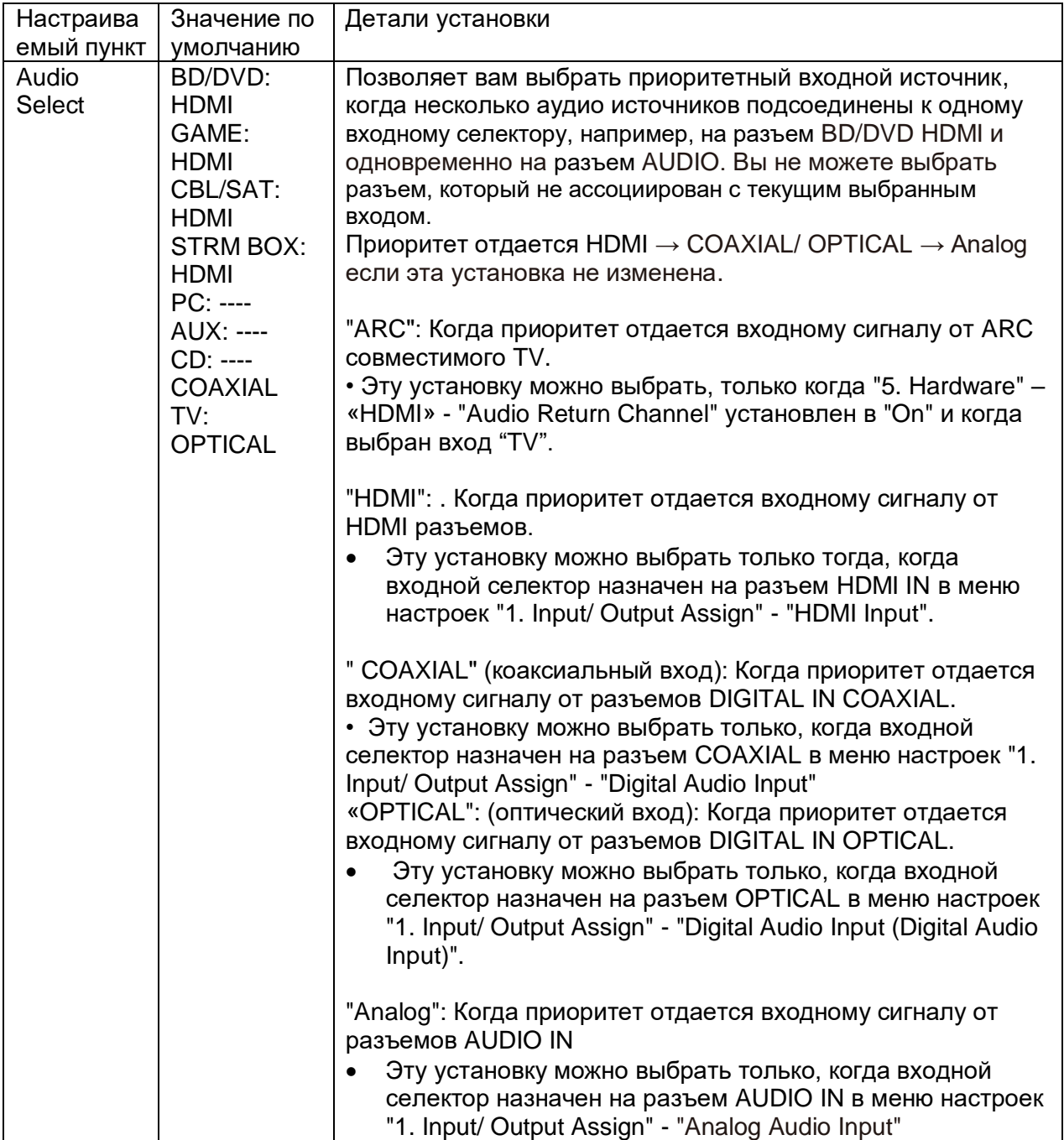

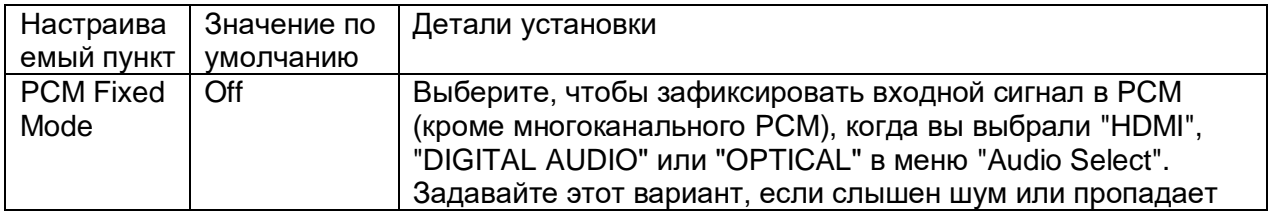

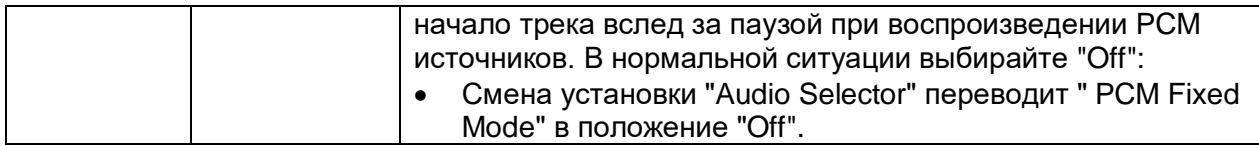

Когда выбран один из входных селекторов: "TUNER", или "BLUETOOTH" эти установки не могут быть изменены.

#### **Video Select**

Когда выбран вход "TUNER" или "BLUETOOTH"", то можно выбрать вход, изображение с которого будет выводится на дисплей.

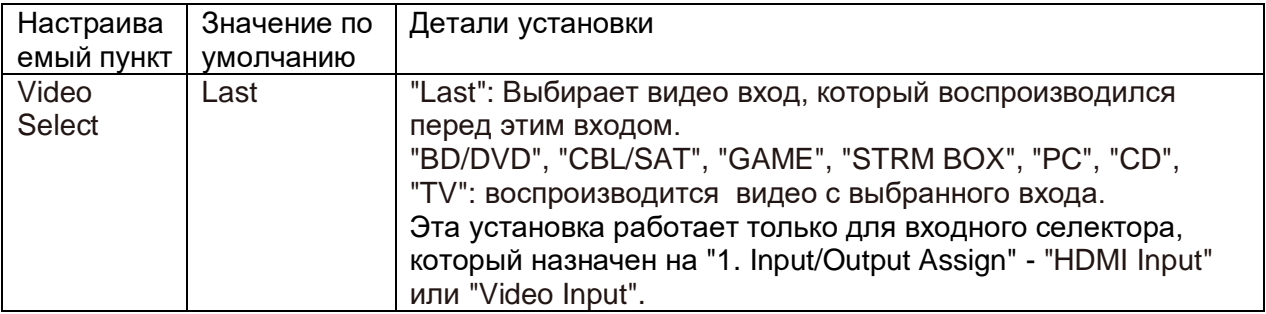

• Когда язык OSD language задан как Chinese, эту установку можно выбрать только тогда, когда вход задан как «TUNER» (Европейская, австралийская и азиатские модели),.

### **Стр. 73**

#### **5. Hardware - настройка аппаратной части**

#### **1.Настройка HDMI**

Задает установки, связанные с функциями HDMI

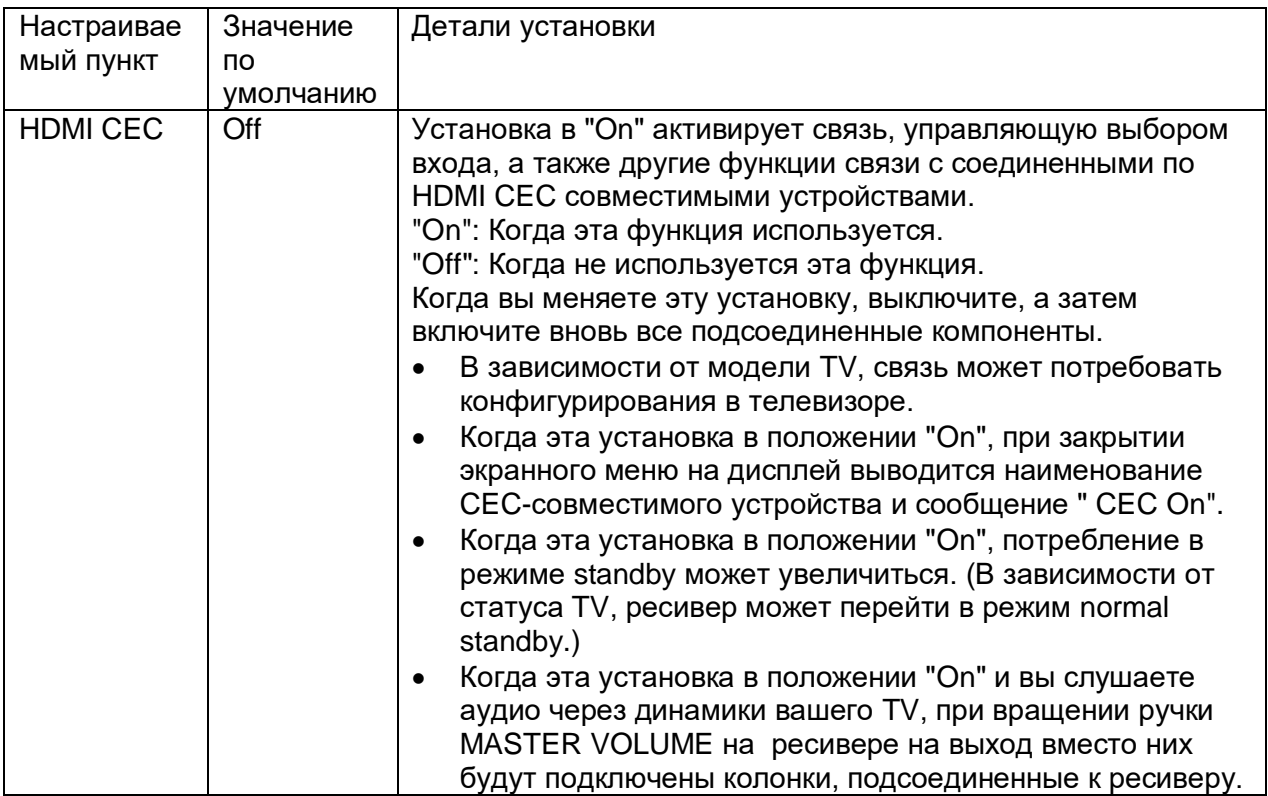

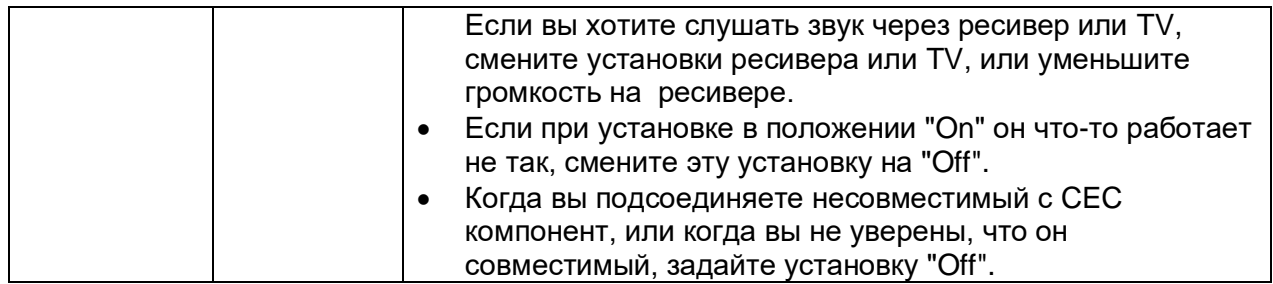

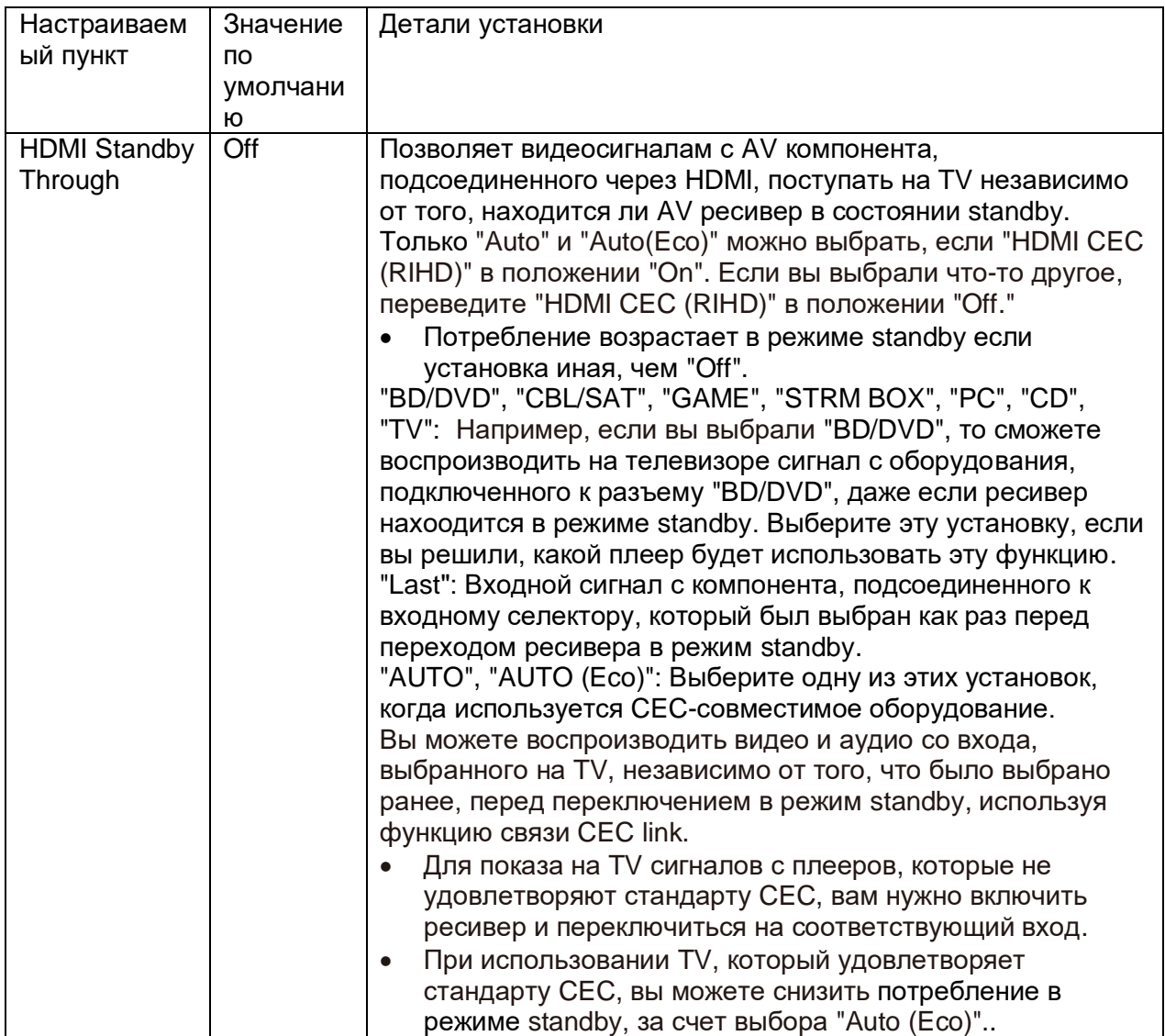

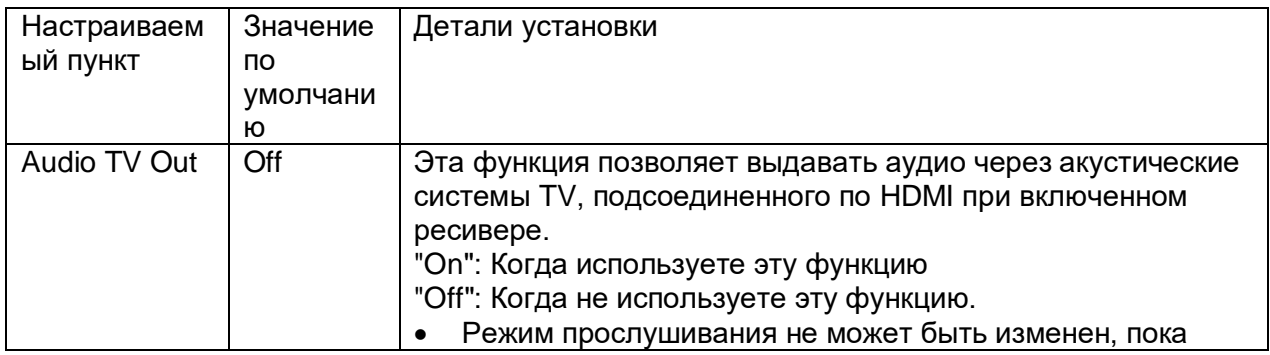

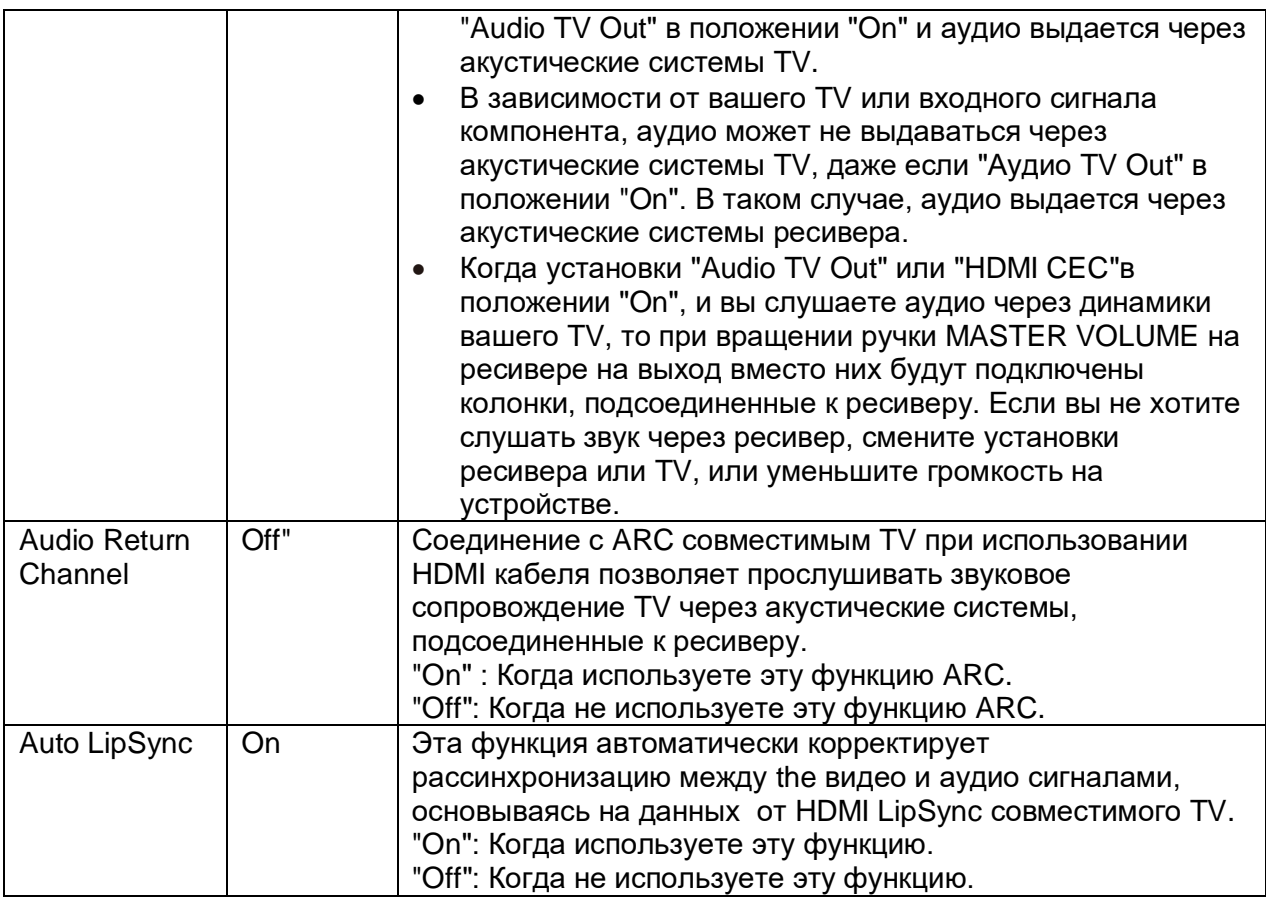

### **2.Bluetooth (Настройка Bluetooth)**

Задает установки, связанные с функциями Bluetooth.

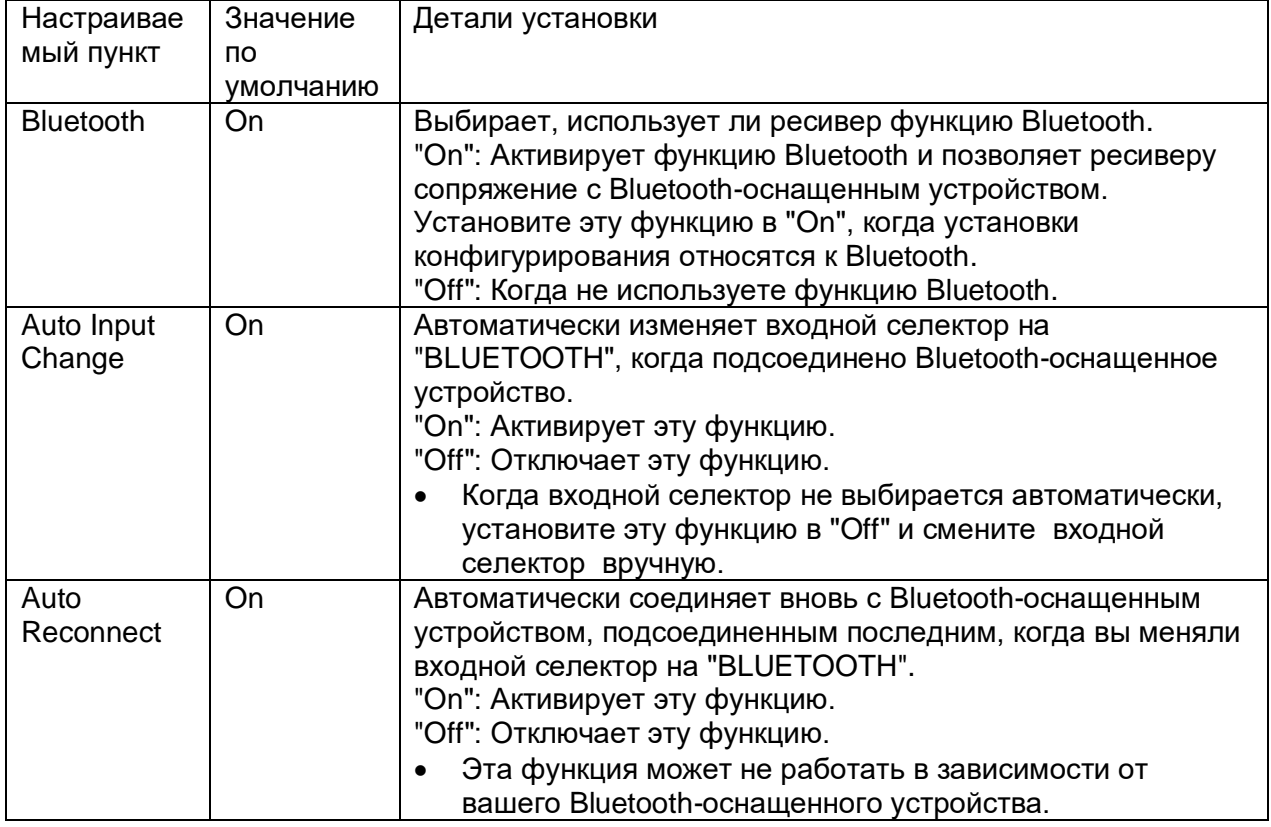

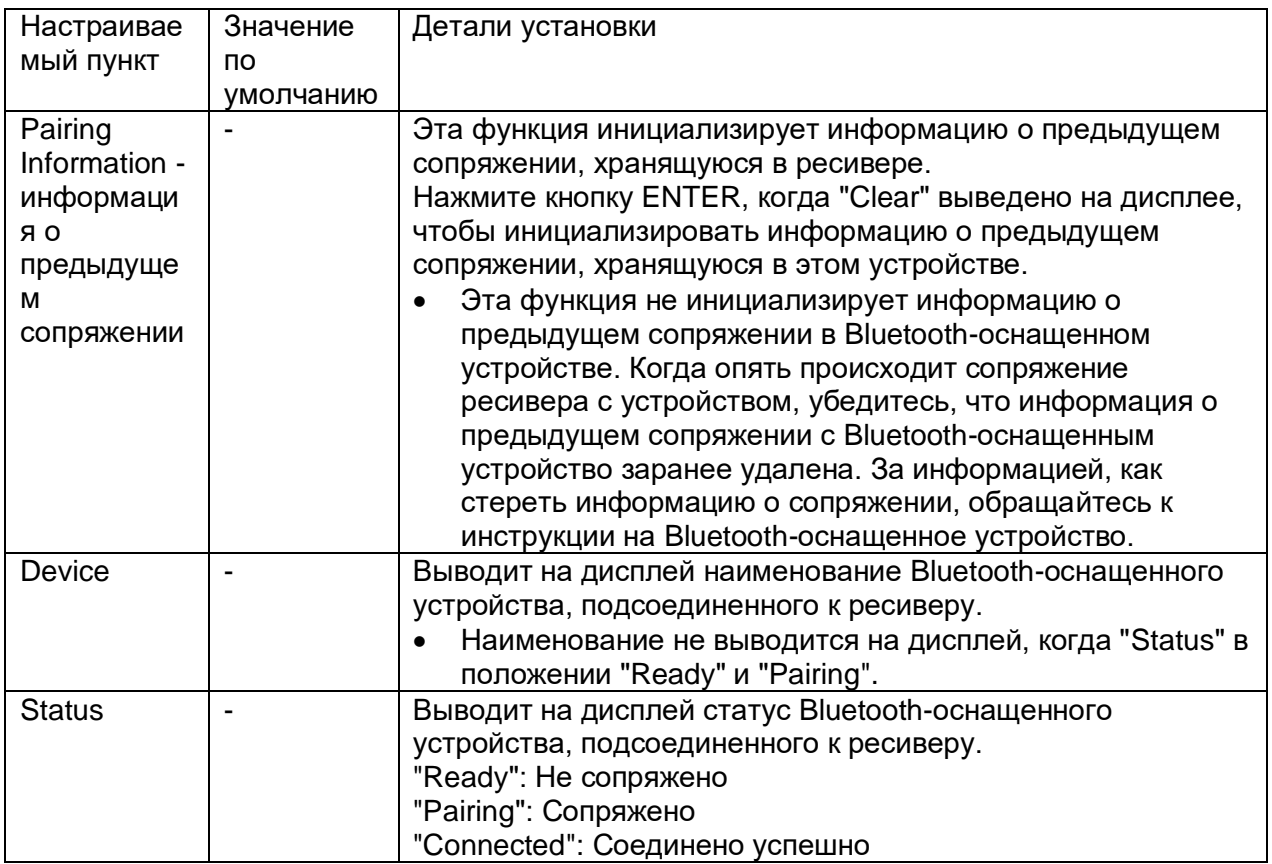

• Подождите немного, если "Bluetooth" не может быть выбрано. Это меню появится когда вы запустите функцию Bluetooth.

# **3.Power Management – управление питанием**

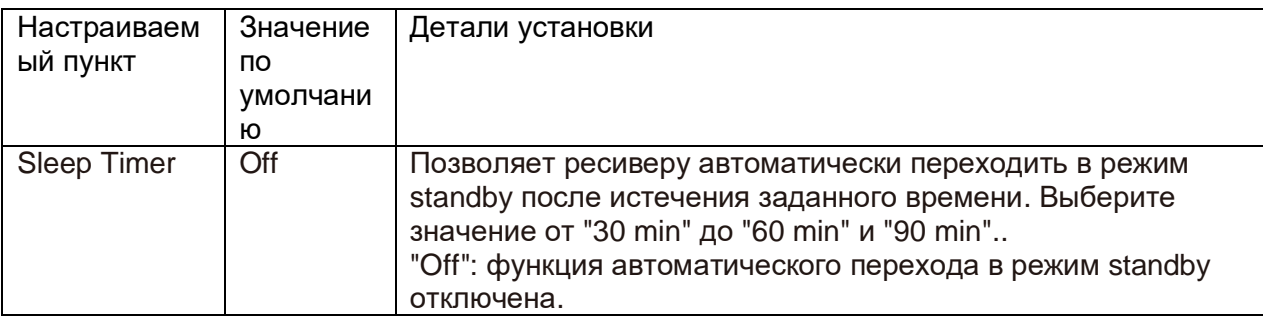

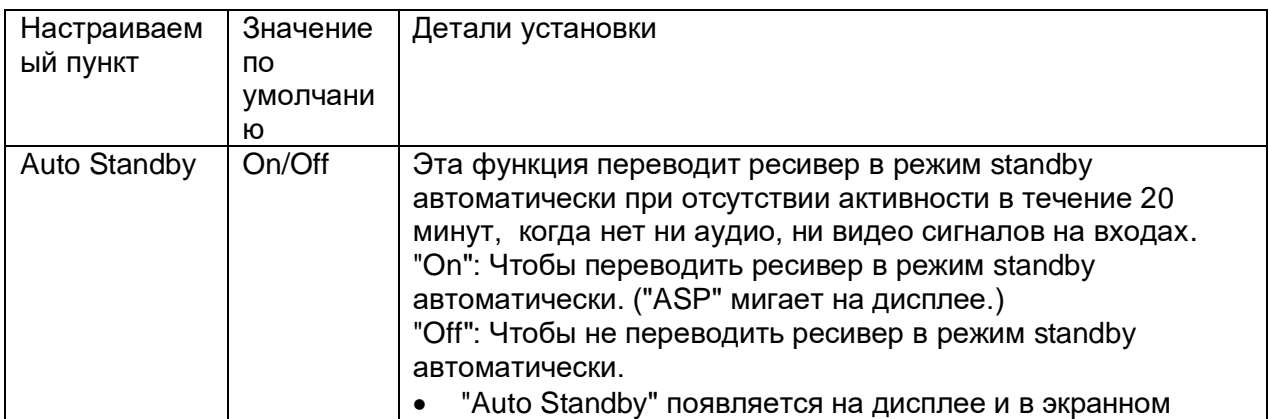

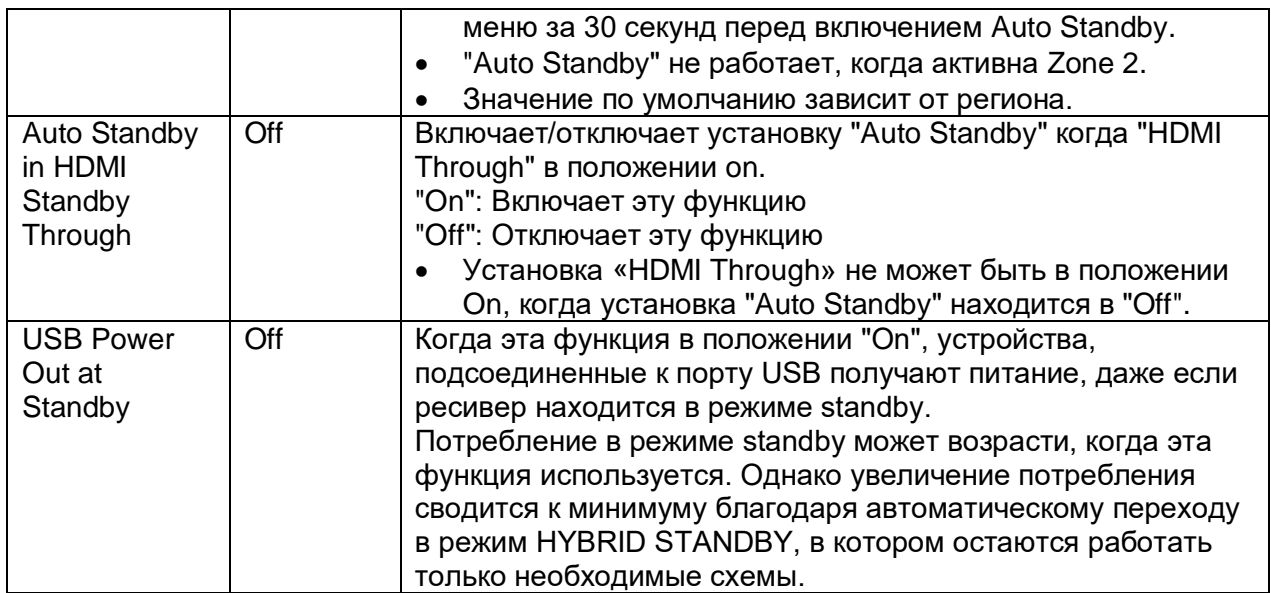

### **7. Miscellaneous - Прочие настройки**

### ■**1. Tuner**

Можно изменить шаг настройки тюнера по частоте.

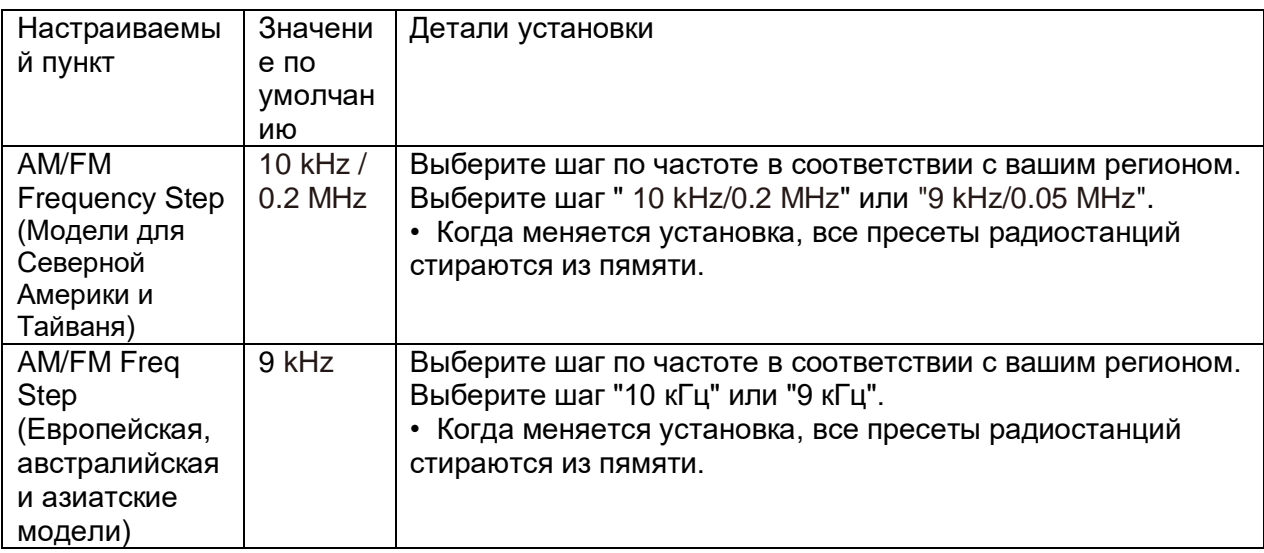

#### **■2. Firmware Update – обновление прошивки ПО**

Можно изменить настройки процедуры обновления ПО.

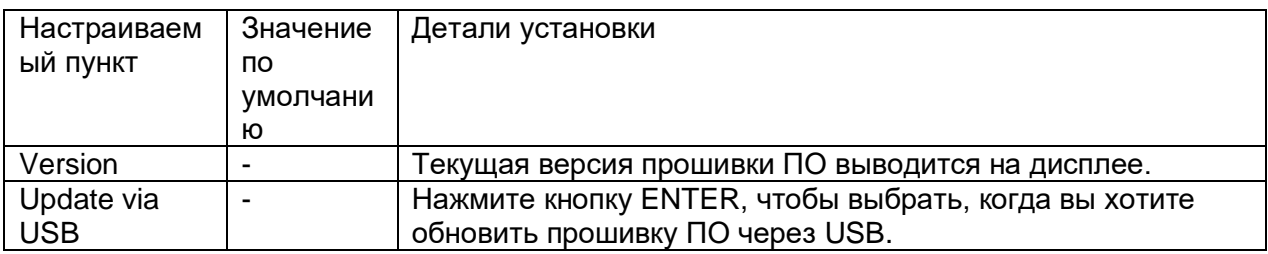

### **■3. Initial Setup – первоначальные настройки**

Первоначальные настройки можно сделать в меню Setup.

### **■5. Lock – Замок.**

Можно заблокировать меню Setup, чтобы защитить свои настройки.

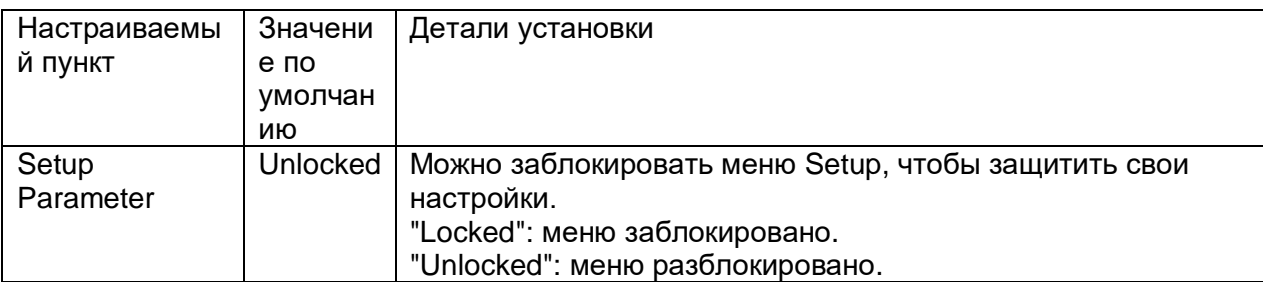

#### **Стр. 77**

#### **Quick Menu – Меню быстрой настройки Операции в меню**

Вы можете быстро настраивать часто используемые параметры, такие как регулировка тембра и т.п., используя меню на экране.

Вы можете задавать установки на экране телевизора во время воспроизведения. Нажмите кнопку Q на пульте дистанционного управления для выбора Quick Menu**.**

Выберите элемент с помощью кнопок курсора на пульте дистанционного управления и нажмите клавишу ENTER, чтобы подтвердить Ваш выбор. Используйте кнопки курсора для измененния установок.

- Для возврата к предыдущему экрану нажмите кнопку RETURN.
- Для выхода из меню быстрой настройки нажмите кнопку Q на пульте.

# **HDMI**

**A/V Sync:** Если видео отстает от аудио, можно задержать аудио, чтобы компенсировать запаздывание. Эта настройка может быть задана для каждого входа.

Эта настройка не может быть задана, если режим прослушивания - Direct.

**Audio Return Channel -** Канал возврата звука: вы можете наслаждаться звуком телевизора с поддержкой ARC, подключенного по HDMI, через колонки, подключенные к ресиверу. Выберите " On" при прослушивании звука телевизора через колонки ресивера. Выберите "Off": ", если функция ARC не используется.

#### **Стр. 78**

#### **Audio**

**Music Optimizer:** Этот алгоритм улучшает качество сжатого аудио. Звучание файлов, сжатых с потерями, таких как MP3 улучшается. Эту установку можно независимо задавать для каждого входного селектора. Этот алгоритм эффективен только для сигналов с частотой 48 kHz и ниже. Он не эффективен для сигналов типа bitstream. • Эту функцию нельзя использовать в режиме прослушивания Direct.

#### **Late Night:**

Эта функция помогает лучше услышать тихие звуки. Она полезна, когда вы хотите смотреть кино в ночное время и понижаете громкость. Эта функция работает только при воспроизведении входных сигналов в форматах Dolby и DTS.

• Эту функцию нельзя использовать в следующих случаях.

– Если "Loudness Management" в положении "Off" при воспроизведении Dolby Digital Plus или Dolby TrueHD

– Если на входе сигнал DTS и "Dialog Control" в ином положении, чем 0 dB

• Сделанные вами настройки будут сброшены до предыдущего состояния при переводе ресивера в режим standby.

### **■AccuEQ**

**AccuEQ Room Calibration:** Активирует или отключает функцию эквалайзера, которая корректирует искажения звука, вызванные акустической обстановкой в комнате. Если ее нужно активировать, обычно нужно выбрать "On (All Ch)", а если из процедуры нужно исключить фронтальные АС, то надо выбрать "On (ex. L/R)". Эту установку можно независимо задавать для каждого входного селектора.

**Cinema Filter:** Компенсирует излишнюю «яркость» звучания (подъем высоких частот), чтобы лучше соответствовать условиям в домашнем театре.

Эта функция может быть использована в следующих режимах прослушивания: Dolby Audio - DD, Dolby Audio - DD+, Dolby Audio - Surr, Dolby Audio - TrueHD, Multichannel, DTS, DTS-ES, DTS 96/24, DTS-HD High Resolution, DTS-HD Master Audio, DTS Neural:X, DTS Express и DSD.

• Эту функцию нельзя использовать в режиме прослушивания Direct.

### **■Level – уровень громкости**

**Front:** Регулирует уровень громкости в фронтальных АС при прослушивании. **Center:** Регулирует уровень громкости в центральной АС при прослушивании какойнибудь записи.

#### **Subwoofer - сабвуфер:**

Регулирует уровень громкости сабвуфера при прослушивании какой-нибудь записи.. • Сделанные вами настройки будут сброшены до предыдущего состояния при переводе ресивера в режим standby.

### **Стр. 79**

#### **Первоначальная настройка с помощью мастера установки Auto Start-up Wizard**

#### **Операции**

При первом включении устройства после покупки на экране телевизора автоматически отображается экран первоначальной настройки, который позволяет выполнить настройки, необходимые для запуска, с помощью простых операций, выполняемых в соответствии с указаниями на экране.

1. Переключите вход телевизора на тот, который подключен к устройству.

- 2. Вставьте батареи в пульт ДУ.
- 3. Нажмите кнопку (!) на пульте дистанционного управления, чтобы включить устройство.

4. Выберите строку меню с помощью кнопок курсора на пульте дистанционного управления и нажмите ENTER для подтверждения выбора. Чтобы вернуться к предыдущему экрану, нажмите кнопку RETURN.

Если первоначальная настройка завершена только наполовину, переведите устройство в режим ожидания. Затем вновь включите питание, чтобы снова вывести меню первоначальной настройки. Начальная настройка появляется на экране каждый раз, когда питание включено, если она не завершена или вариант "Never Show Again" "никогда не показывать снова" не выбран на первом экране.

Чтобы выполнить первоначальную настройку снова после завершения настройки, нажмите кнопку «звездочка», выберите "6. Miscellaneous" - "Initial Setup" и нажмите ENTER.

### **1. Настройка акустических систем - Speaker Setup**

1.Выберите конфигурацию подключенных АС и нажмите ENTER. Обратите внимание, что изображение на экране меняется каждый раз, когда вы выбираете количество каналов в разделе "Speaker Channels".

2.Отобразится комбинация колонок, выбранная на шаге 1. Для выбранных колонок отображается "Yes". Если настройка выполнена правильно, нажмите ENTER.

3.Выберите "Next" и нажмите ENTER. После этого каждая колонка выдаст тестовый сигнал для подтверждения подключения. Выбор каждой колонки с помощью кнопко курсора запускает тестовый тон. Нажмите ENTER после подтверждения.

4.Если с подключением колонок проблем нет, выберите "Next" и нажмите ENTER. Для возврата в меню "Speaker Setup", выберите "Back to Speaker Setup" и нажмите Enter.

### **2. Калибровка акустики комнаты с помощью AccuEQ - AccuEQ Room Calibration**

Установите прилагаемый микрофон для настройки колонок в месте для прослушивания. Устройство автоматически измеряет тестовые сигналы, исходящие от каждой колонки и устанавливает оптимальный уровень громкости, частоты кроссовера и расстояние от места для прослушивания. Эта процедура также автоматически регулирует настройки эквалайзера для колонок и позволяет корректировать искажения звука, вызванные акустической средой помещения.

Для завершения калибровки требуется от 3 до 12 минут. Каждая АС выдает тест-тон на высоком уровне громкости во время измерений, поэтому вам следует быть внимательным к окружающим. Кроме того, поддержите в комнате тишину во время измерений.

При подключении сабвуфера проверьте мощность и громкость сабвуфера. Установите громкость сабвуфера более чем наполовину.

Если питание этого устройства внезапно отключается, возможно провода в кабелях колонок касаются задней панели ресивера, или же сработала схема защиты.

Снова надежно скрутите провода и убедитесь, что они не торчат из колоночных клемм при подключении.

1. Установите поставляемый настроечный микрофон в месте для прослушивания и подключите его к разъему SETUP MIC на основном устройстве.

При установке микрофона на штатив см. на рисунок.

2. Убедитесь, что тестовый сигнал выдается сабвуфером и нажмите ENTER.

3. Нажмите ENTER еще раз. После этого тестовые сигналы будут выдаваться на каждую АС, а выдаваемые звуки и шум в окружающей среде будут автоматически измеряться. 4. Результаты измерения на шаге 3 будут показаны. Выберите "Next", и нажмите ENTER.

Тестовые сигналы будут выдаваться снова. После этого, ресивер автоматически устанавливает оптимальный уровень громкости, частоту раздела кроссовера и т.п. 5.По завершении измерений отображаются их результаты. Вы можете проверить каждую настройку с помощью кнопок курсора. Выберите "Save" - "Сохранить" и нажмите ENTER для сохранения настроек.

6.Отсоедините измерительный микрофон.

### **3. ARC Setup – настройка функции ARC**

Чтобы подключиться к телевизору, совместимому с ARC, выберите " Yes ". Режим ARC на этом ресивере включается, и вы можете слушать звук телевизора через колонки, подключенные к нему.

 Когда выбрано "Yes", функция HDMI CEC активируется, и энергопотребление увеличивается в режиме ожидания standby.

Выдайте тест-тон в зону 2, чтобы слушать музыку в отдельной комнате (зоне 2) в дополнение к основной комнате.

#### **Возможные неисправности**

#### **Прочтите перед началом процедуры**

Проблема может быть решена выключением и включением или отсоединением, а затем вновь подсоединением сетевого шнура питания, кроме того, перепроверьте все соединения, настройки или процедуры работы. Попробуйте это как для ресивера, так и для подсоединенных к нему компонентов. Кроме того, в случае отсутствия изображения или звука или когда связанная по HDMI система не работает и т.п., может помочь отсоединение, а затем вновь подсоединение HDMI кабеля. При подсоединении имейте в виду, что HDMI кабель может не работать правильно, если его согнуть под слишком острым углом. После повторного соединения, выключите и потом включите питание всех подсоединенных компонентов.

- Этот AV-ресивер содержит микрокомпьютер для обработки сигнала и управления. В редких случаях он может зависнуть из-за воздействия сильных помех, шума внешнего источника или статического электричества. В этой маловероятной ситуации выньте вилку шнура питания из розетки, подождите не менее 5 секунд и вставьте ее снова.
- Onkyo не несет ответственности за ущерб (например, стоимость проката CD), причиненный неудачным произведением записи из-за неправильного функционирования аппаратуры. Перед записью важного материала убедитесь, что запись работает корректно.

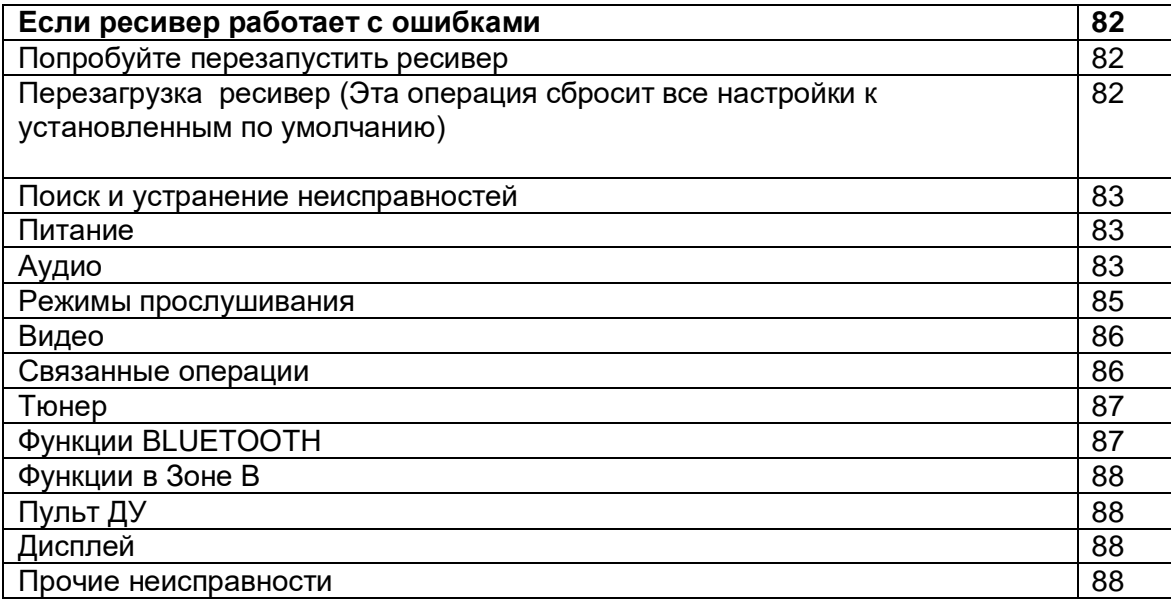

#### **Стр. 82**

#### **Когда ресивер ресивер работает с ошибками Попробуйте перезагрузить устройство**

Возникшая проблема может быть устранена после перезагрузки устройства. После переключения устройства в режим ожидания нажмите и удержите в нажатом положении кнопку (!) ON/STANDBY на устройстве более 5 секунд для перезапуска устройства. (Все настройки устройства будут сохранены.) Если перезагрузка устройства не решила проблему, попытайтесь отключить и снова подключить устройство и все подключенные компоненты к розетке.

#### **Сброс настроек (Эта операция сбросит все настройки к установленным по умолчанию)**

Если вам не удалось решить возникшую проблему, то попробуйте сбросить все настройки к заводским значениям. Учтите, что все выполненные вами настройки также будут сброшены, поэтому рекомендуем записать нужные вам значения прежде, чем переходить к следующему действию.

1. Удерживая нажатой кнопку CBL/SAT селектора входов на ресивере, нажмите кнопку ON/STANDBY.

2. На дисплее появится надпись "Clear" и ресивер перейдет в режим ожидания standby после сброса настроек. Не вынимайте шнур питания, пока надпись "Clear" не исчезнет с дисплея.

Для сброса настроек пульта, удерживая нажатой кнопку MODE, нажмите кнопку Repeat/Random пока индикатора на пульте не мигнет дважды (3 секунды или более).

### **Стр. 83**

### **Поиск и устранение неисправностей Питание**

#### **Когда включаете питание AV-ресивера на дисплее появляется надпись "AMP Diag Mode"**

Возможно, активирована схема защиты усилителя ресивера. Если ресивер неожиданно переходит в режим ожидания и надпись "AMP Diag Mode" появляется на его дисплее после повторного включения, специальная функция проводит диагностику, уточняя, неисправен ли сам ресивер или имеется ошибка в подсоединении колоночных кабелей. Когда диагностика завершена, на дисплее появляются следующие сообщения: **"CH SP WIRE"**

Если ресивер возвращается в нормальное состояние ON после появления "CH SP WIRE"

на дисплее, возможно закорочены колоночные кабели. После перевода ресивера в режим standby, попробуйте

подсоединить колоночные кабели заново. Скрутите оголенные проводники так, чтобы они не касались ются ли друг друга или задней панели. **NG: \*\*\*\*\*** 

Если на дисплее передней панели появится надпись "NG", немедленно отсоедините сетевой шнур от розетки и обратитесь к вашему дилеру Onkyo.

#### **AV-ресивер неожиданно выключается**

- AV ресивер автоматически переходит в режим ожидания standby при срабатывании функции 5. "Hardware" - "Power Management" - "Auto Standby", выбранной в меню настройки.
- Схема защиты может сработать из-за повышения температуры внутри ресивера выше предельной. Если это произошло, то при попытке включения ресивер будет автоматически отключаться. Убедитесь, что имеется достаточное простраство для вентиляции вокруг ресивера, чтобы он охладился, и затем попробуйте включить его опять.

#### **Предупреждение:**

**Если из ресивера пошел дым или вы почувствовали запах горелой изоляции, или он издает ненормальный шум, немедленно выньте сетевой шнур из розетки и свяжитесь с вашим дилером Onkyo или службой поддержки.**

#### **Аудио**

Убедитесь, что измерительный микрофон отключен.

- Убедитесь, что входы и выходы всех компонентов подсоединены правильно.
- Убедитесь, что ни один из подключенных межблочных кабелей не изогнут, не скручен и не поврежден.
- Если на дисплее мигает индикатор MUTING, нажмите кнопку MUTING на пульте, чтобы отменить приглушение звука.
- Пока наушники подключены к гнезду PHONES, звук из акустических систем отсутствует.
- Если "Source" "Audio Select" "PCM Fixed Mode" в меню Setup находится в положении "On", то звук не будет выдаваться на выход, когда сигнал не в формате РСМ. Установите "Off"

Проверьте еще следующие пункты, если предыдущие советы не исправили ситуацию:

### **Стр. 84**

#### **Отсутствует звук от телевизора**

- Необходимо переключить входной селектор ресивера на тот разъем, к которому подключен телевизор.
- Если ваш TV не поддерживает функции ARC, необходимо, в дополннение к соединению с разъемом HDMI OUT, проложить выходом TV и входом ресивера цифровой оптический кабель, цифровой коаксиальный кабель или аналоговый аудио кабель.

#### **Звук отсутствует от подсоединенного плеера**

- Необходимо переключить входной селектор ресивера на тот разъем, к которому подсоединен плеер.
- Проверьте настройки цифрового аудио выхода, подсоединенного компонента. На некоторых игровых приставках, таких которые поддерживают DVD, установка по умолчанию - OFF.
- Для некоторых видеодисков DVD вам потребуется выбрать в меню формат аудио выхода.

#### **Одна из акустических систем не выдает звук**

- Убедитесь, что полярность кабелей для акустических систем правильная, и что зачищенные провода находятся в контакте с металлической частью каждой клеммы для громкоговорителя.
- Убедитесь, что кабели акустических систем не закорочены.

Проверьте конфигурацию акустических систем в Разделе "Connect the Speaker Cables" (см. стр. 21) инструкции. Необходимо сделать настройки для выбранного подсоединения АС с помощью меню " Speaker Setup " в разделе первоначальной настройки Initial Setup. Посмотрите "Initial Setup" в инструкции.

 В зависимости от источника и текущего режима прослушивания, окружающие акустические системы могут воспроизводить не так много звука. Попробуйте другой режим прослушивания. Попробуйте другой режим прослушивания.

#### **Сабвуфер не воспроизводит звук**

Если фронтальные колонки заданы как "Full Band", низкие частоты будут выдаваться из фронтальных колонок, а не из сабвуфера во время поступления 2-канального аудио на вход с телевизора или воспроизведения музыки. Для вывода звука из сабвуфера выполните одну из следующих настроек.

1.Измените настройку фронтальных колонок на значение частоты кроссовера, отличное от "Full Band".

Звуковой диапазон ниже указанной частоты будет выводиться из сабвуфера, а не из фронтальных колонок. Если фронтальные колонки обладают высокой отдачей на низких частотах, изменять эту настройку не рекомендуется.

2.Измените настройку функции "Double Bass" на положение "ON".

Низкие частоты фронтальных каналов будут выдаваться одновременно из фронтальных колонок и сабвуфера. За счет этого басов может оказаться слишком много. В таком случае, не меняйте настройки или оставьте настройку варианта 1.

- Для получения информации о настройке обратитесь к разделу "2. Speaker" "Crossover" в меню настройки Setup.
- Когда вы воспроизводите программный материал, который не содержит информации в канале LFE, сабвуфер не воспроизводит звук.

#### **Может быть слышен шум**

- Использование стяжек для связывания аудио кабелей с сетевыми шнурами, акустическими кабелями и т.п. может привести к деградации качества звука, так что не делайте этого.
- На аналоговый аудио кабель (RCA) могут наводиться помехи. Попробуйте найти для кабелей другое положение.

#### **Стр. 85**

#### **Не слышно начало звуковой дорожки сигнала, принимаемого входом HDMI IN**

 Поскольку для определения формата сигнала HDMI требуется больше времени, чем для других цифровых аудио сигналов, звук на выходе может появляться не мгновенно.

#### **Звук неожиданно затихает**

 Когда температура внутри ресивера превышает заданный предел в течение достаточно длительного времени, система защиты может автоматически понизить громкость.

#### **Режимы прослушивания**

- При прослушивании записей в таких форматах как Dolby Digital и/или DTS, необходимо цифровое соединение HDMI кабелем или цифровым оптическим или коаксиальным кабелем. Аудио выход необходимо установить в положение битстрим на подсоединенном Blu-ray плеере или другом источнике..
- Нажмите кнопку **«i»** на пульте несколько раз, чтобы на дисплее ресивера проверить входной формат.

Проверьте еще следующие пункты, если предыдущие советы не исправили ситуацию:

#### **Не могу выбрать желаемый режим прослушивания**

В зависимости от статуса соединения колонок, некоторые режимы прослушивания не моугт быть выбраны. Подробности в разделе "Использование режимов прослушивания" - "Speaker Layouts and Selectable Listening Modes" (стр. 48) или "Input Formats and Selectable Listening Modes" (стр. 54) в "Listening Mode".

 $\bullet$ 

#### **Звук отсутствует в формате Dolby TrueHD, Dolby Atmos, и DTS-HD Master Audio**

 Если вы не можете выдавать форматы, такие как Dolby TrueHD, Dolby Atmos или DTS-HD Master Audio, в соответствии с форматами источника, заданными в установках Blu-ray плеера, попробуйте перевести параметр "BD video supplementary sound" (или перекодировать вторичный звук дополнительного видео и т.п.) в положение "Off". Измените режим прослушивания для каждого источника после смены установок – для их подтверждения.

### **О сигналах DTS**

 Когда программный материал DTS заканчивается и поток DTS останавливается, ресивер остается в режиме прослушивания DTS и индикатор DTS остается гореть. Это предотвращает шум, когда вы используете паузу, ускоренное воспроизведение или обратное ускоренное воспроизведение на вашем проигрывателе. Если вы переключаете ваш проигрыватель из DTS в PCM, поскольку ваш ресивер не может переключить форматы мгновенно, вы можете не услышать никакого звука, в таком случае вам следует остановить ваш проигрыватель примерно на три секунды, а затем возобновить воспроизведение.

### **Стр. 86**

### **Видео**

- Убедитесь, что все видео штекеры вставлены до конца и каждый видео компонент подсоединен должным образом.
- Убедитесь, что ни один из межблочных кабелей не изогнут, не скручен и не поврежден.
- Когда изображение на телевизоре зашумлено или размыто, возможно есть помехи от силового или соединительных кабелей. Соблюдайте правильную дистанцию между антенным кабелем и кабелями ресивера.
- Убедитесь, что переключение входных экранов происходит правильно на мониторе, таком как TV.

Проверьте еще следующие пункты, если предыдущие советы не исправили ситуацию:

#### **Нет изображения**

 Переключите входной селектор ресивера на тот разъем, к которому подсоединен источник.

#### **Отсутствует изображение от источника, подсоединенного к HDMI IN**

- Для вывода видео с подсоединенного плеера на телевизор, когда ресивер находится в режиме standby, необходимо активировать "Hardware" - "HDMI" - "HDMI Standby Through" в меню настройки Setup. Смотрите раздел "HDMI Setup" в меню "Setup" в инструкции для получения информации о режиме HDMI Standby Through.
- Если установленное разрешение Resolution не поддерживается вашим телевизором, на выход HDMI видео не выдается и появляется сообщение «Resolution Error». Если на дисплее ресивера появляется сообщение "Resolution Error", это указывает на то, что телевизор или дисплей не поддерживает текущее видео разрешение, и вам необходимо выбрать другое разрешение на вашем плеере.
- Надежная работа с адаптером HDMI-DVI не гарантируется. Кроме того, видео сигналы от компьютера PC также не поддерживаются.

#### **Изображение мерцает**

 Возможно разрешение плеера не поддерживается вашим телевизором. Если вы подсоединили плеер к ресиверу кабелем HDMI, попробуйте изменить выходное разрешение плеера. Улучшение можно получить и при смене экранного режима на TV.

#### **Изображение и звук не синхронизированы**

 Изображение может отставать от звука в зависимости от настроек вашего телевизора и соединения. Для коррекции нажмите кнопку Q на пульте и отрегулируйте задержку звука в меню "Other" - "A/V Sync" в меню быстрой настройки "Quick Menu".

#### **Связанные операции**

#### **Не работают связанные операции для CEC-совместимых устройств, таких как телевизоры**

- Установите функцию HDMI CEC в положение "On". После нажатия кнопки RECEIVER на пульте нажмите кнопку SETUP, выберите «Setup» - " Hardware" - "HDMI" - "HDMI CEC (RIHD)" и включите ее в положение «On».
- Необходимо также установить HDMI связь на CEC-совместимом устройств. Смотрите процедуру в инструкции на устройство.

### **Стр. 87**

### **Тюнер**

#### **¦¦ Прием плохой, с помехами или сигнал зашумлен**

- Проверьте подсоединение антенны.
- Переориентируйте вашу антенну.
- Отодвиньте ресивер подальше от вашего телевизора или компьютера.
- Проходящие машины или самолеты могут давать помехи.
- Бетонные стены ослабляют радиосигналы.
- Прослушивайте радиостанцию в монорежиме (стр. 38).
- Если ничто не улучшает радиоприем, установите внешнюю антенну.
- При прослушивании станции АМ, управление пультом ДУ может обусловливать шум.

#### **Bluetooth функции**

#### **Не могу соединиться с AV ресивером.**

- Попробуйте включить/отключить питание ресивера, а также Bluetooth-оснащенного устройства. Может также помочь перезапуск Bluetooth-оснащенного устройства.
- Bluetooth-совместимое устройство должно поддерживать профиль A2DP.
- Если рядом есть устройство, такое, как СВЧ-печь или беспроводный телефон, который использует радиоволны в диапазоне 2.4 GHz, возможны радио помехи, которые мешают использованию AV ресивера.
- Если вблизи AV ресивера находится металлический объект, Bluetooth соединение может оказаться невозможным из-за экранирования радиоволн.

Проверьте еще следующие пункты, если предыдущие советы не исправили ситуацию:

#### **Bluetooth соединение с ресивером не может быть создано**

- Bluetooth функция Bluetooth-совместимого устройства не активирована. За информацией, как активировать функцию, обращайтесь к инструкции на ваше Bluetooth-совместимое устройство.
- При создании Bluetooth соединения между AV ресивером и вашим Bluetoothсовместимым устройством первый раз, если соединение обрывается, необходимо очистить сопряжение : "6.Hardware" - "Bluetooth" - "Pairing Information", select "Clear". Затем выключите Bluetooth-совместимое устройство и включите его опять, чтобы стереть название устройства и вновь установить соединение.

#### **Воспроизведение музыки невозможно через AV ресивер, даже после успешного соединения по Bluetooth.**

 Когда громкость аудио на вашем Bluetooth-оснащенном устройстве слишком мала, воспроизведение аудио может быть недоступно. Увеличьте громкость на Bluetoothоснащенном устройстве.

- В зависимости от the Bluetooth-оснащенного устройства, у него может быть селектор Send/Receive. Выберите режим Send.
- Даже когда музыкальный файл воспроизводится на Bluetooth- оснащенном устройстве, звук может не выдаваться, если соединение с ресивером не установлено. Убедитесь, что ресивер подсоединен (что этот ресивер выбран как устройство для выхода звука).
- В зависимости от характеристик или спецификаций вашего Bluetooth-совместимого устройства, воспроизведение через AV ресивер не гарантируется.

#### **Звук прерывается**

 Проблема может быть в Bluetooth-оснащенном устройстве. Проверьте информацию на веб-странице.

#### **Качество звука плохое после соединения с Bluetooth-совместимым устройством.**

 Качество приема сигнала Bluetooth слабое. Пододвиньте Bluetooth-совместимое устройство ближе к AV ресиверу или устраните любые препятствия между Bluetoothсовместимым устройством и AV ресивером.

#### **Стр. 88**

#### **Функции в Зоне В**

#### **Отсутствует звук в Зоне В от подсоединенного внешнего AV компонента.**

Для выдачи аудио в ZONE B, задайте назначение аудио выхода как "ZONE A+B" или "ZONE B".

#### **Пульт ДУ**

- Убедитесь, что батареи установлены в правильной полярности.
- Установите новые батареи. Не смешивайте батареи различных типов, или старые и новые батареи.
- Убедитесь, что пульт ДУ не слишком далеко от ресивера, и что между пультом ДУ и датчиком на ресивере нет препятствия.
- Убедитесь, что AV-ресивер не подвергается воздействию прямого солнечного света или свету люминесцентных ламп инверторного типа. Переставьте ресивер, при необходимости.
- Если AV-ресивер установлен в стойке, или в шкафу с дверцами из цветного стекла, пульт ДУ может работать не надежно, когда дверцы закрыты.

#### **Display, экранное меню OSD Дисплей темный**

 Убедитесь, что функция Dimmer не включена. Нажмите кнопку DIMMER и измените яркость дисплея.

#### **Другие неисправности**

#### **Странный шум слышен из ресивера**

• Если вы подключили к той же самой настенной розетке еще одно устройство, оно может быть причиной шума. Попробуйте вынуть его шнур питания из розетки, и если шум исчезнет или уменьшится, используйте для питания другую розетку.

#### **При выполнении автонастройки АС " AccuEQ", измерение дает сбой, отображая сообщение** " **Noise Error**".

 Это может быть обусловлено какой-либо неисправностью в ваших АС. Проверьте, воспроизводят ли колонки нормальные звуки

#### **Результаты автонастройки AccuEQ Room Calibration показывают расстояния до колонок, отличающиеся от реальных**

• Может быть расхождения в результатах в зависимости от колонок, которые вы используете. Если это произошло, задайте нужные параметры вручную в подменю "2. Speaker" - "Distance" в меню Setup.

### **Стр. 89**

#### **Несколько слов о HDMI**

#### **Совместимые функции**

HDMI (High Definition Multimedia Interface) - цифровой интерфейс высокого разрешения, который является стандартом для подключения телевизоров, видеопроекторов, проигрывателей DVD, теле-приставок и других видео компонентов. До его появления, для подключения аудио/видео компонентов требовалось несколько отдельных видео и аудио кабелей. Посредством HDMI, единственный кабель может передавать управляющие сигналы, цифровой видеосигнал и до восьми каналов цифрового звука (2 канальный PCM - ИКМ сигнал, многоканальный цифровой аудио сигнал и многоканальный ИКМ сигнал).

#### **Функции HDMI CEC**

Подсоединив HDMI кабелем CEC-совместимые компоненты (Consumer Electronics Control), можно обеспечить для них различные связанные процедуры работы. Становятся доступными такие функции, как связь переключения входов с выбором входных селекторов и плееров, регулирование громкости с помощью пульта от телевизора и автоматический переход ресивера в режим standby, когда телевизор выключается.

Ресивер сконструирован для связанной работы с продуктами, которые совместимы со стандартом CEC, но такая работа не всегда гарантируется для CEC-совместимых устройств. Чтобы функции связи работали правильно, не подсоединяйте более указанного ниже числа CEC-совместимых компонентов к входному разъему HDMI.

- Blu-ray Disc /DVD-плееров до трех.
- Blu-ray Disc /DVD/DVR-рекордеров до трех.
- Кабельных/спутниковых тюнеров (Cable/Satellite terrestrial digital tuner) до четырех.

AV ресивер совместим со следующими компонентами (на январь 2019). TV (в случайном порядке):

Toshiba TV, Sharp TV, Onkyo и Integra RIHD-совместимые плееры, Toshiba плееры и рекордеры, плееры и рекордеры Sharp (только когда используются вместе с Sharp TV).

#### **ARC Audio Return Channel) - канал возврата аудио сигнала**:

Подсоединив TV, который поддерживает ARC, одним HDMI кабелем, можно не только выдавать аудио и видео с ресивера на TV, но и подавать звуковое сопровождение с телевизора обратно на ресивер.

#### **HDMI Standby Through**: **сквозной пропуск сигналов в режиме Standby**

Даже когда ресивер находится в режиме standby, входные сигналы от AV компонентов передаются на TV.

#### **3D**:

Можно передавать 3D видео сигналы от AV компонентов на телевизор.

#### **4K**:

Этот ресивер поддерживает разрешение видео 4K (3840×2160p) и 4K SMPTE (4096×2160p).

### **LipSync**:

Эта установка автоматически корректирует рассинхронизацию видео и аудио сигналов, основываясь на данных от телевизора, совместимого с функцией HDMI LipSync.

#### **О защите авторских прав:**

AV ресивер поддерживает версию Revision 1.4 HDCP и Revision 2.2 HDCP (Highbandwidth Digital Content Protection), систему защиты от копирования для цифровых видеосигналов. Другие устройства, подключенные к ресиверу посредством HDMI, также должны поддерживать HDCP.

#### ■ **Поддерживаемые аудио форматы**

#### **2-канальная линейная PCM**:

32 kHz, 44.1 kHz, 48 kHz, 88.2 kHz, 96 kHz, 176.4 kHz, 192 kHz, 16/20/24 бит. **Многоканальная линейная PCM**:

Максимум 7.1 каналов, 32 kHz, 44.1 kHz, 48 kHz, 88.2 kHz, 96 kHz, 176.4 kHz, 192 kHz, 16/20/24 бит

#### **Цифровой поток - Bitstream**:

Dolby Atmos, Dolby Digital, Dolby Digital Plus, Dolby TrueHD, DTS, DTS:X (после обновления в будущем), DTS-HD High Resolution Audio, DTS-HD Master Audio **DSD**:

Поддерживается частота дискретизации: 2.8 MHz

Ваш Blu-ray Disc/DVD плеер должен также поддерживать выдачу на HDMI выход всех перечисленных выше форматов.

#### **Стр. 90**

#### ■ **Поддерживаемые разрешения HDMI IN1 – IN4**:

**•** Технология защиты контента: HDCP1.4/HDCP2.2

**•** Цветовое пространство (глубина цвета):

– 720×480i 60Hz, 720×576i 50Hz, 720×480p 60Hz, 720×576p 50Hz, 1920×1080i 50/60Hz, 1280×720p 24/25/30/50/60Hz, 1680×720p 24/25/30/50/60Hz, 1920×1080p 24/25/30/50/60Hz, 2560×1080p 24/25/30/50/60Hz, 4K (3840×2160p) 24/25/30Hz, 4K SMPTE (4096×2160p) 24/25/30Hz : RGB/YCbCr4:4:4 (8/10/12 bit), YCbCr4:2:2 (12 bit)

– 4K (3840×2160p) 50/60Hz, 4K SMPTE (4096 ×2160p) 50/60Hz : RGB/YCbCr4:4:4 (8 bit), YCbCr4:2:2 (12 bit), YCbCr4:2:0 (8/10/12 bit)

### **Стр. 91**

#### **Общие технические характеристики**

#### **Секция усилителя**

**Номинальная выходная мощность** (FTC) (Североамериканские модели) На 8 Ом, нагружены 2 канала, 20 - 20,000 Гц; номинальная 80 Вт на канал минимум RMS, при не более чем 0.08% искажений THD, от 250 мВт до номинальной мощности.

**Номинальная выходная мощность (IEC)** (Прочие модели) 5 каналов  $\times$  135 Вт, на 6 Ом, 1 кГц, нагружен 1 канал, 1% ТНD

**Максимальная эффективная выходная мощность** (Североамериканские модели) 155 Вт, на 6 Ом, частота 1 кГц, нагружен 1 канал при 10% THD

#### **Максимальная эффективная выходная мощность (IEC)**

5 каналов 155 Вт, на 6 Ом, частота 1 кГц, нагружен 1 канал при 10% THD (Европейские модели)

#### **Максимальная эффективная выходная мощность (JEITA)**

5 каналов  $\times$  155 Вт, на 6 Ом, частота 1 кГц, нагружен 1 канал при 10% ТНD (Азиатские и австралийские модели) **Динамическая выходная мощность (\*)**

\* IEC60268-кратковременная максимальная выходная мощность 160 Вт (3 Ом, фронт) 125 Вт (4 Ом, фронт) 85 Вт (8 Ом, фронт)

#### **Общие гармонические искажения THD+N**

0,08% (20 Гц-20 кГц, при 0.5 мощности)

#### **Чувствительность входа и импеданс**: 200 мВ/47 кОм (LINE, RCA)

**Номинальный выходной уровень на RCA и импеданс:** 1 В/470 Ом (SUBWOOFER PRE OUT)

1 В /2.3 кОм (ZONE B LINE OUT)

### **Диапазон частот:**

10 Гц-100 кГц/+1 дБ, -3дБ (режим Direct)

**Регулировки тембра:**  $±$ 10 дБ, 20 Гц (BASS)  $±$ 10 дБ, 20 кГц (TREBLE)

### **Отношение сигнал/шум:**

109 дБ (IHF-A-взвеш., LINE, IN, SP OUT)

#### **Импеданс АС:**

4 Ом -16 Ом

### **Номинальная выходная мощность на наушники**

80 мВт + 80 мВт (32 Ом, 1 кГц, 10% THD)

**Выходной импеданс на наушники** 8 Ом - 600 Ом

**Диапазон частот выхода на наушники:** 10 Гц-100 кГц

#### **Секция тюнера**

Диапазон частот настройки FM 87,5 МГц-107,9 МГц (Североамериканская модель) 87,5 МГц-108,0 МГц, RDS (Прочие)

Чувствительность в FM при пороге в 50 дБ 1.0 мкВ, 11.2 dBf (IHF, 1kHz, 100% MOD)

Диапазон частот настройки АМ 530 кГц-1710 кГц (Североамериканская модель) 530/522 кГц-1710/1611 кГц (Прочие)

Число ячеек памяти (предварительные настройки): 40

#### **Bluetooth секция**

Система связи: Bluetooth Specification version 4.1 + LE Диапазон частот: 2.4 ГГц Метод модуляции: FHSS (Freq Hopping Spread Spectrum) Совместимые профили Bluetooth: A2DP 1.2 (Advanced Audio Distribution Profile) AVRCP 1.3 (Audio Video Remote Control Profile) HFP(Hands-Free Profile) 1.6 HSP(Headset Profile) 1.2 SPP(Serial Port Profile) 1.2

#### **Стр. 92**

Поддерживаемые кодеки: SBC AAC Диапазон частот передачи (A2DP): 20 Hz - 20,000 Hz (частота дискретизации 44.1 кГц) Максимальная дальность связи: в пределах прямой видимости, около 15 м (\*) \* Реальный радиус действия зависит от таких факторов, как препятствия между устройствами, магнитные поля вокруг СВЧ-печей, статическое электричество, беспроводные телефоны, чувствительность приемников, эффективность антенны,

# операционная система, программные приложения и т.п.

#### **Общие характеристики**

**Источник питания:**  переменный ток, 120 В, 60 Гц (Североамериканская модель) переменный ток, 220 – 240 В, 50/60 Гц (Прочие) **Потребляемая мощность:** 445 Вт (Североамериканская модель) 465 Вт (прочие модели) 0.1Вт (в режиме Full Standby) (Североамериканская модель)

0.2Вт (в режиме Full Standby) (прочие модели)

0.1 Вт (HDMI CEC) (Североамериканская модель) 0.2 Вт (HDMI CEC) (прочие модели)

38.6 Вт (Потребление в режиме холостого хода) (Североамериканская модель) 34.2 Вт (Потребление в режиме холостого хода) (прочие модели) 25.7 Вт (HDMI Standby Through) (Североамериканская модель) 24.4 Вт (HDMI Standby Through) (прочие модели) Размеры (ШхВхГ):  $435 \times 160 \times 328$  MM 17-1/8" × 6-5/16" × 12-15/16" Вес: 8.2 кг (18.1 lbs.)

Макс. излучаемая мощность в радио диапазонах (Европейская модель) 2402 MHz - 2480 MHz (4 dBm (e.i.r.p))

#### **HDMI**

Входы: IN1 (BD/DVD), IN2 (GAME), IN3 (CBL/SAT), IN4 (STRM BOX) **Выходы**: OUT

#### **Поддержа**

Audio Return Channel, 3D, 4K 60 Hz, 6G, HDR10, BT.2020, HLG, Dolby Vision, Auto Lip Sync, CEC

#### **Аудио форматы**

Dolby Atmos, Dolby TrueHD, Dolby Digital Plus, DTS:X, DTS-HD Master Audio, DTS-HD High Resolution Audio, DTS 96/24, DTS-ES, DTS Express, DSD (PCM Conversion Input), PCM

#### **HDCP version 2.2**

#### **Максимальное разрешение видео**

4K 60 Hz (YCbCr 4:4:4)

#### **Поддерживаемые разрешения на входе**:

HDMI input

- 4K, 1080p/24, 1080p, 1080i, 720p, 480p/576p
- Сигналы выдаются через разъем HDMI OUT этого ресивера на TV с тем же разрешением, что ни на входе. При использовании телевизора, поддерживающего видео сигналы 4K, видео с разрешением 1080p может быть выдано через HDMI как 4K.

#### **Аудио входы**

Цифровые входы: OPTICAL (TV) COAXIAL (CD)

Аналоговые входы: CD, AUX, PC

**Стр. 93**

#### **Аудио выходы**

Аналоговые выходы: ZONE B LINE OUT 2 SUBWOOFER PRE OUT

Выходы на АС: FRONT L/R, CENTER, SURROUND L/R (Североамериканская модель принимает разъемы-«бананы»)

Выход на наушники: PHONES (Front, ø 6.3, 1/4")

#### **Прочие**

Настроечный микрофон: Setup Mic 1 (Front) USB 1 (только для подзарядки, 5 V/1 A)

Характеристики и возможности могут быть изменены без предварительного уведомления.

### **Информация о лицензиях и торговых марках - на сайте - ссылка**

**Стр. 94**

# **Onkyo Corporation**

SN 29403370 PDF\_EN (C) Copyright 2018 Onkyo & Pioneer Corporation Japan. All rights reserved. Onkyo has the Privacy Policy. You can review it at [http://www.onkyo.com/privacy